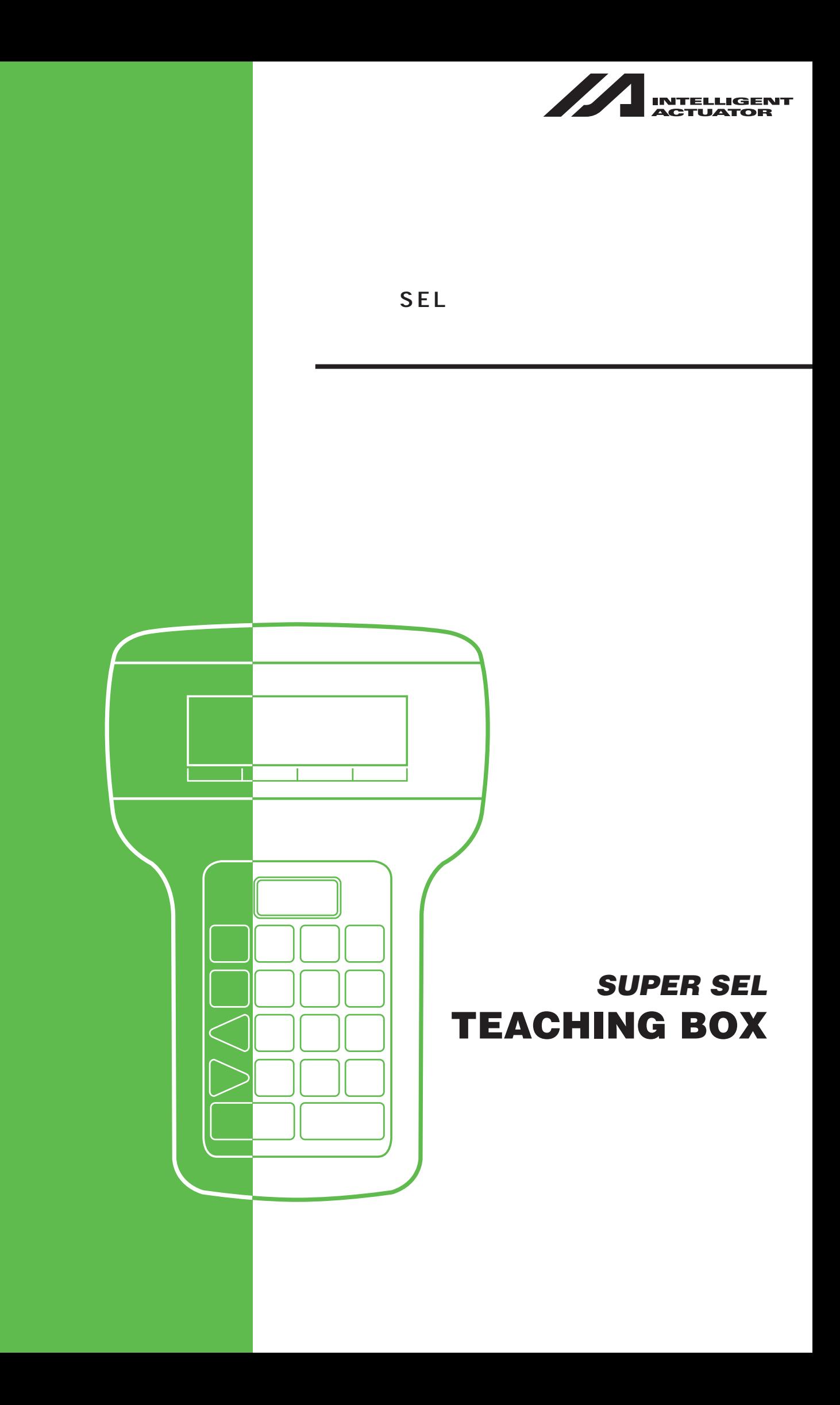

**スーパー SEL コントローラ用**

INTELLIGENT ACTUATOR

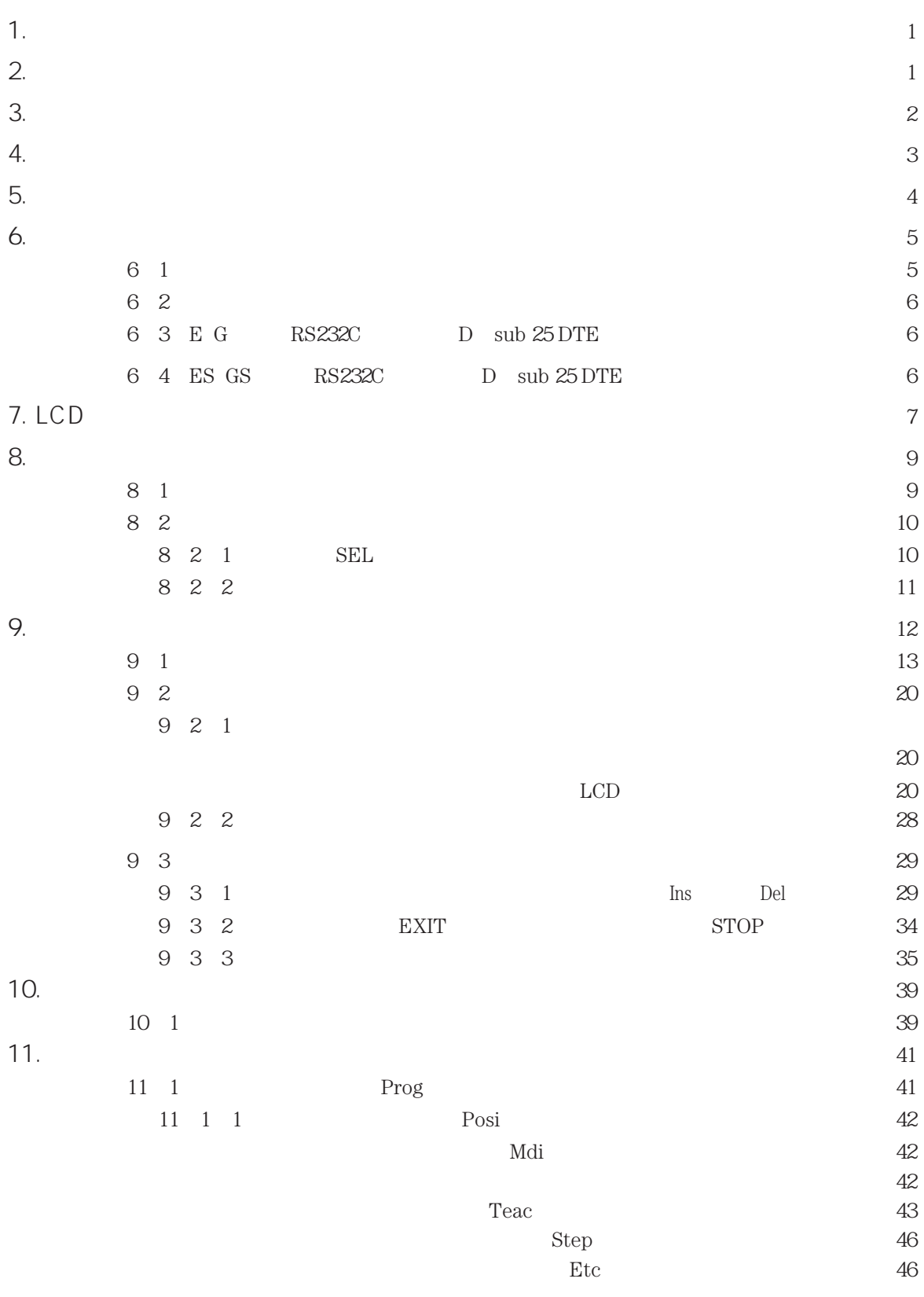

## INTELLIGENT ACTUATOR

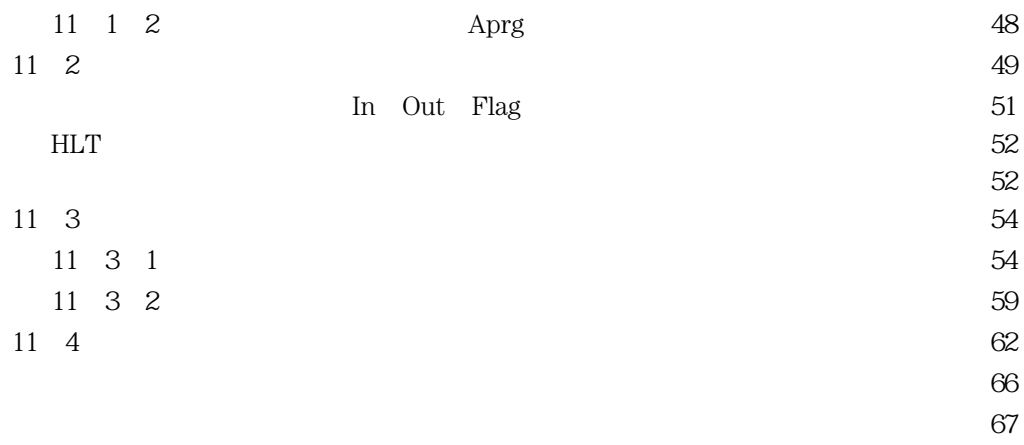

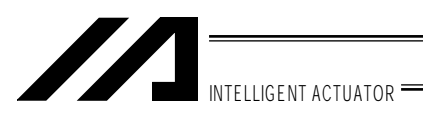

 $1.$ 

 $\operatorname{SEL}$ 

 $2.$  $\frac{1}{1}$  $\overline{2}$  $\overline{3}$  $\overline{4}$  $5$ 

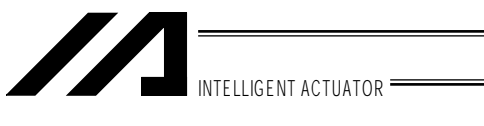

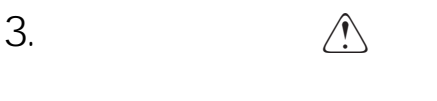

- $1$  SEL $\sum$
- $2$
- $\mathbf{3}$ 
	-
- $\frac{4}{3}$ 
	-
- $5$

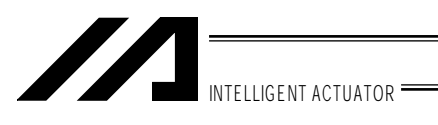

4. 保証期間と保証範囲

1 保証期間

・弊社出荷後18ヶ月。

・ご指定場所に納入後12ヶ月。

2 保証範囲

3 サービスの範囲

# INTELLIGENT ACTUATOR

 $5.$ 

SEL EG

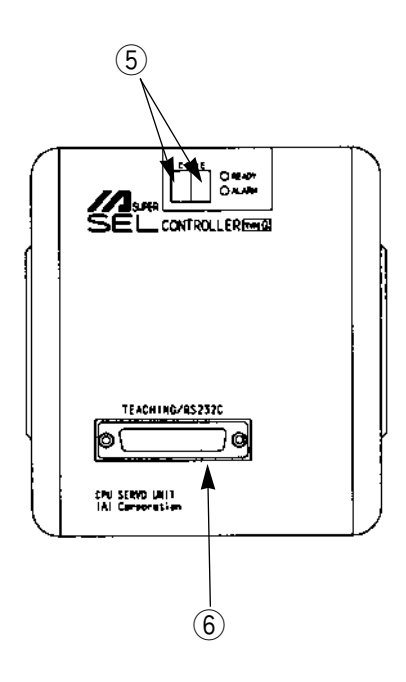

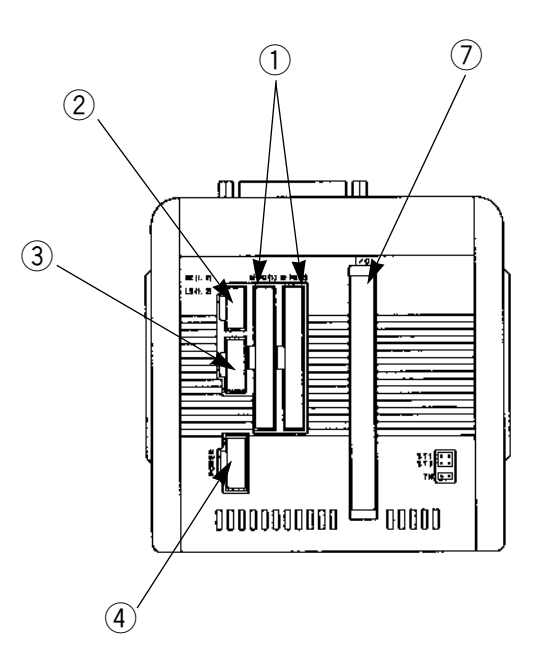

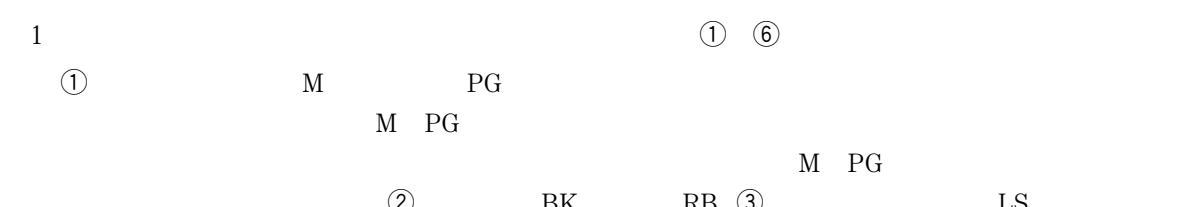

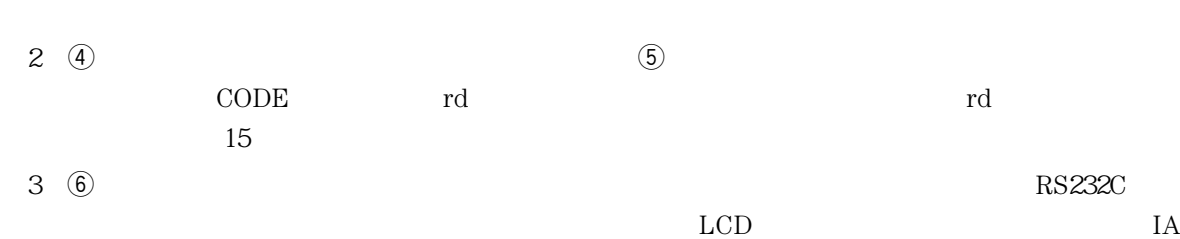

Super SEL...

 $(4\ \hat{\mathbb{Z}})$ I O $(1\ \hat{\mathbb{Z}})$ 

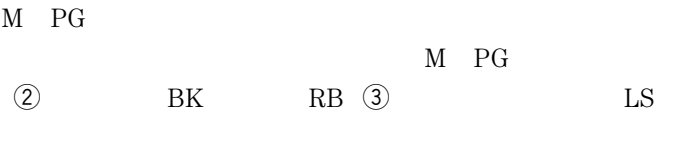

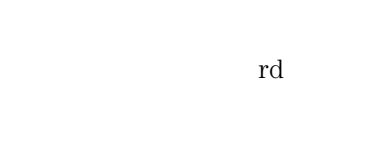

 ${\rm LGD} \hspace{2.0cm} {\rm IA}$ 

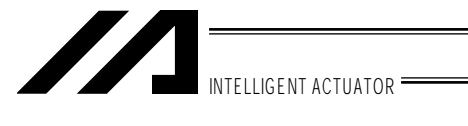

 $6.$ 

 $6 - 1$ .

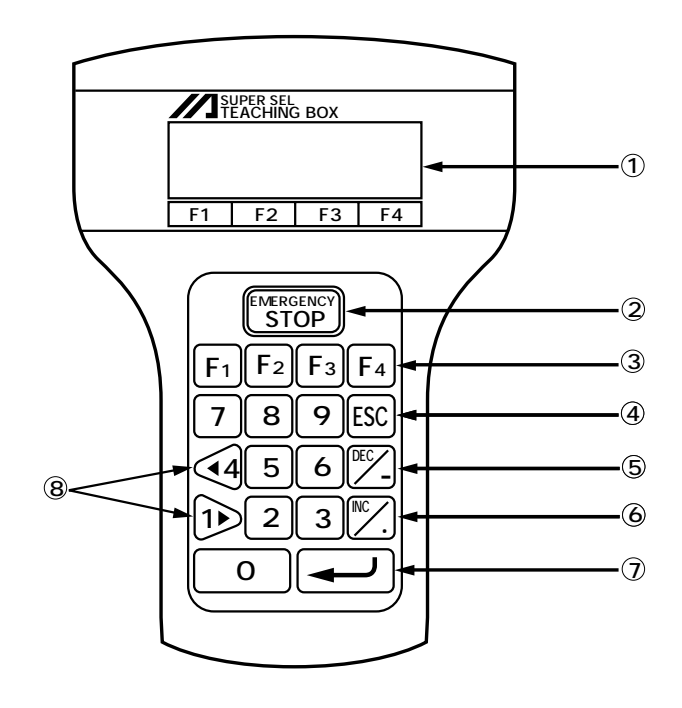

 $\overline{O}$  LCD

20文字4行まで、プログラムや動作モニター等を表示します。

2 EMERGENCY STOP

the OFF Server OFF Server OFF

the LCD Frame Restart Restart and Restart

3 F1 F2 F3 F4

 $LCD$ 

(4) ESC

 $\circledS$  DEC

 $6^{\circ}$  Inc $^{\circ}$ .

 $\circledcirc$ 

 $\circledR$  1 4

**JOG** 

5

 $\overline{65}$ 

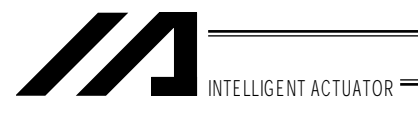

#### $6\quad 2.$

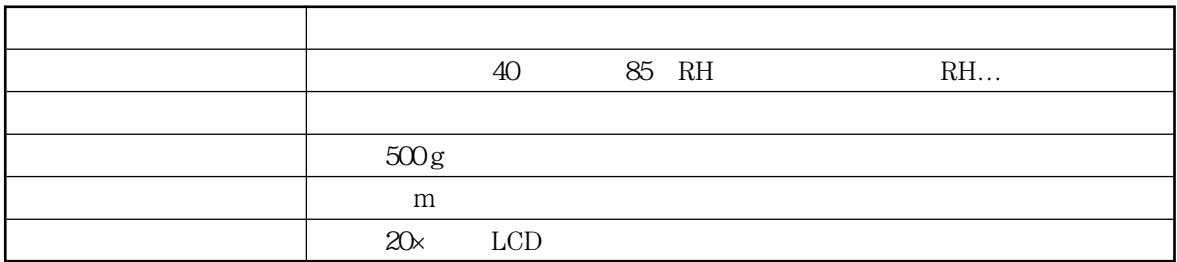

6 3. RS232C D-sub25DTE

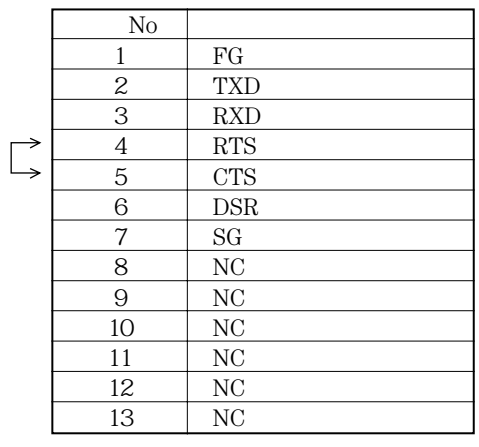

NC NC NC NC  $-6.2V$ NC DTR NC NC EMG SW SW NC  $0V$   $6.2V$   $0V$ ピンNo 14 15 16 17 ※ 18 19 20 21 22 ※ 23 24 ※ 25 M-SEL-G- R-SEL-G- R-SEL-G- R-SEL-G- R-SEL-G- R-SEL-G- R-SEL-G- R-SEL-G- R-SEL-G-

S-S-SEL-E- Representation of the S-SEL-E-

No.18, 23, 25
RS232C

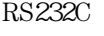

- $\Box$  No4, 5
- 6 4. RS232C D-sub25DTE

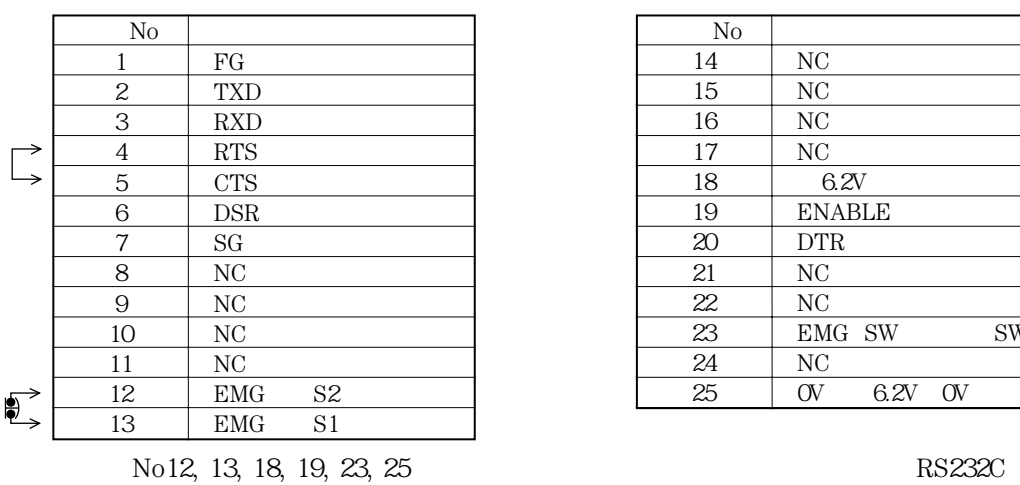

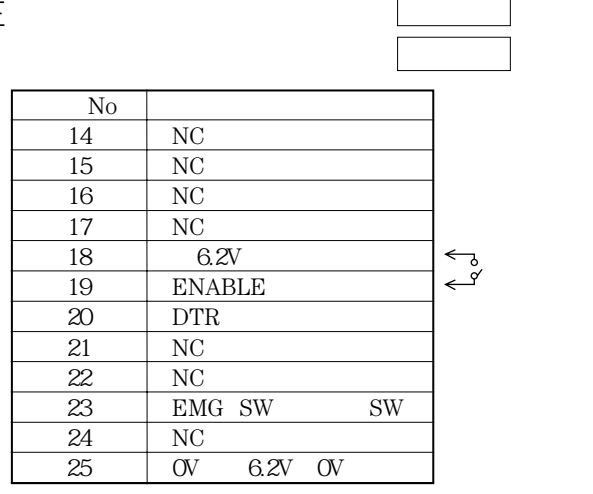

 $\overrightarrow{P}$  No4, 5 B

 $\int_{\infty}^{\infty}$ 

No18, 19 ENABLE SW

6

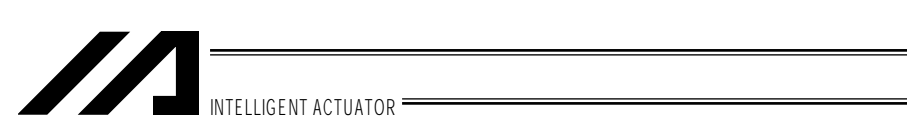

### 7. LCD

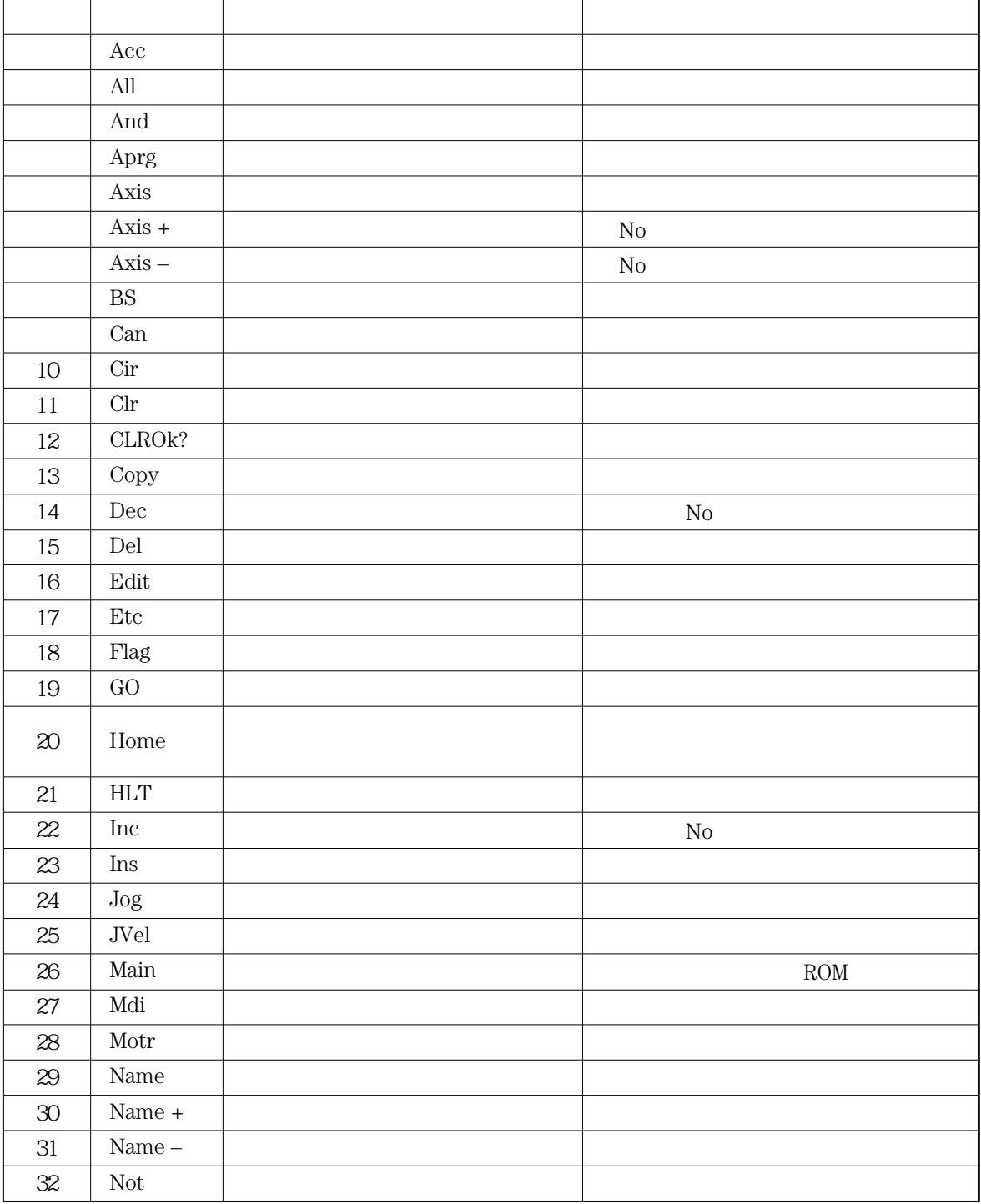

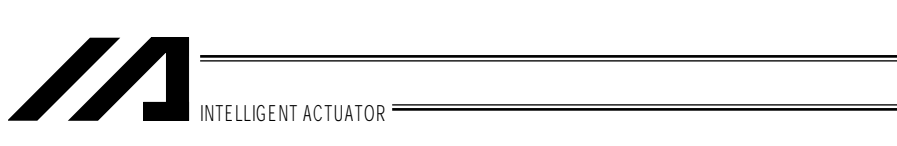

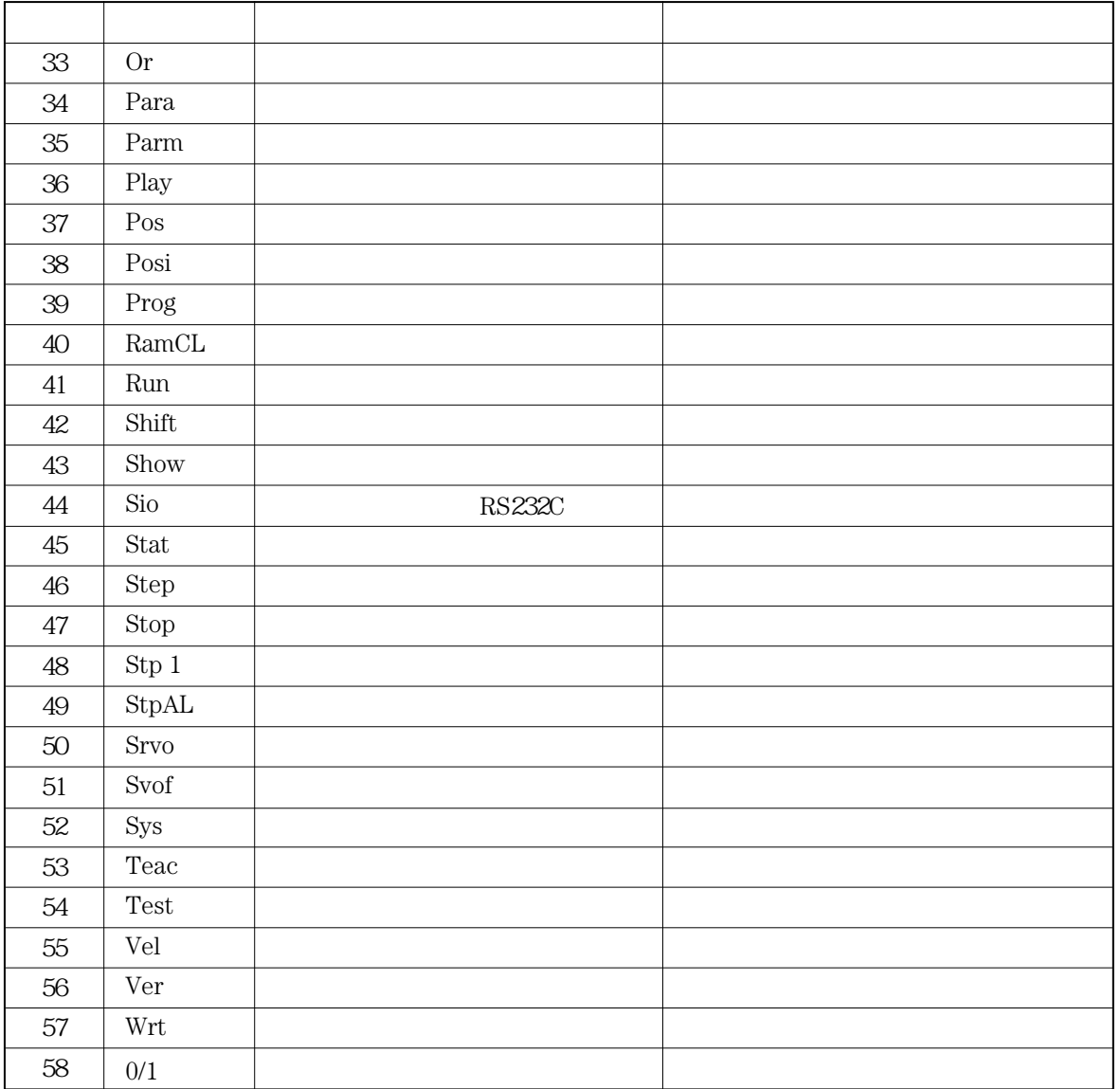

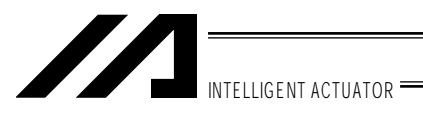

8. プログラムの構造

 $\rm SEL$ 

8 1.

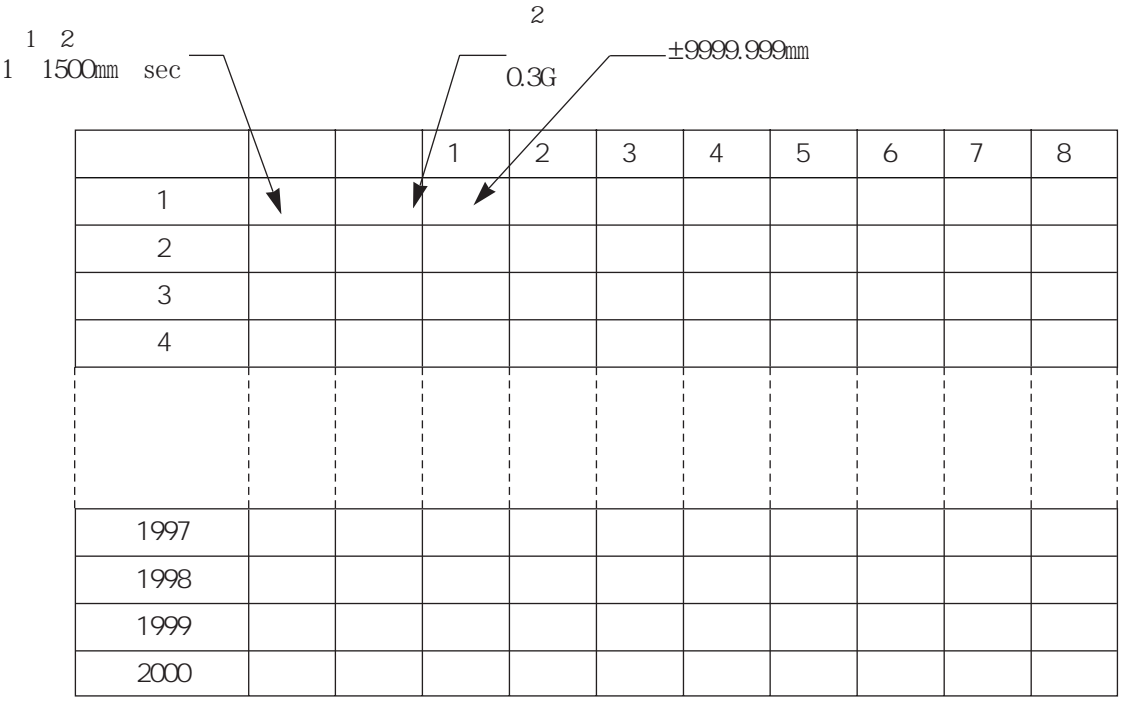

 $1$ 

 $\mathcal{Z}$ 

X.XX

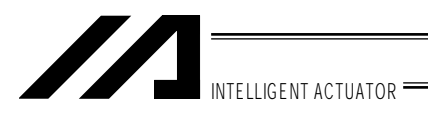

8 2.

 $\rm SEL$ 

8 2 1. SEL

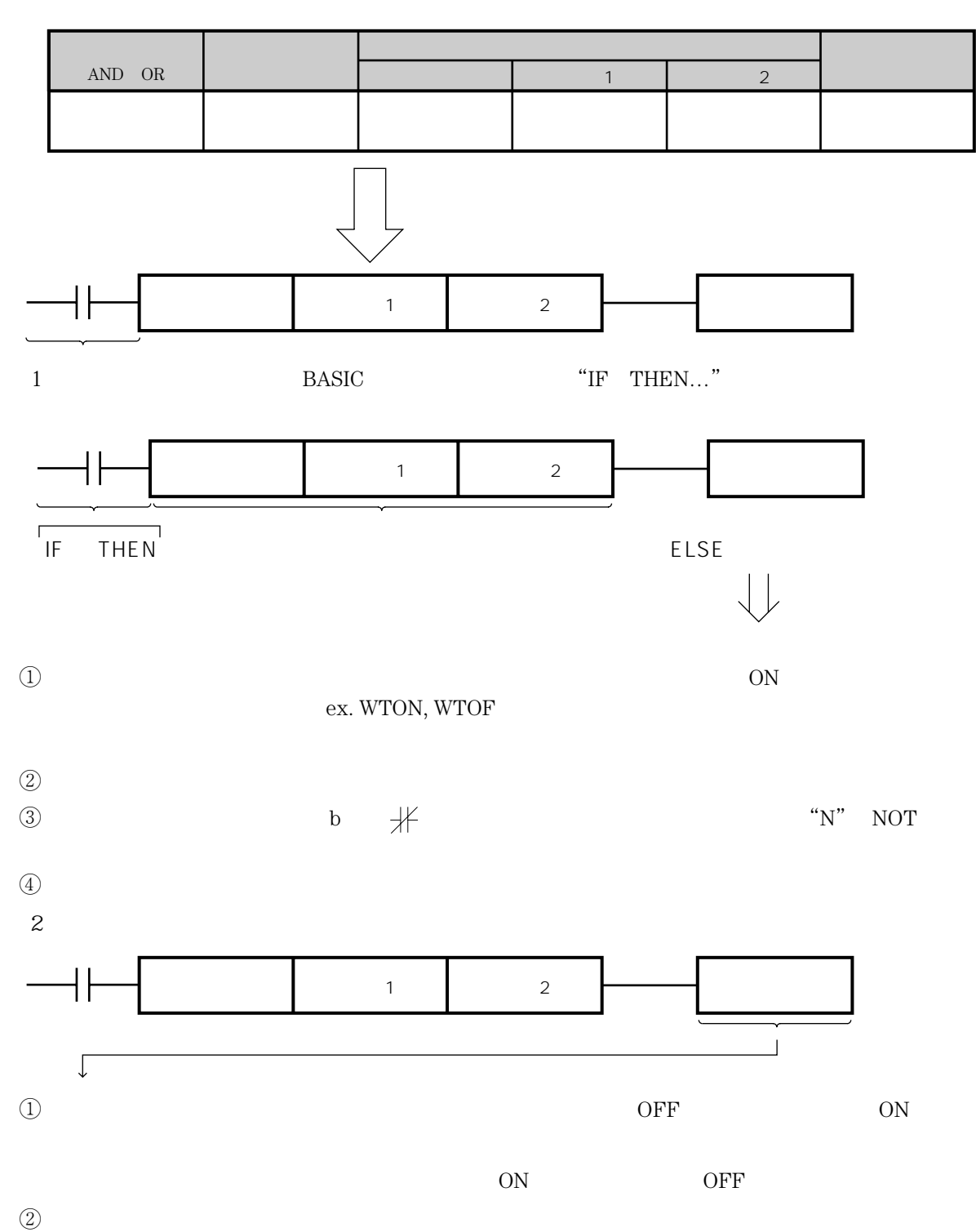

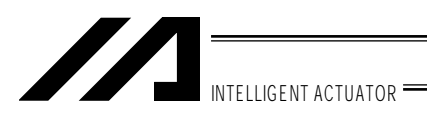

 $8\quad 2\quad 2$ .

 $\Delta N\text{D}$  and  $\Delta N\text{D}$ 

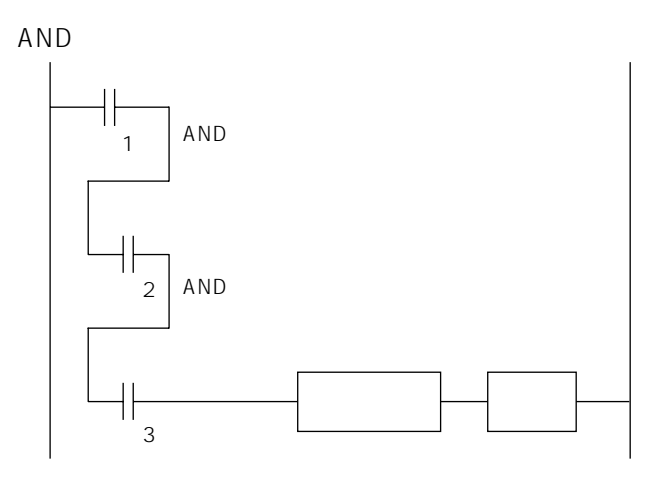

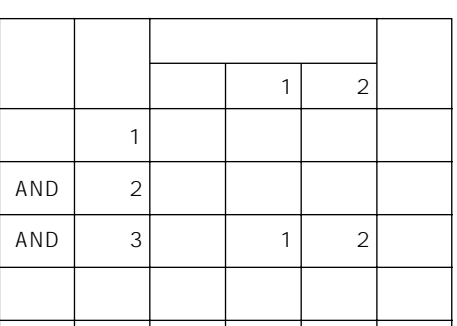

SEL

OR

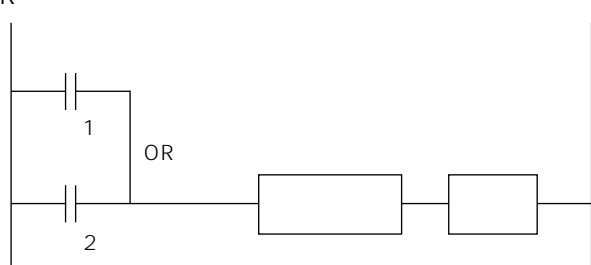

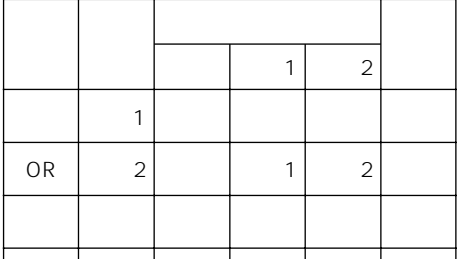

AND OR

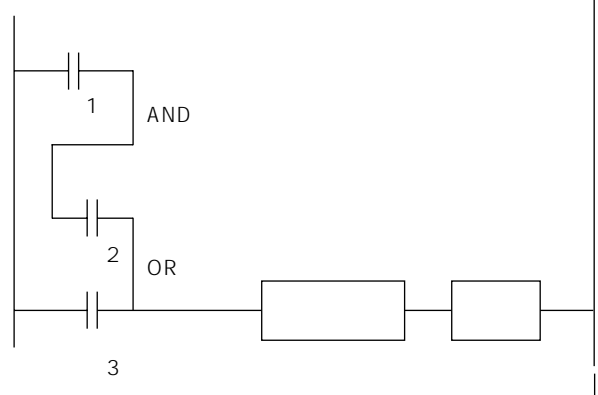

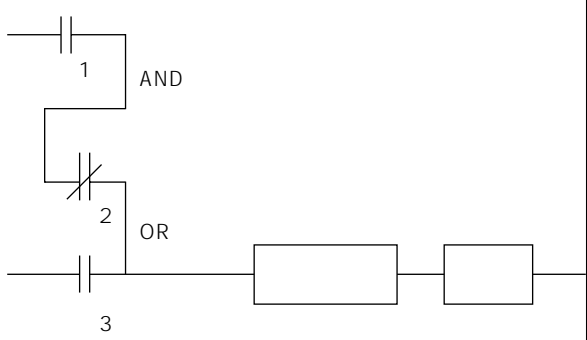

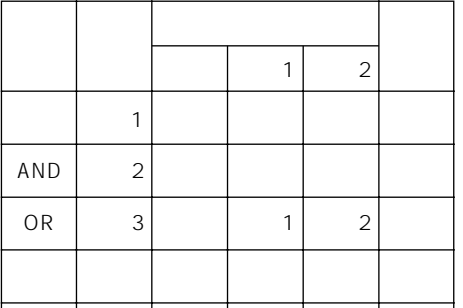

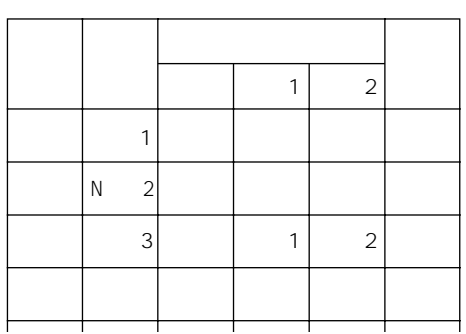

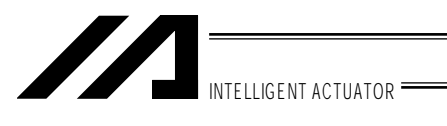

9. データ入力

 $(1)$  (6)

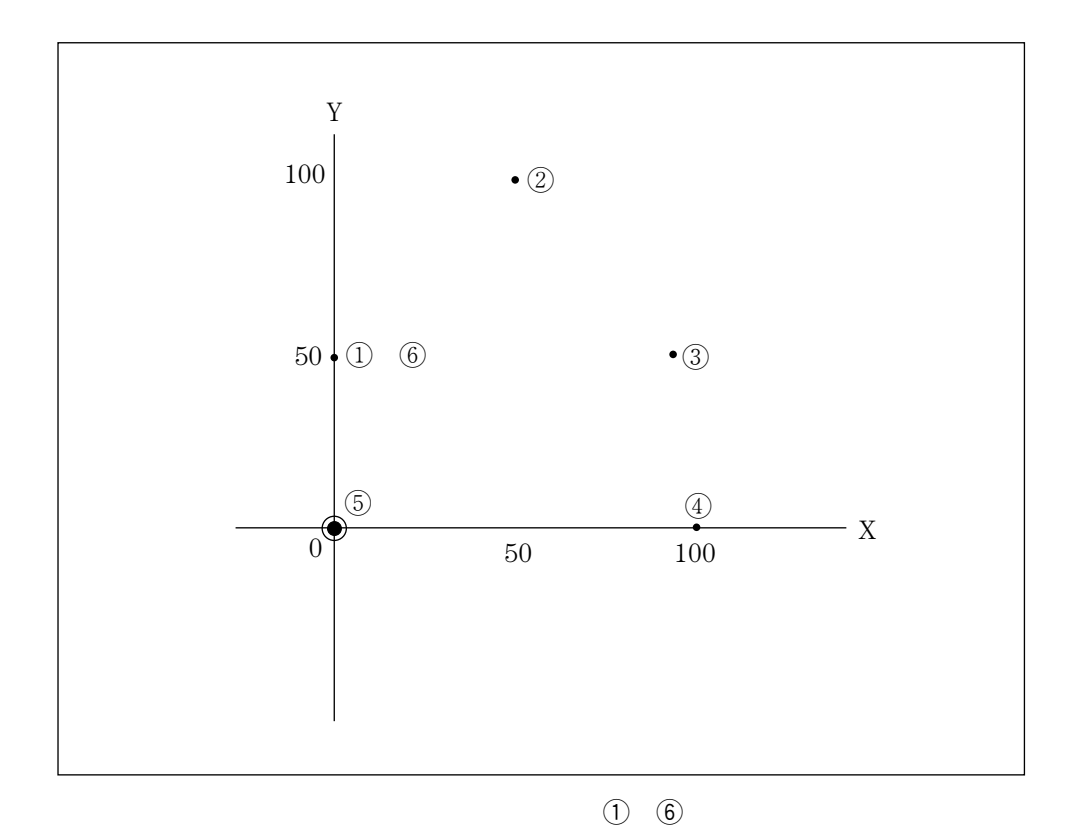

 $\overline{1}$  (1)  $\overline{6}$ 

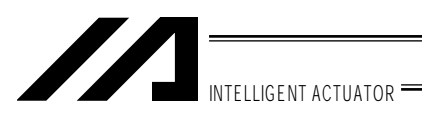

9-1. ポジションデータの作成(P9参照)

うる入力します。ディーチングボックスの接続については「5. ケーブル」ということは「5. ケーブル」ということは「5. ケーブル」ということは「5. ケーブル」ということは「5. ケーブル」ということは「5. ケーブル」ということは「5. ケーブル」ということは「5. ケーブル」ということは「5. ケーブル」ということは「5. ケーブル」ということは「5. ケーブル」ということは「5. ケーブル」ということは「5. ケーブル」ということは「

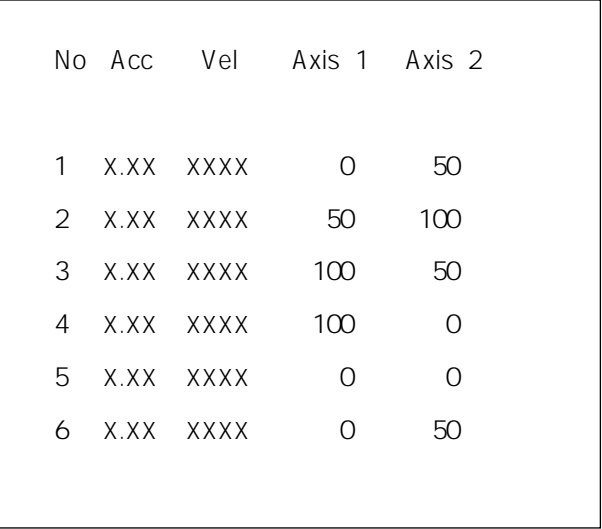

 $SEL$ 

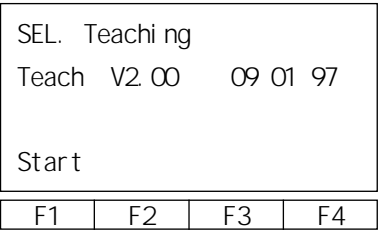

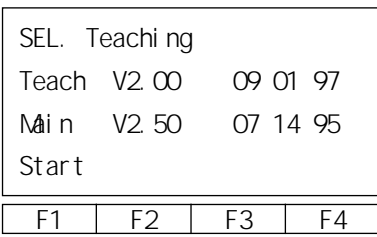

 ${\rm LCD}$ 

Start

ROM

 ${\it Start}$ 

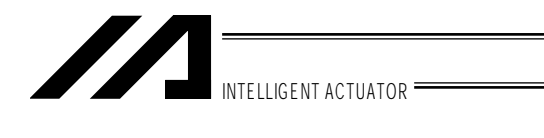

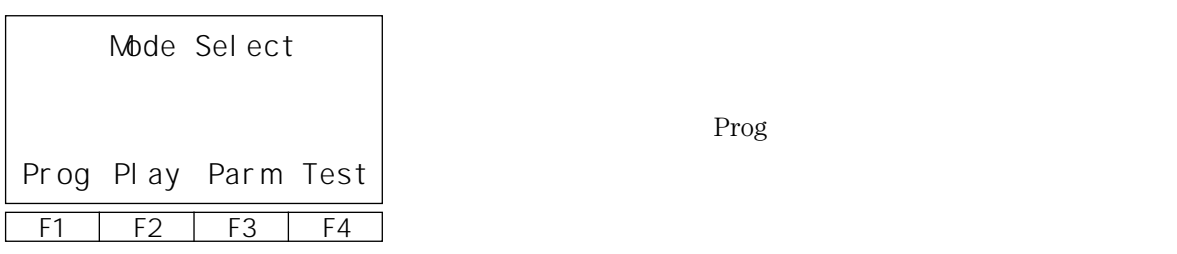

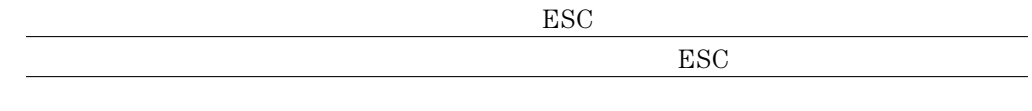

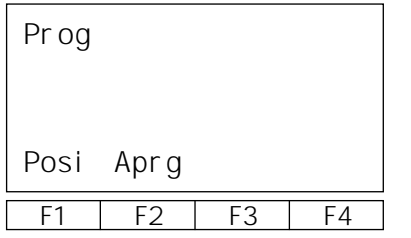

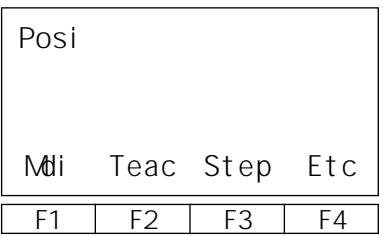

Posi

 $\operatorname{\mathsf{Mdi}}$ 

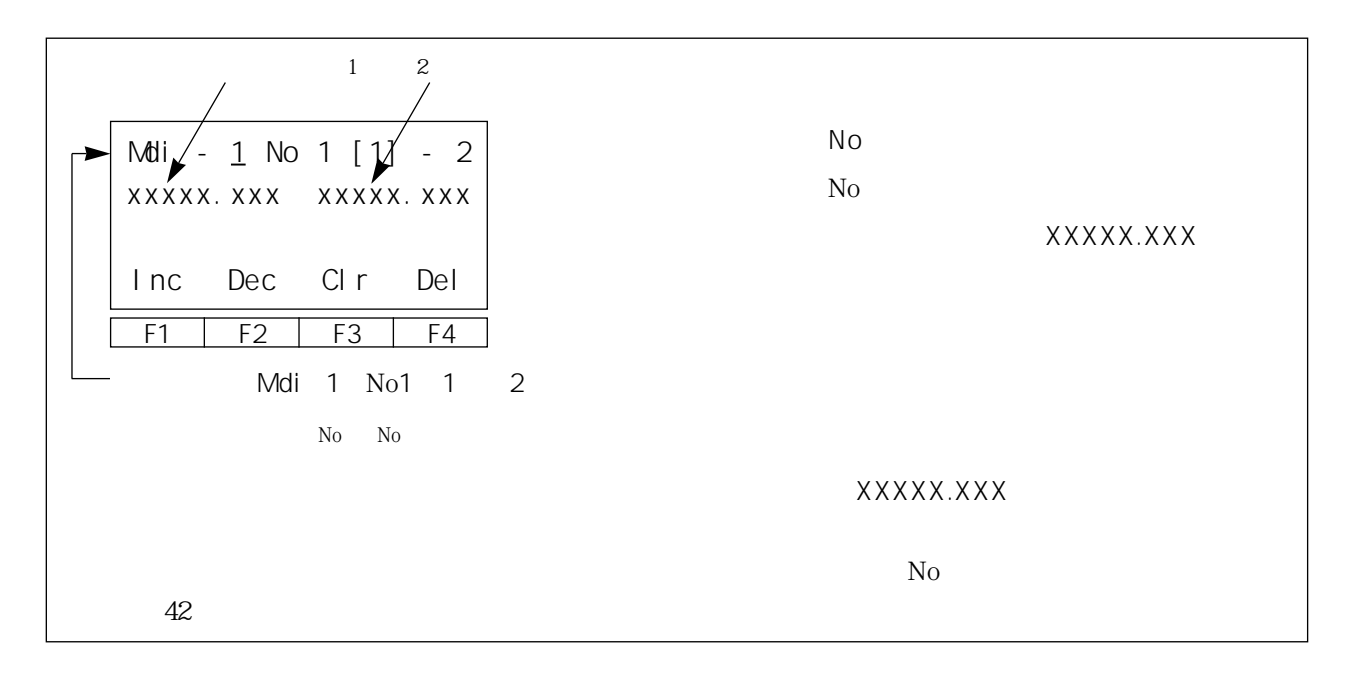

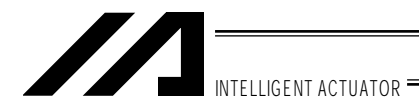

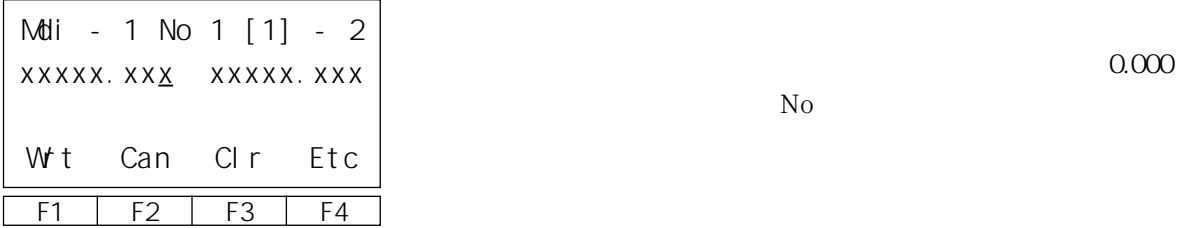

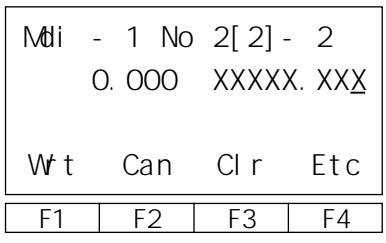

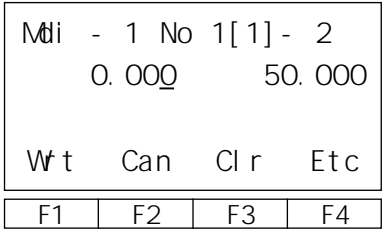

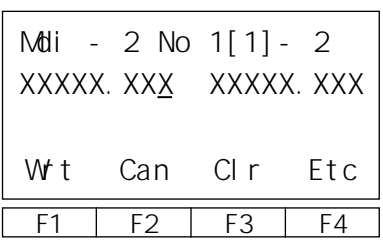

Wrt No

 $150$ 

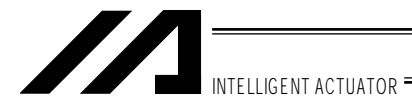

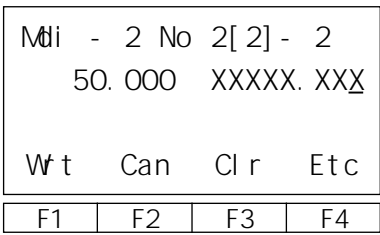

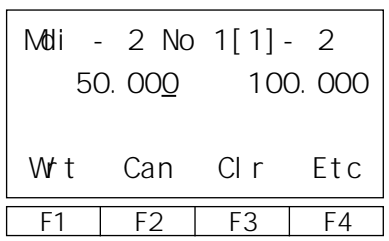

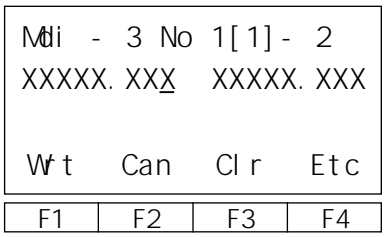

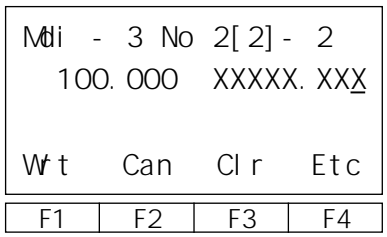

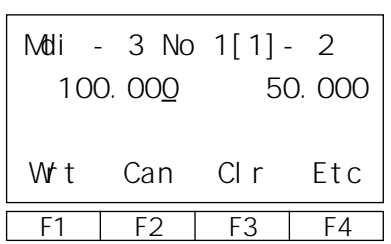

Figure Wrt No. 2014

 $100$ 

 $250$ 

Figure Wrt No

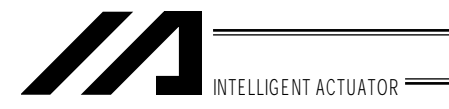

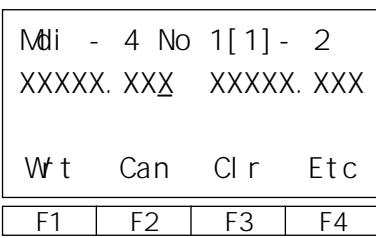

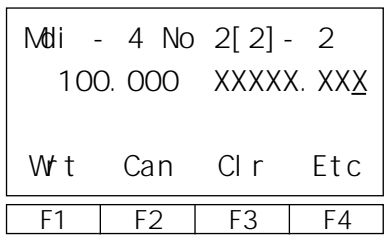

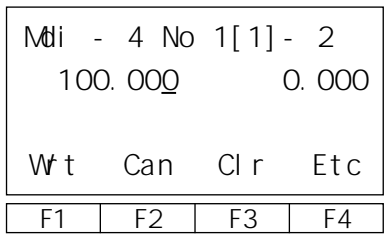

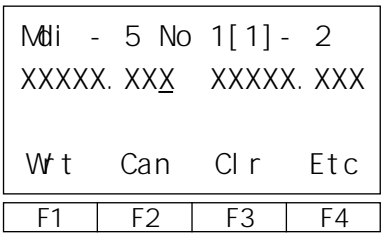

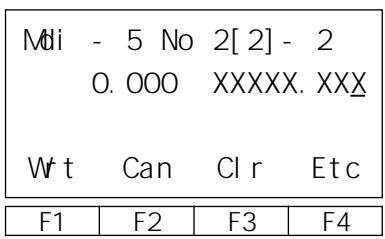

Figure Wrt No

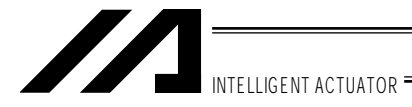

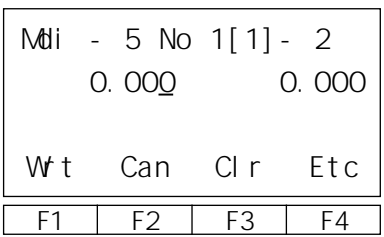

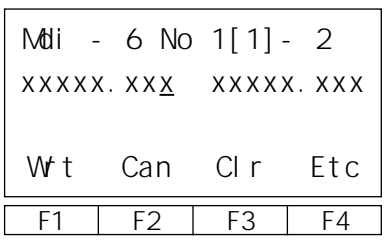

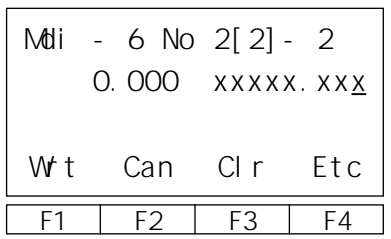

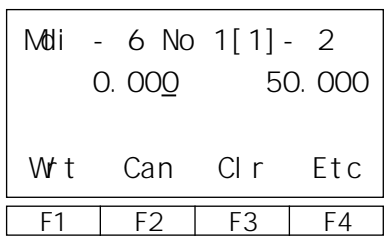

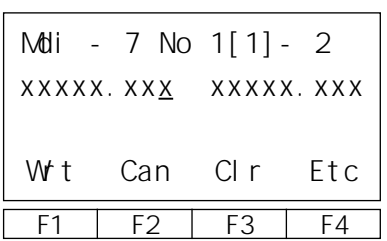

Figure Wrt No

 $250$ 

 $\operatorname{Wrt}$   $\qquad \qquad$  No

ESC No

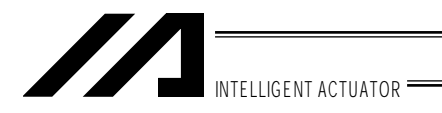

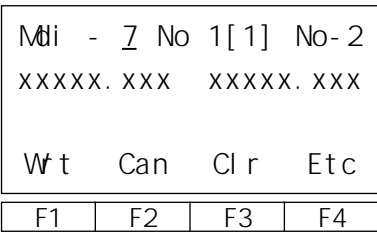

F1 F2 F3 F4 Posi Mdi Teac Step Etc

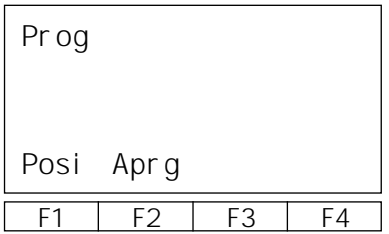

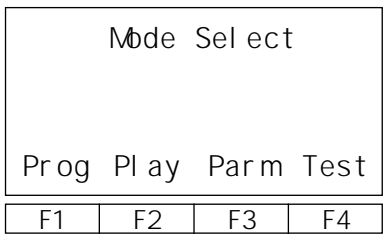

 $ESC$ 

ESC

ESC  $\overline{C}$ 

ESC  $-$ 

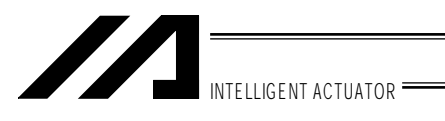

9 2. 10

9-2-1.  $\blacksquare$ 

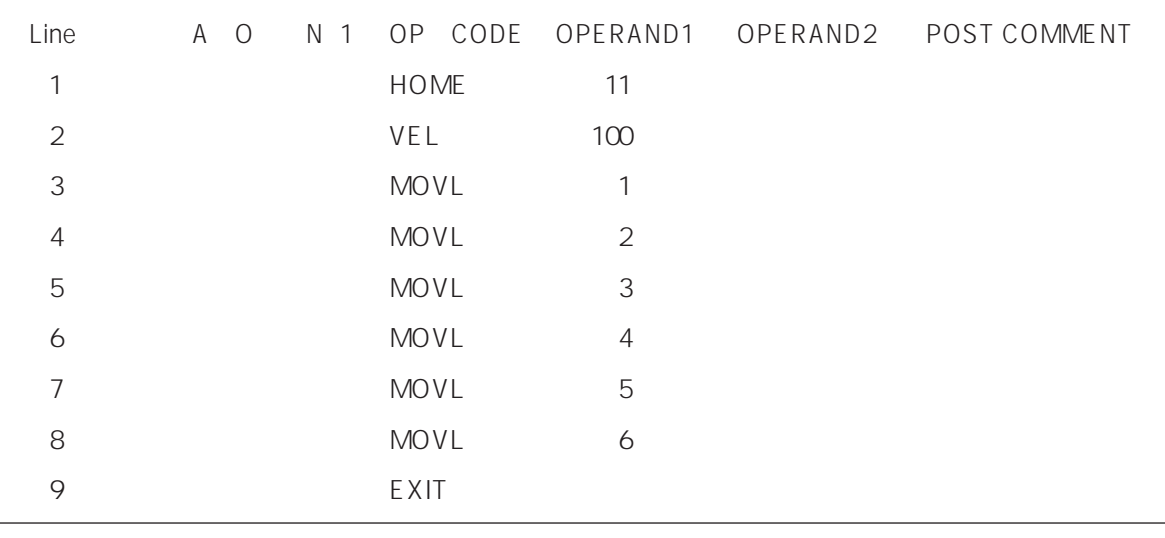

 $\Sigma$ EL

POST A/O N

 $OP-CODE$   $OPRND1,2$ 

LCD STEP | AO | N | OP-CODE | OPRND1 | OPRND2 | POST 1 | AND | N20 | HOME | 11 | 900 **STEP** POST A/O N OP-CODE OPRND1 F1 F2 F3 F4 Edit  $1 - 1$  [ 50]  $HOME = 11$ 900 A N 20 Inc Dec Clr Del

コーディングシートでは ~~~~~~~~~~~

20

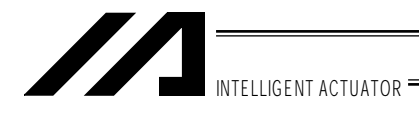

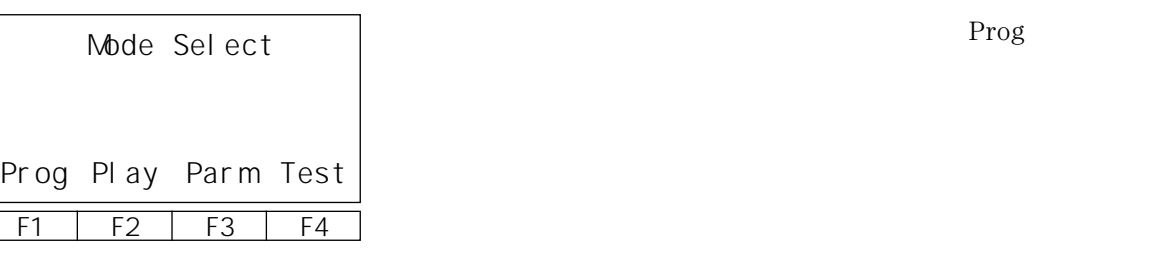

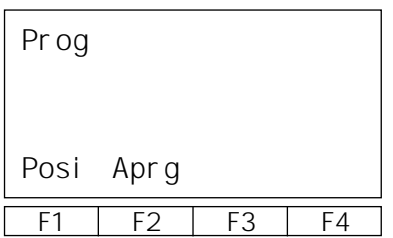

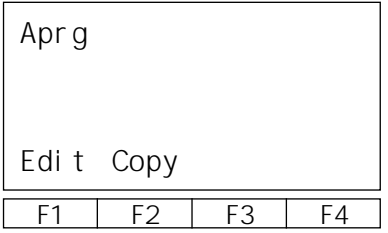

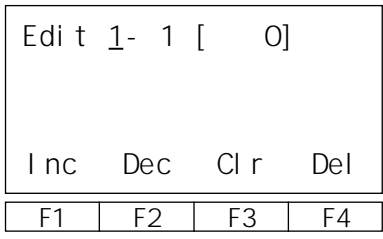

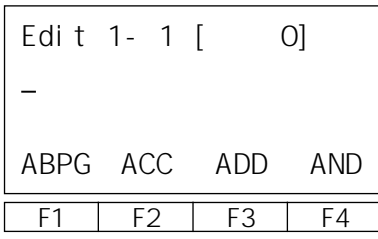

Aprg

プログラム編集・新規作成画面のF1キー Edit

No.

 $N_{\rm O}$ 

 $\rm No$ 

Edit

HOME $\hfill \begin{array}{ll} \text{HOME} \end{array}$ 

INC  $\overline{C}$ 

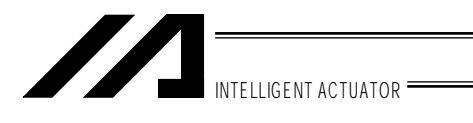

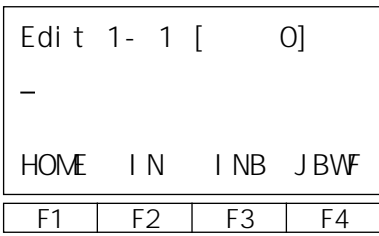

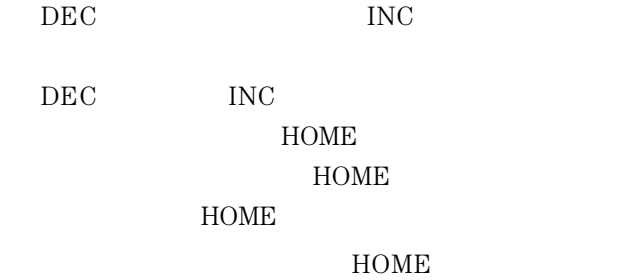

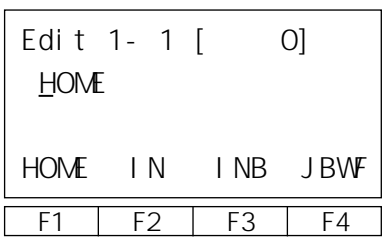

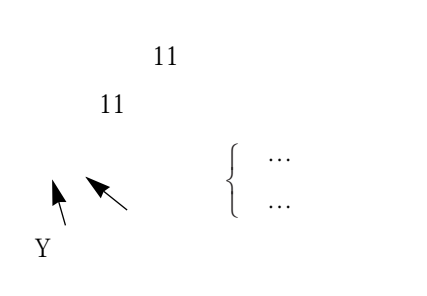

P56「原点復帰関連」 ※1参照

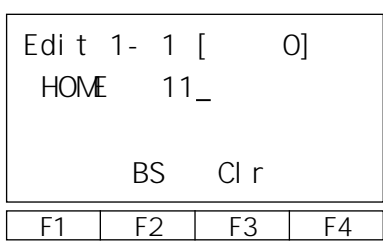

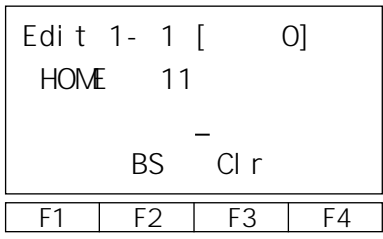

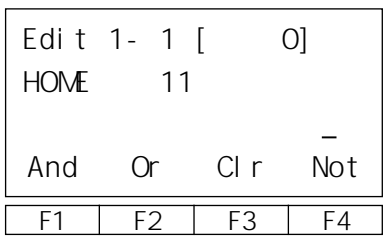

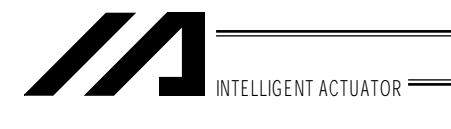

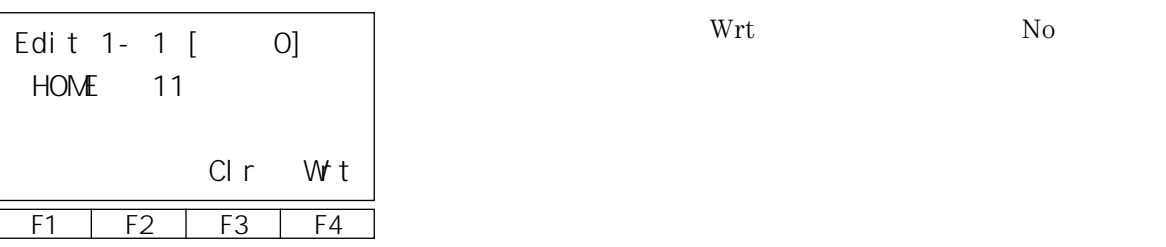

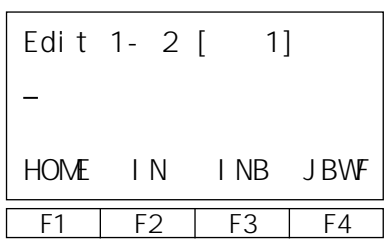

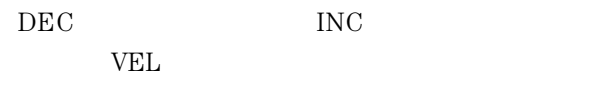

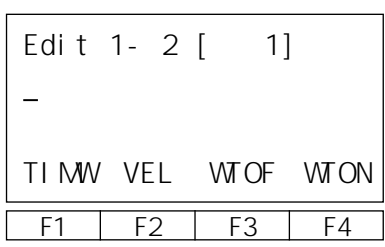

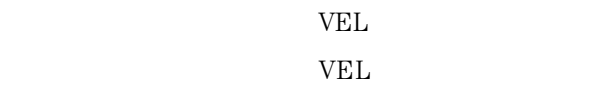

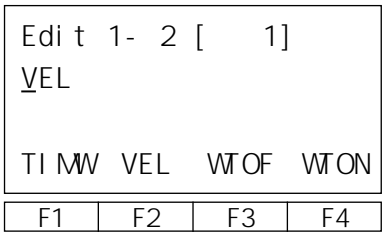

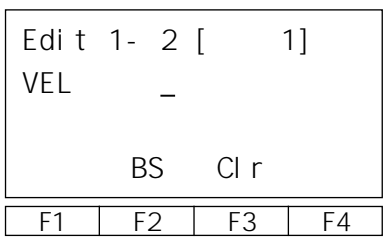

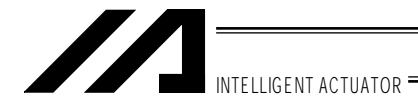

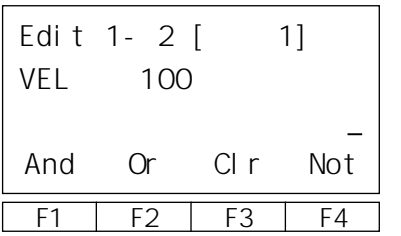

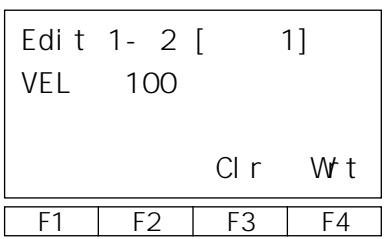

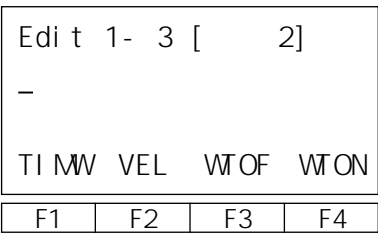

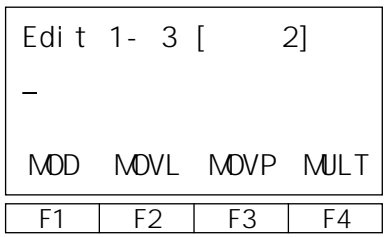

 $\begin{minipage}{0.9\linewidth} {\small\textbf{MOVP}} {\small\textbf{MOVP}} {\small\textbf{MOVP}} {\small\textbf{MOVP}} {\small\textbf{jtextbf{AVV}} } {\small\textbf{MOVP}}$ 

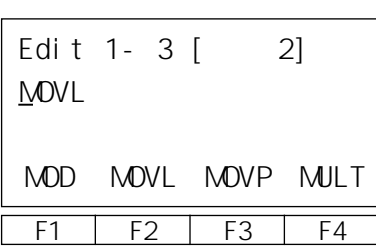

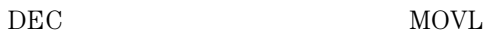

Wrt No

 $\rm MOVL$ MOVL

 $N<sub>0</sub>$ 

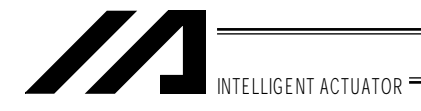

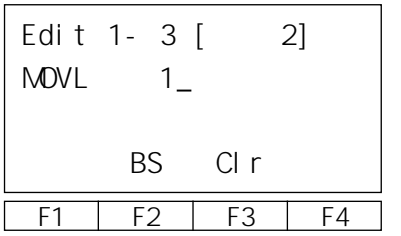

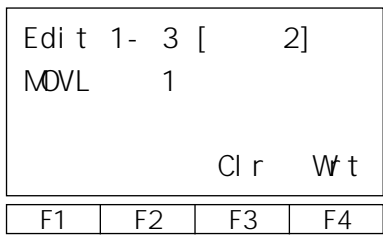

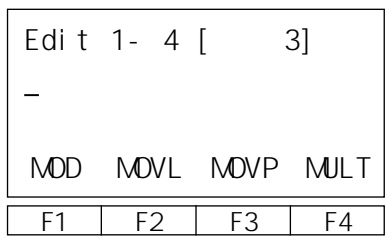

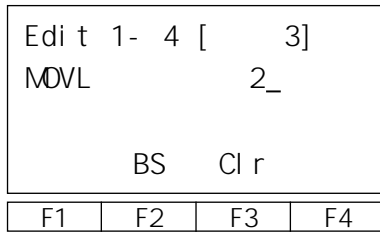

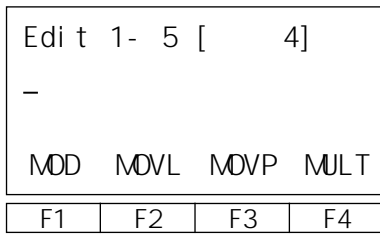

Wrt

 $\rm No$ 

MOVL  $N<sub>0</sub>$ 

MOVL

 $\rm No$ 

Wrt

MOVL

 $N<sub>0</sub>$ 

MOVL

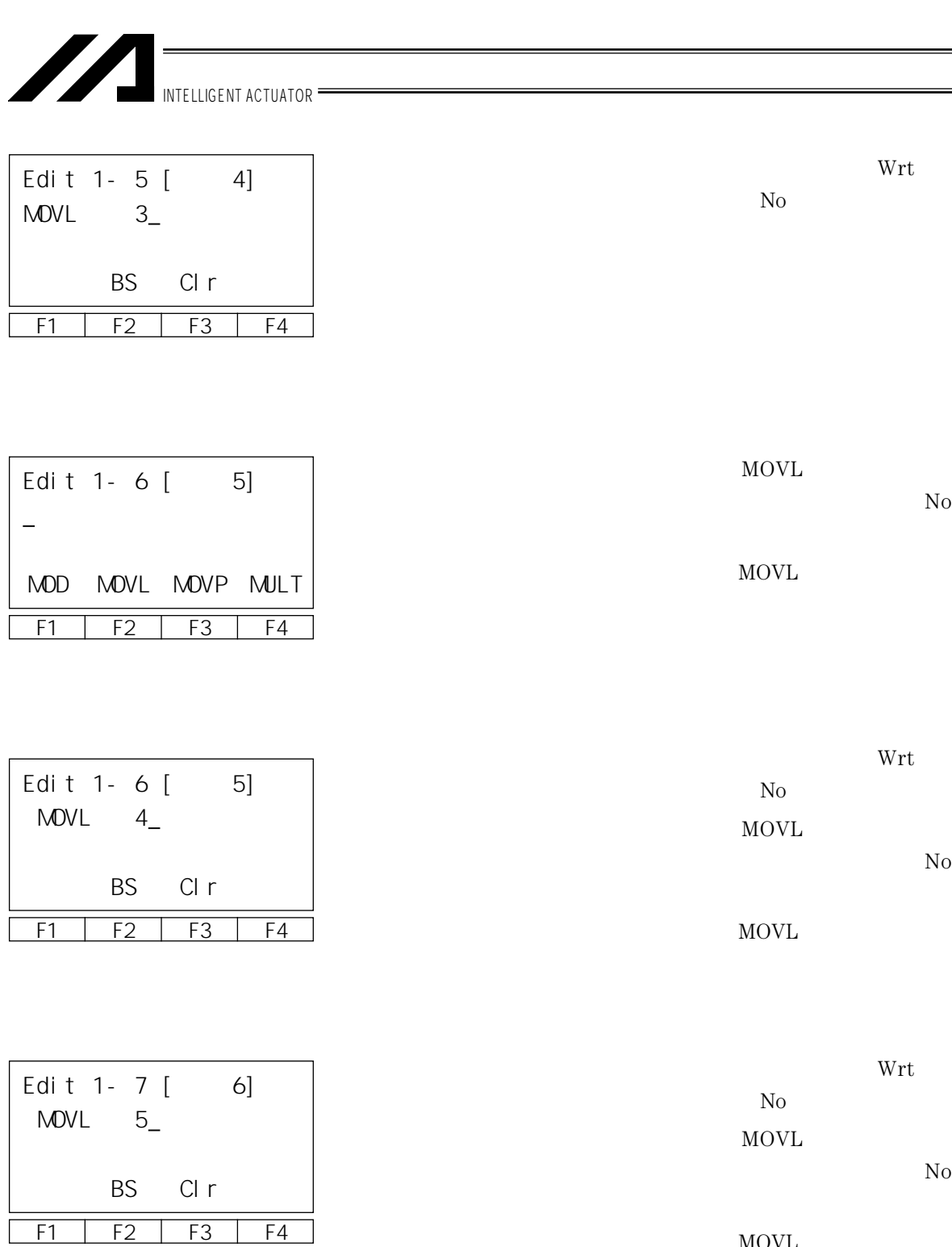

MOVL

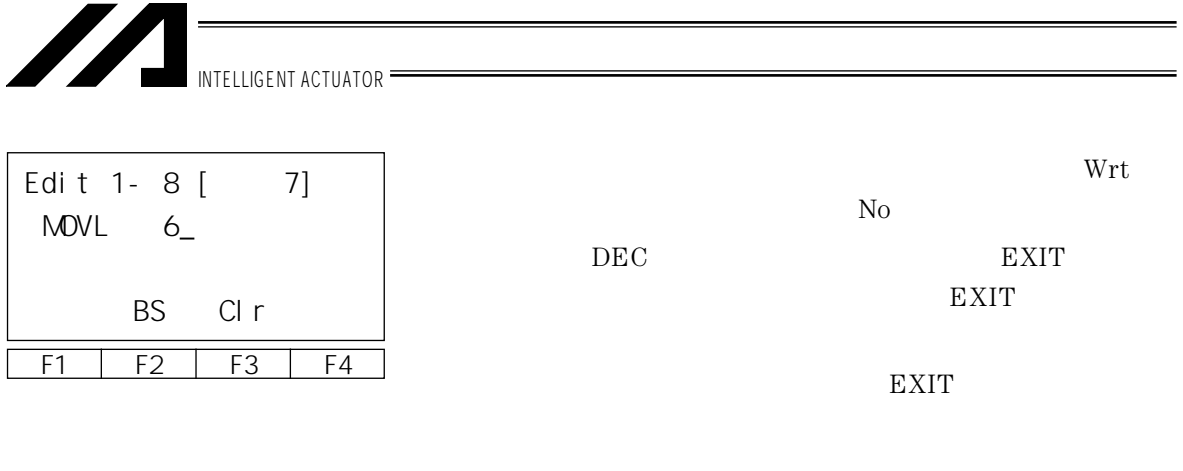

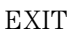

10 2 2. EXIT

EXIT

L

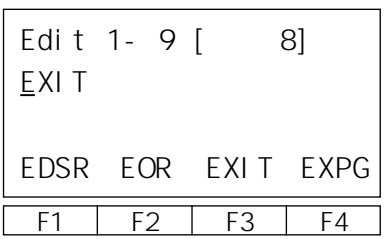

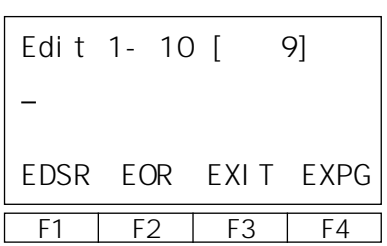

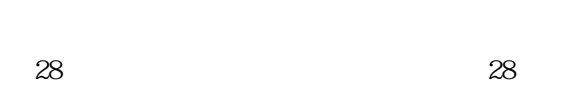

 $\rm No$ 

Wrt

 $\text{ESC}$ 

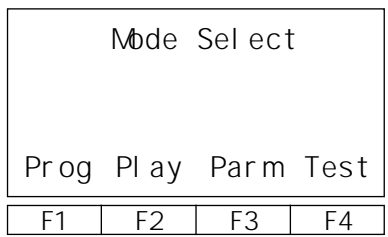

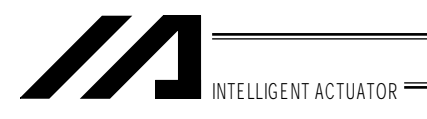

 $9 \t2 \t2$ .

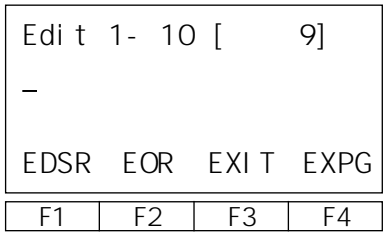

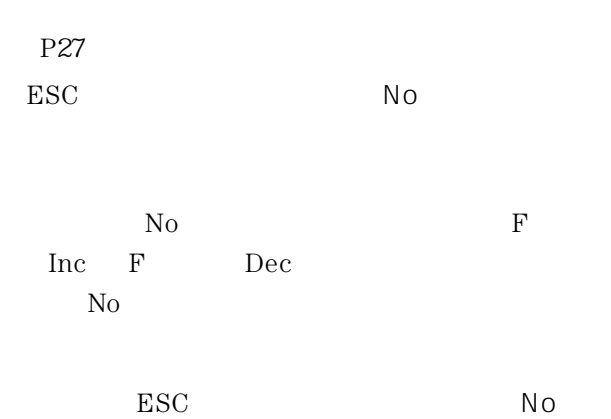

Inc No

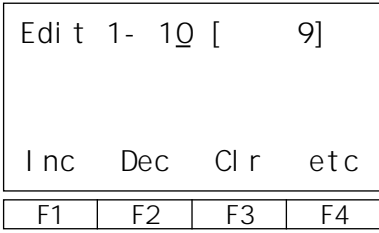

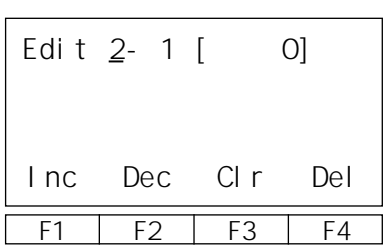

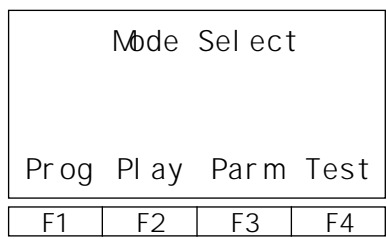

 $N<sub>O</sub>$ 

ESC  $\overline{C}$ 

 $N_{\rm O}$  and  $N_{\rm O}$  and  $N_{\rm O}$  and  $20~$ 

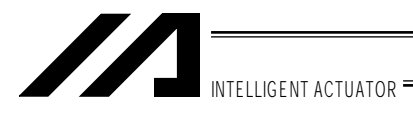

#### 9 3.

9 3 1. Ins Del

TAG GOTO

GOTO

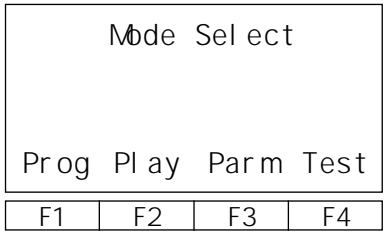

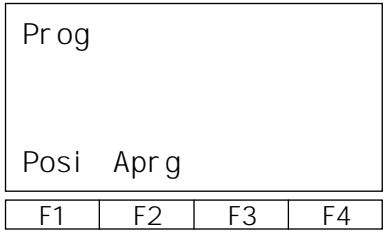

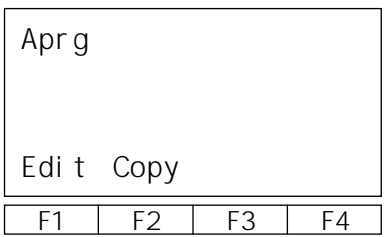

Prog

Aprg

プログラム編集・新規作成画面のF1キー Edit

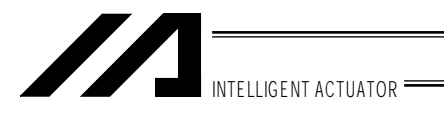

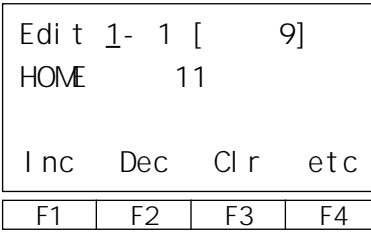

Edit

No contract to the contract of the contract of the contract of the contract of the contract of the contract of the contract of the contract of the contract of the contract of the contract of the contract of the contract of

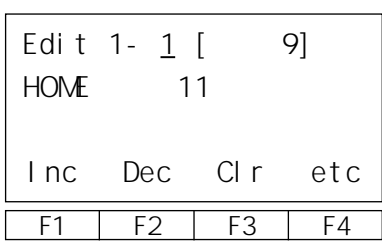

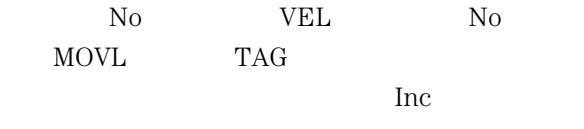

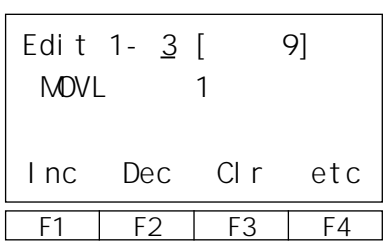

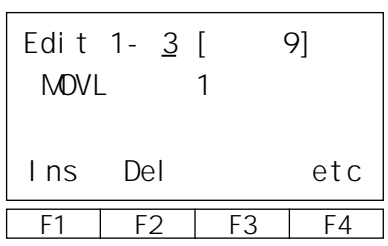

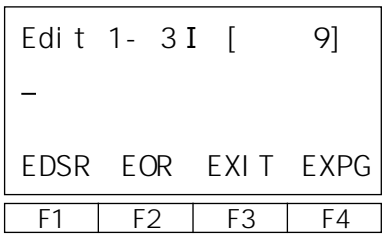

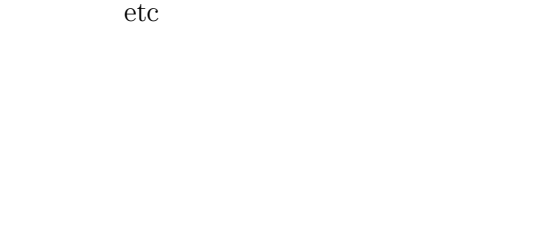

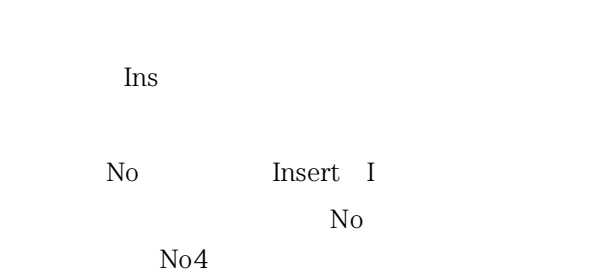

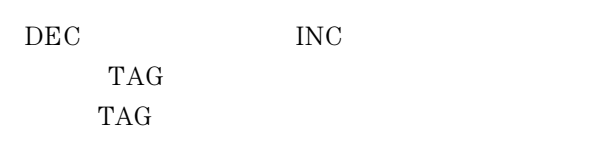

TAG<sup>\*</sup>

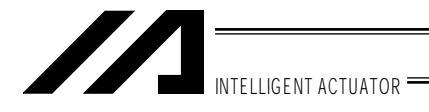

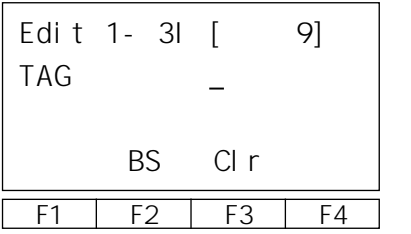

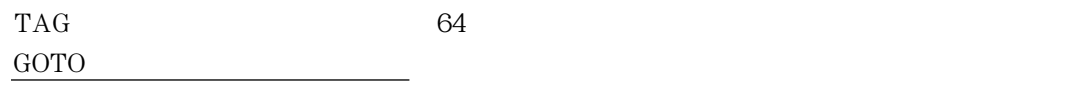

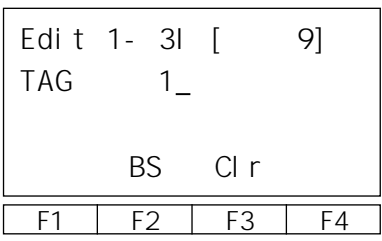

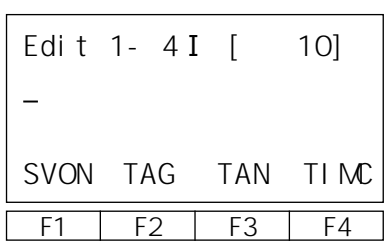

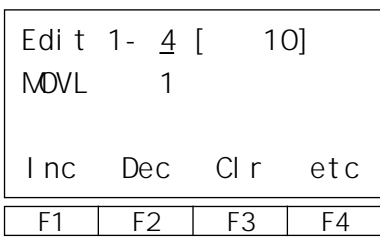

Wrt

ESC No

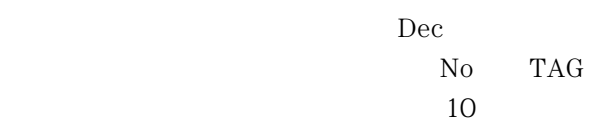
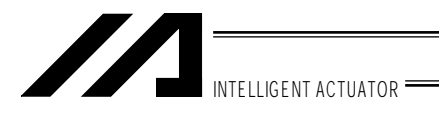

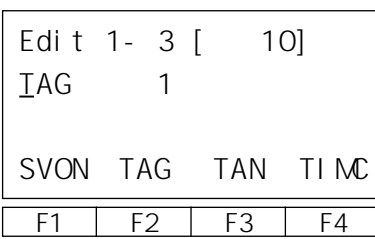

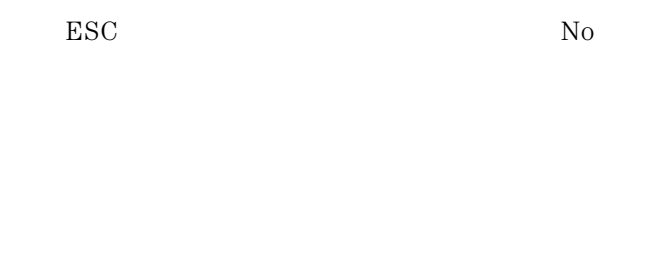

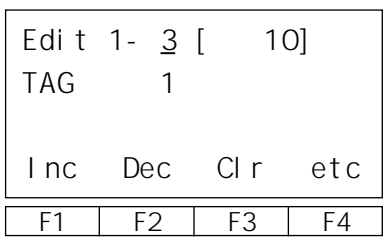

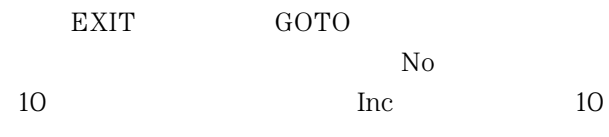

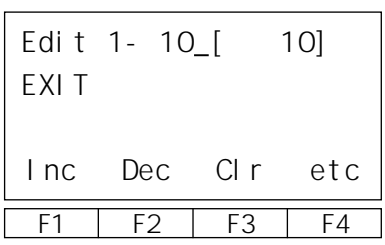

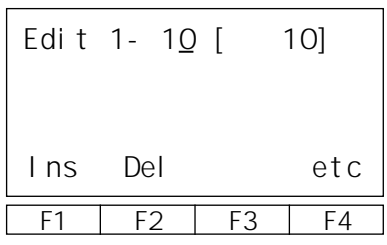

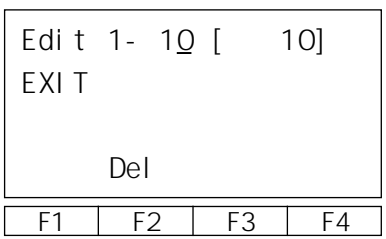

 $\rm etc$ 

Del

Del and the 1g  $\sim$ Del

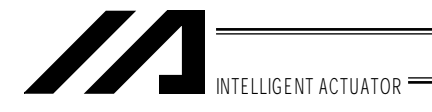

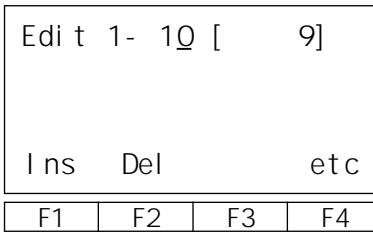

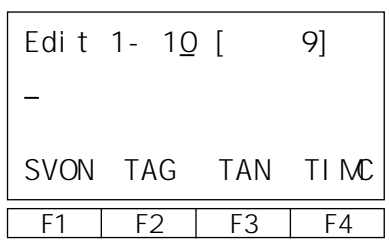

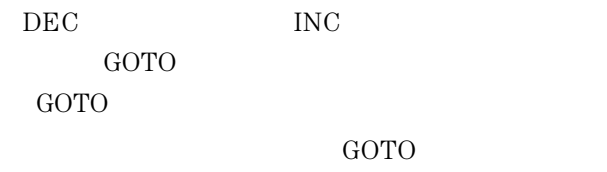

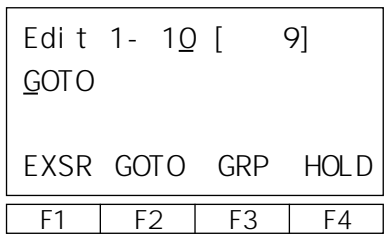

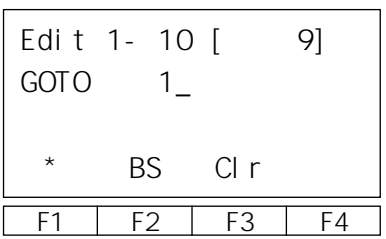

ESC  $\blacksquare$ 

 $29\,$ 

TAG

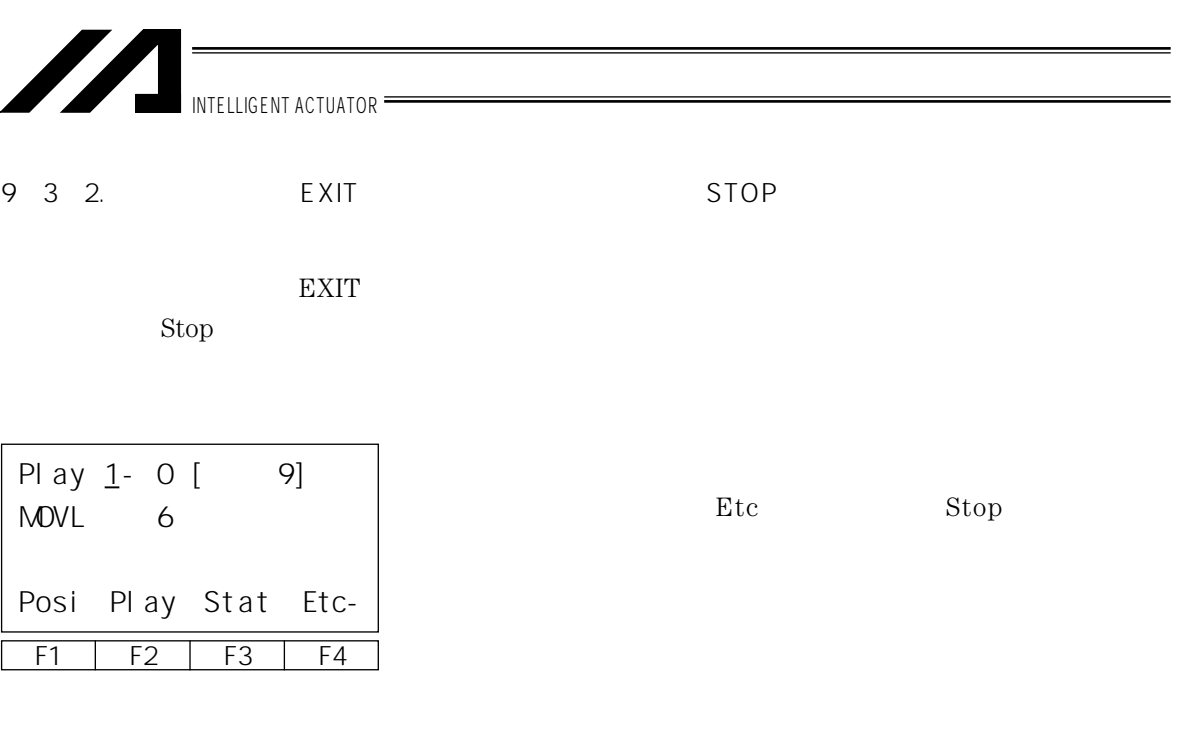

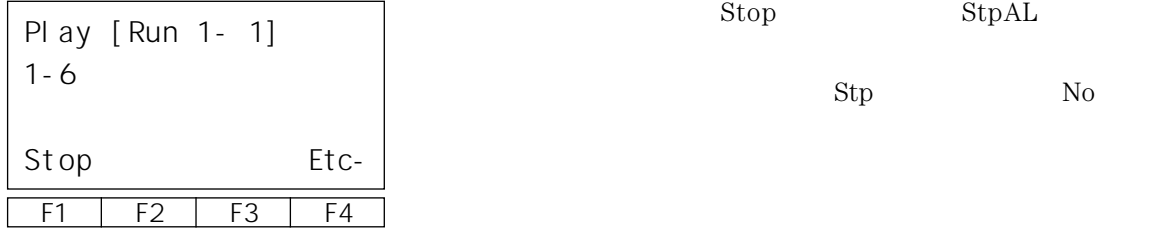

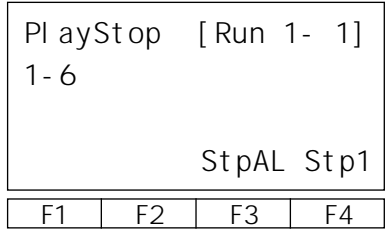

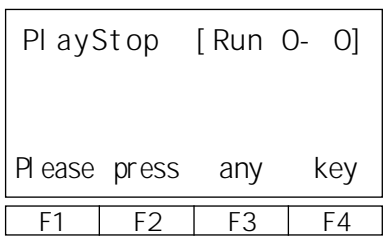

EMERGENCY STOP  $5 \quad 6-1$ 

ESC

 $\overline{01}$ 

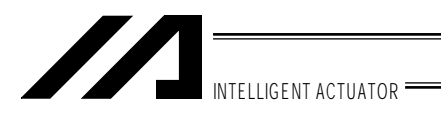

9 3 3.

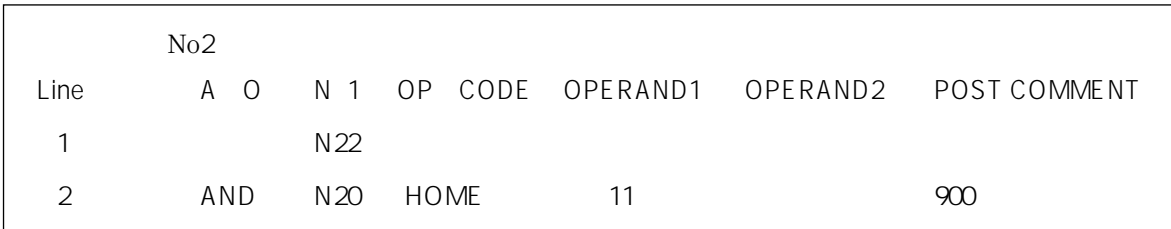

 $\operatorname{SEL}$ 

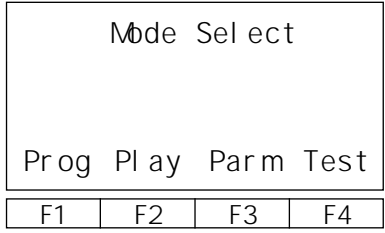

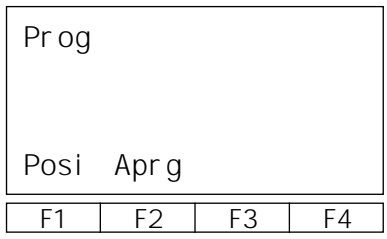

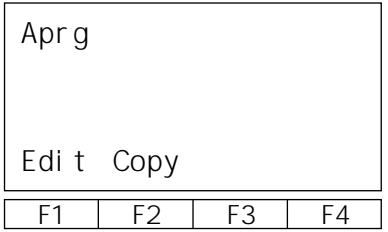

Aprg

Prog

プログラム編集・新規作成画面のF1キー Edit

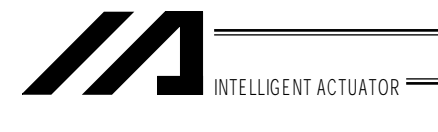

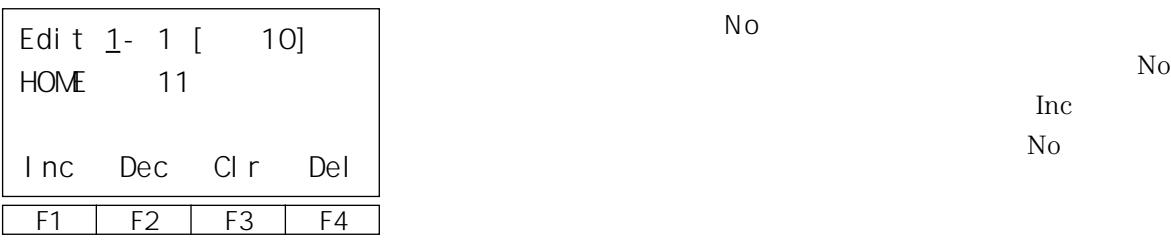

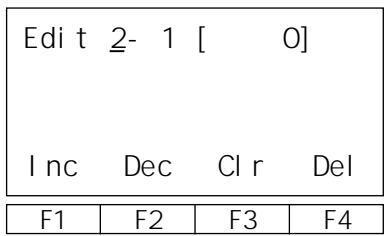

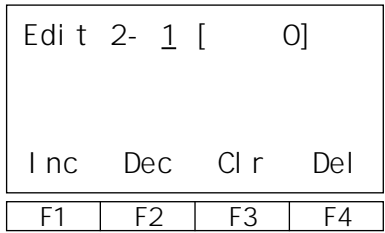

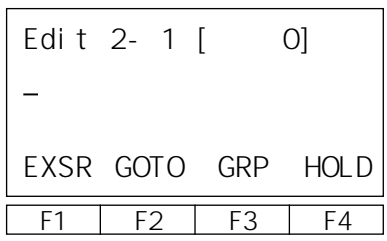

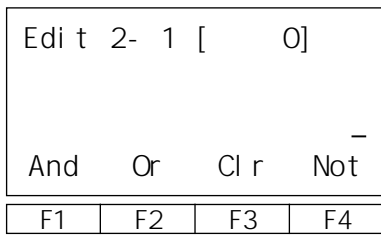

Not

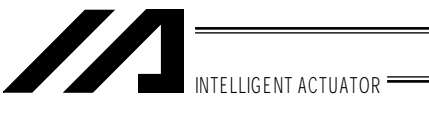

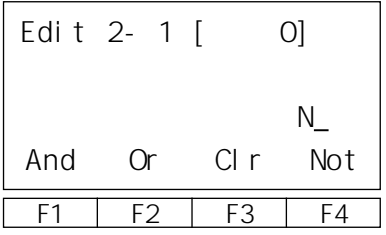

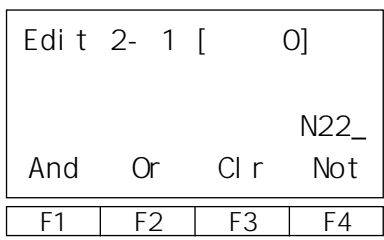

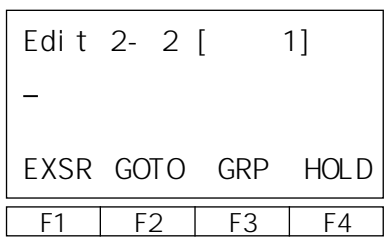

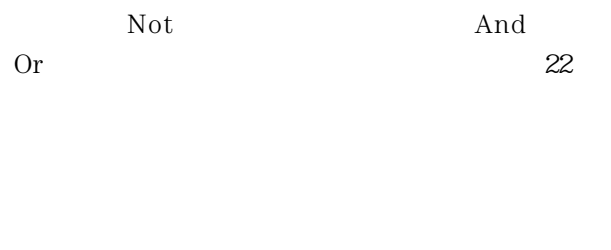

Wrt  $\rm No$ 

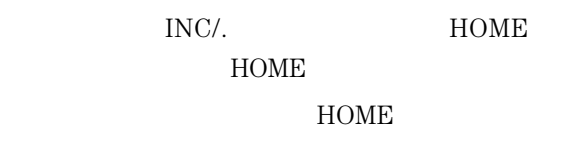

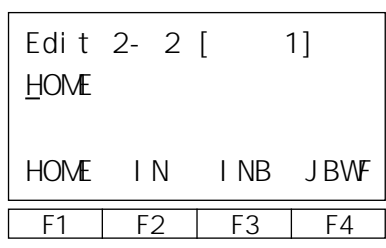

F1 | F2 | F3 | F4 Edit 2- 2 [ 1] HOME 11 BS CIr

 $11$ 

 $\sim$  9000  $\sim$  9000  $\sim$ 

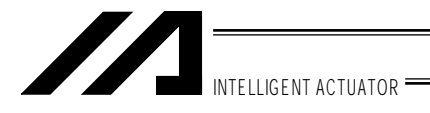

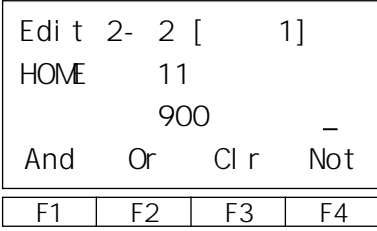

And  $\,$ 

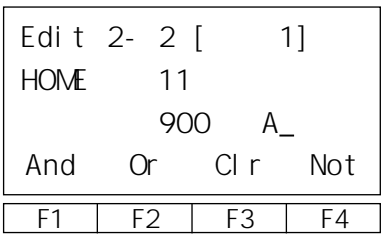

And Americans and Andrews Andrews and Americans and Americans and Americans and Americans and Americans and Americans and Americans and Americans and Americans and Americans and Americans and Americans and Americans and Am

Not  $20$ 

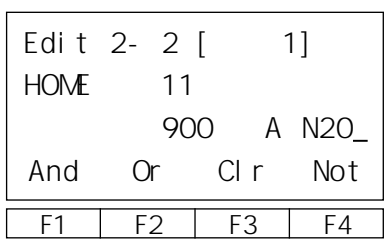

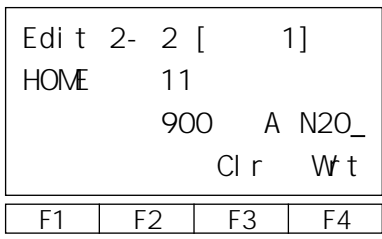

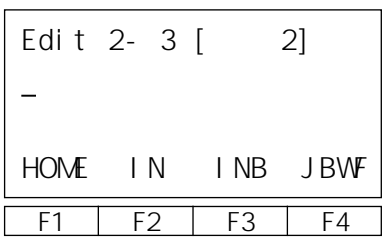

Wrt

ESC  $\overline{C}$ 

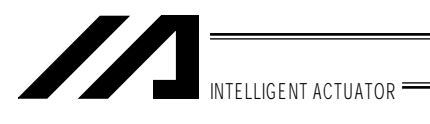

10.

 $10 - 1.$ 

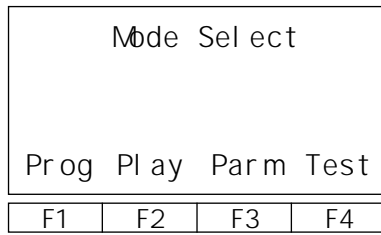

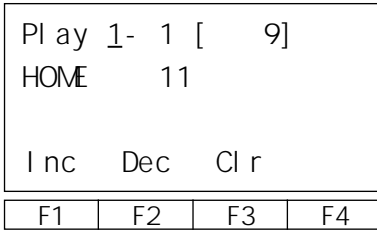

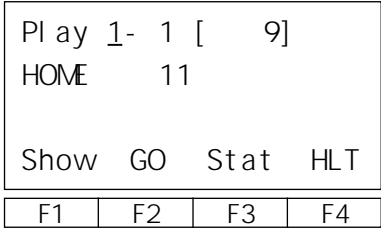

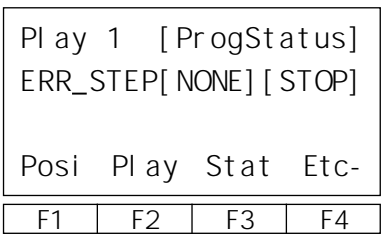

Play

 $N<sub>O</sub>$ 

No<sub>12</sub> No<sub>12</sub> No<sub>12</sub>

No understanding No.

GO SEP SERVERSE GO ASSESSED ASSESSED ASSESSED ASSESSED ASSESSED AS A SERVER GLUI A SERVERSE GLUI A LOS SERVERSE A LOS SERVERSE A LOS SERVERSE A LOS SERVERSE A LOS SERVERSE A LOS SERVERSE A LOS SERVERSE A LOS SERVERSE A LOS

**EXIT**  $\overline{\text{ESC}}$ 

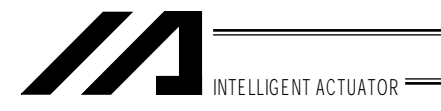

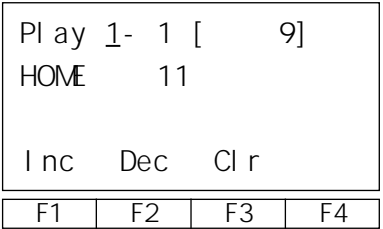

ESC  $\blacksquare$ 

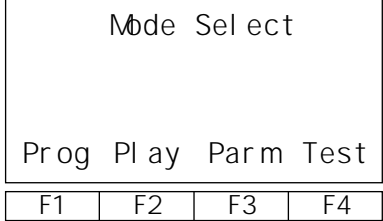

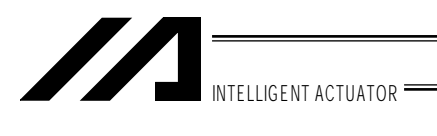

 $11.$ 

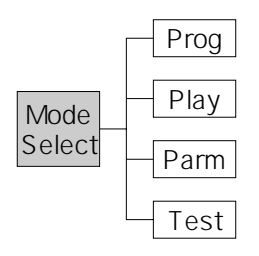

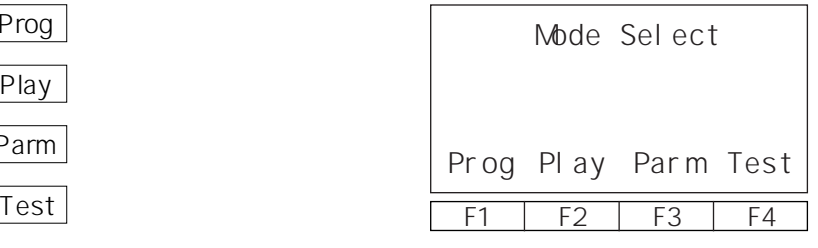

キーにてこの画面に戻ります。

"ESC"

 $11-1.$ 

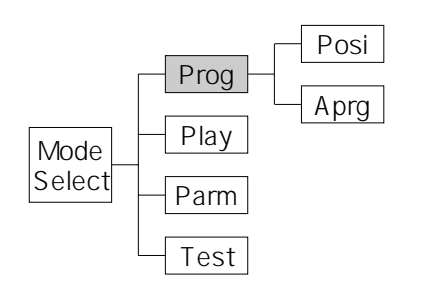

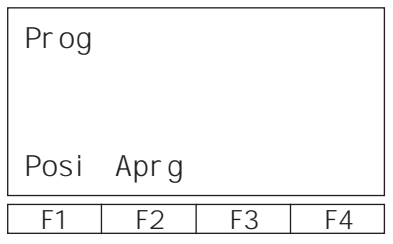

ポジション編集画面を見るにはF1キー(Posi

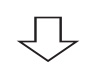

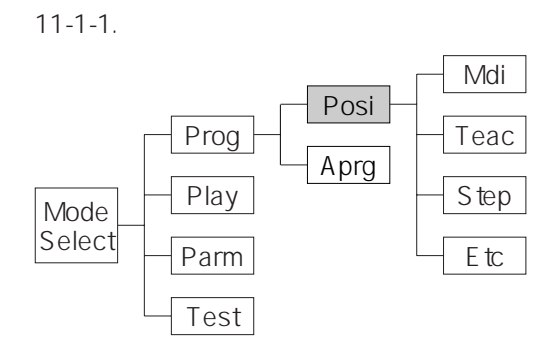

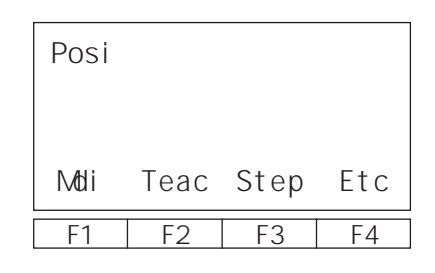

Mdi

 $\overline{\bigcup}$ 

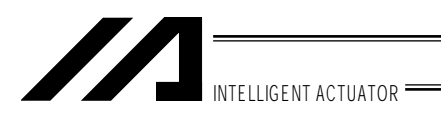

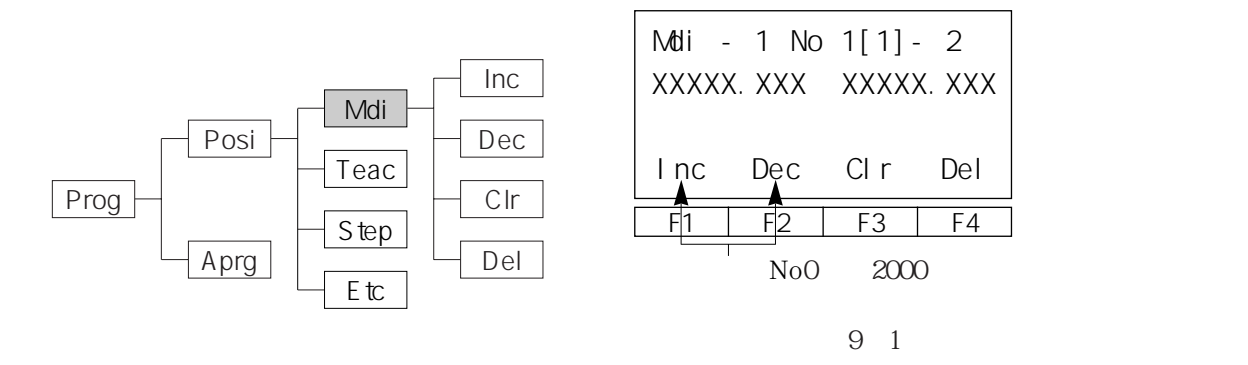

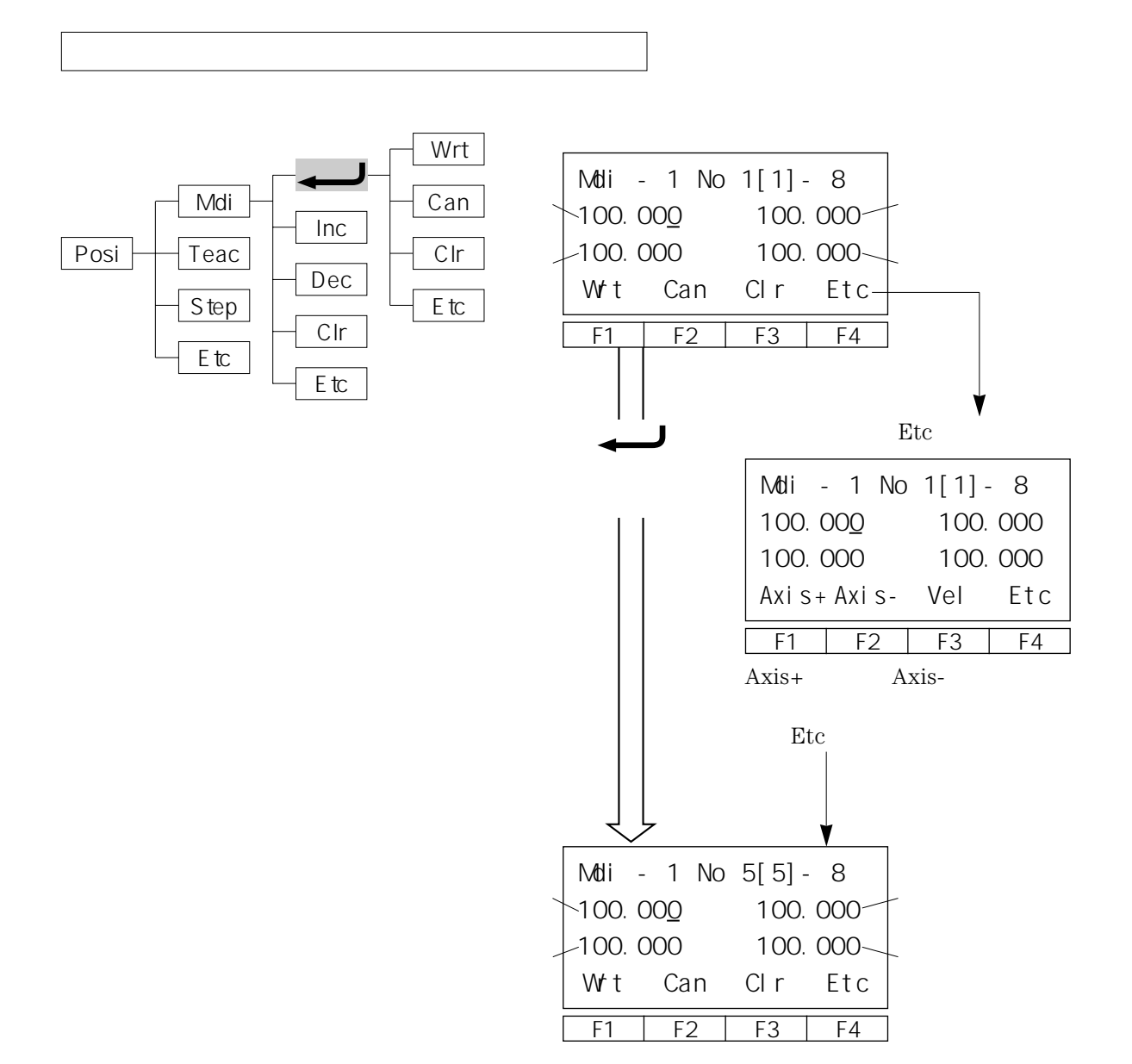

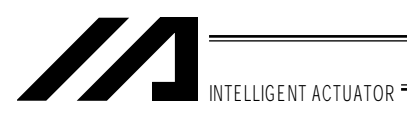

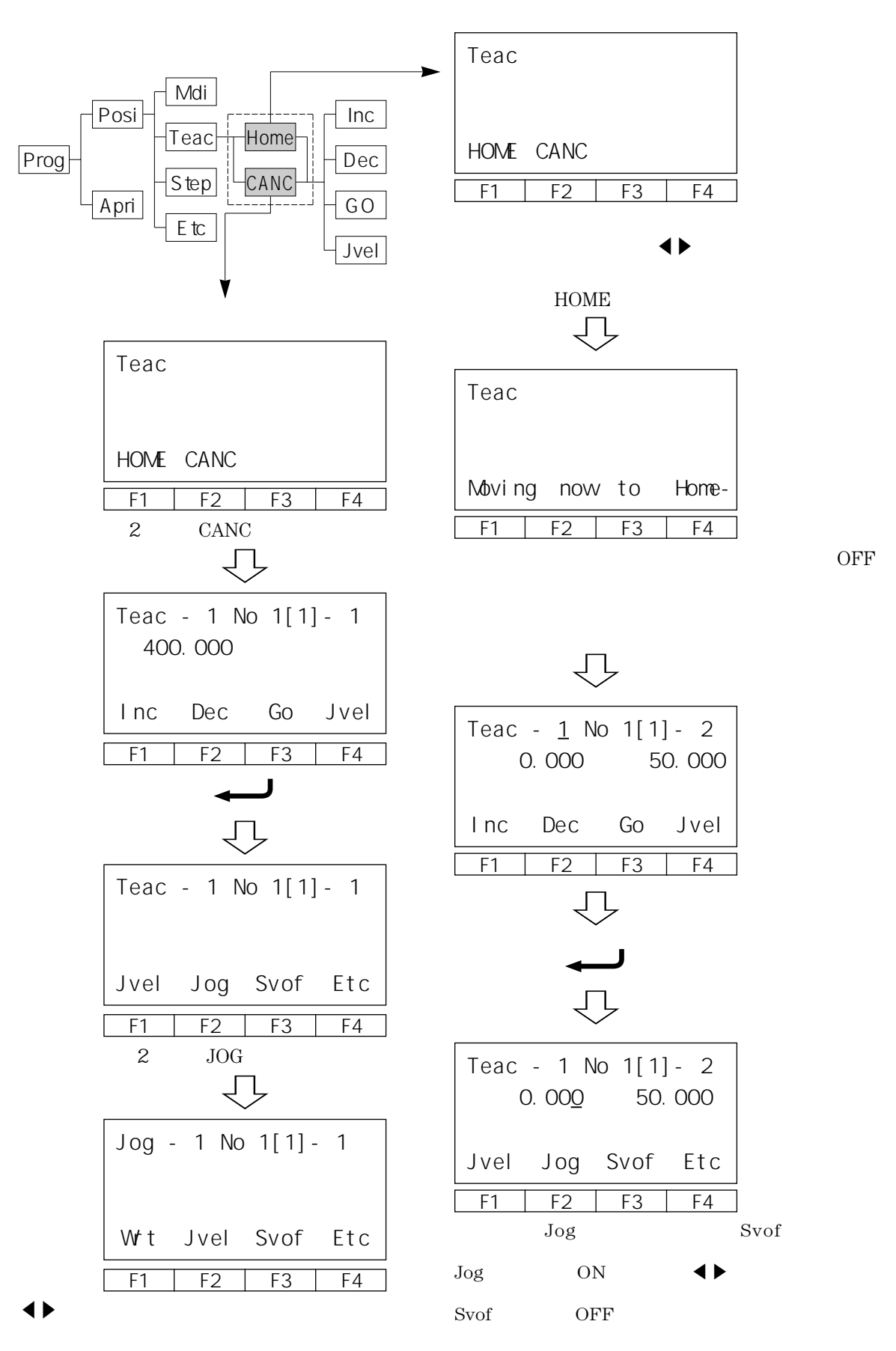

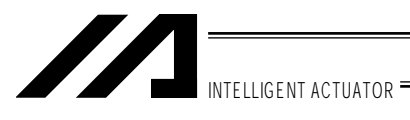

Jog移動速度設定モード Teac Axis Axis Clr Jvel Jog Svof Etc<sup>1</sup>

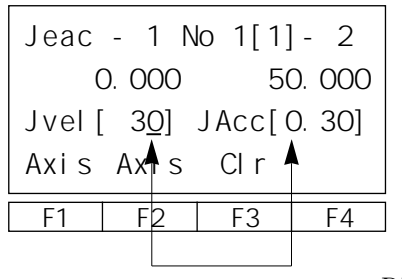

P55

Jogモード

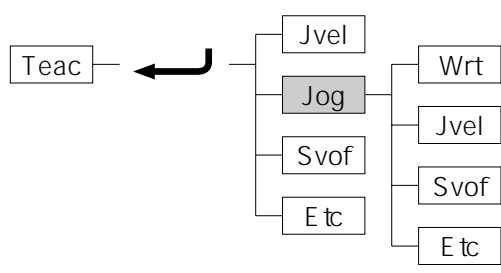

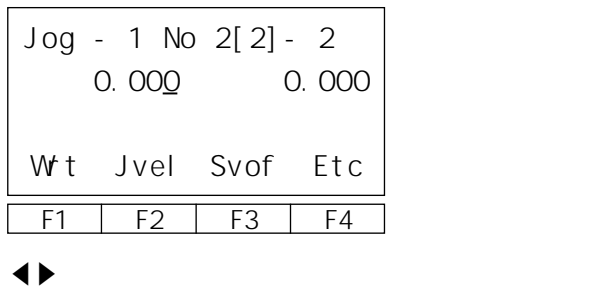

 $\blacktriangleright$ 

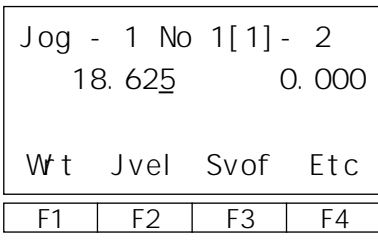

 $\rm No$ 

$$
\overbrace{\phantom{134521}}^{\text{Etc}}
$$

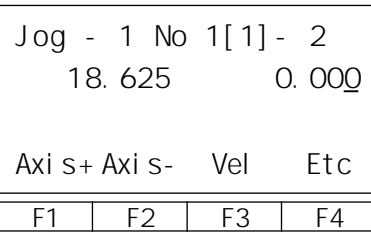

カーソル位置が2軸目に移動したらキーを使っ

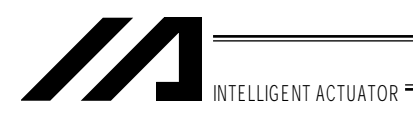

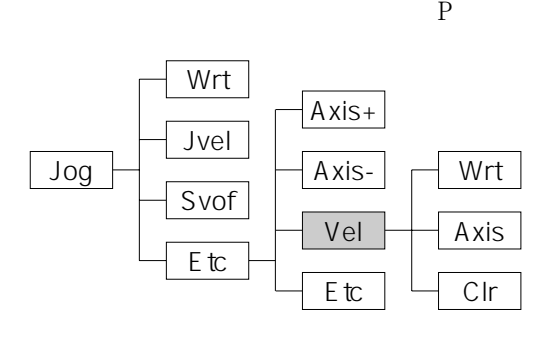

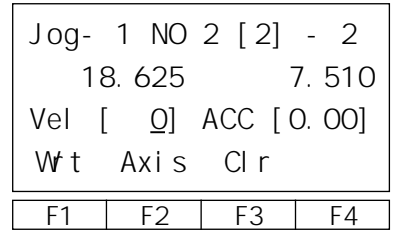

Wrt Axis  $\operatorname{Clr}$ 

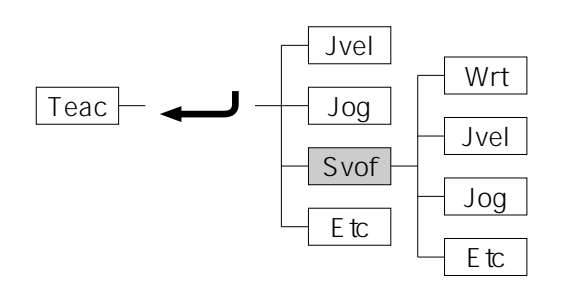

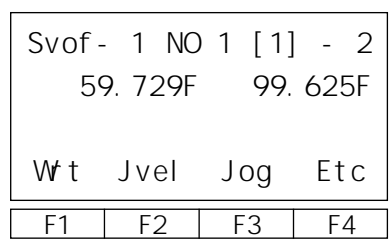

Wrt

 $\rm No$ 

ON OFF  $10~8$  ON OFF

Svof Axis-Axis+ Vel Etc Wrt Jvel Jog Etc N F N ON F OFF

| Svof- 2 NO 1 [1] - 2 |    |        |
|----------------------|----|--------|
| 48.593               |    | 99.625 |
|                      |    |        |
| Axi s+ Axi s- Vel    |    | Etc    |
| F2                   | F٩ |        |
| $N_{\Omega}$         |    |        |

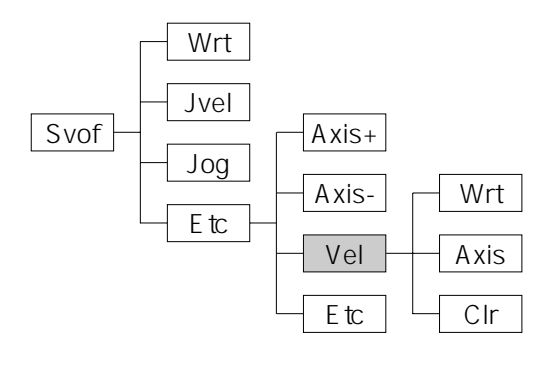

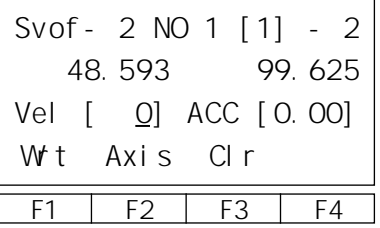

Wrt Axis  $\operatorname{Clr}$ 

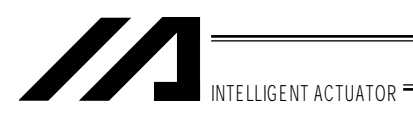

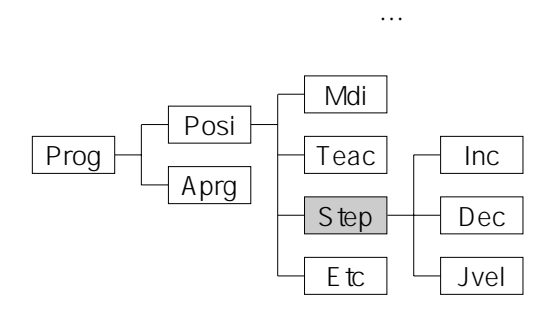

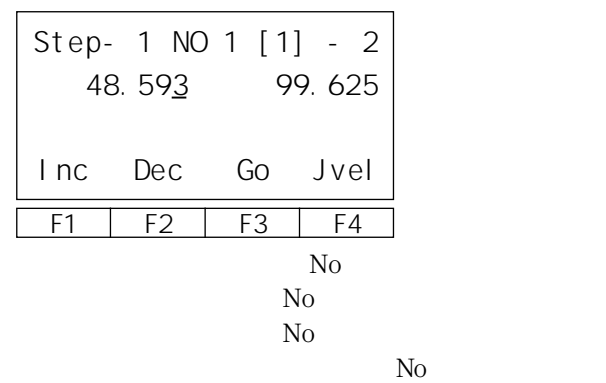

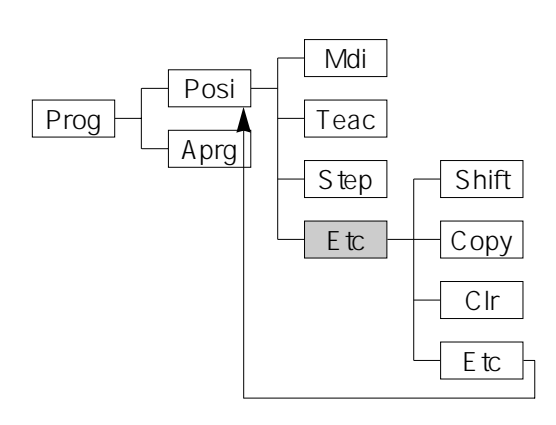

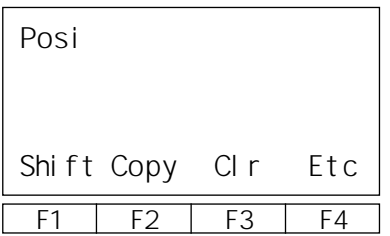

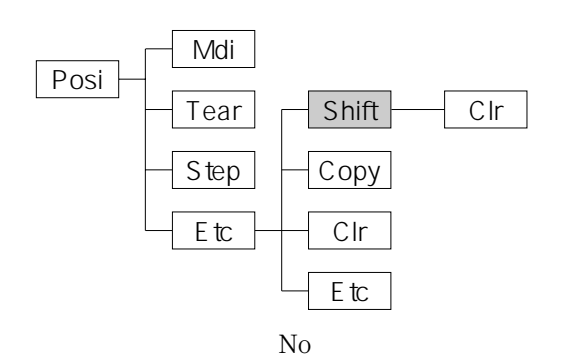

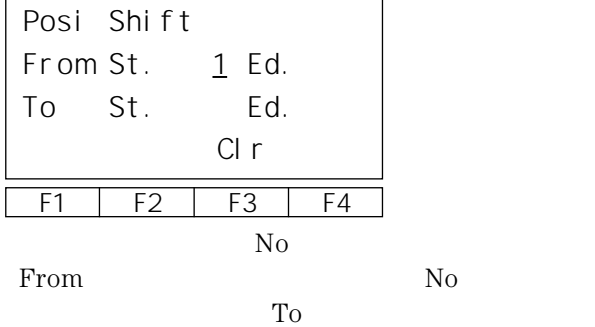

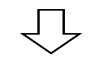

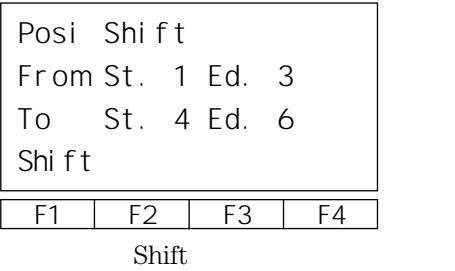

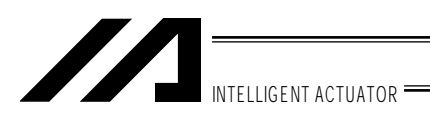

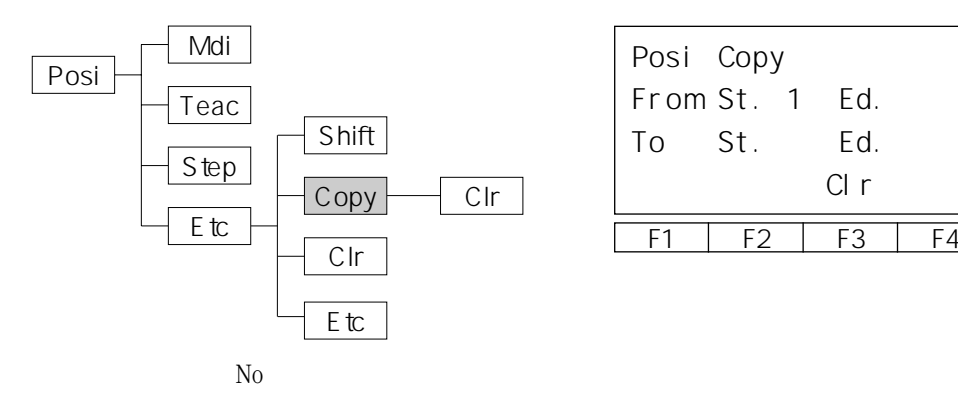

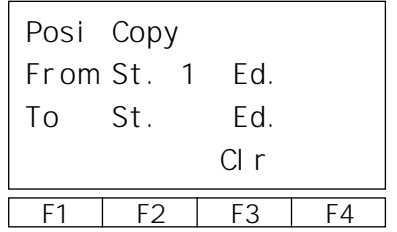

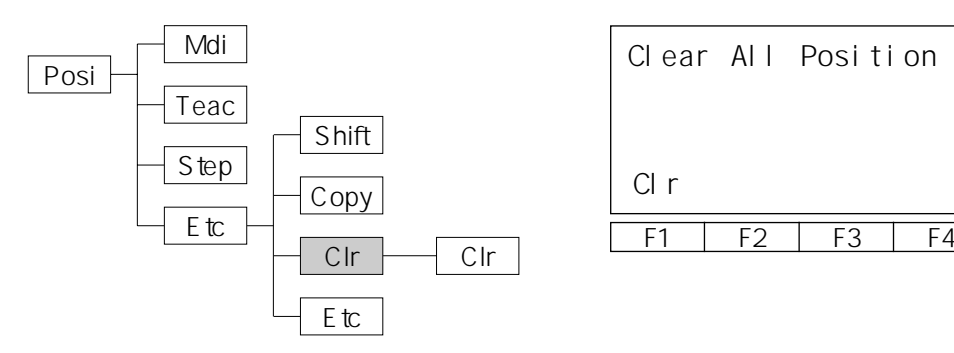

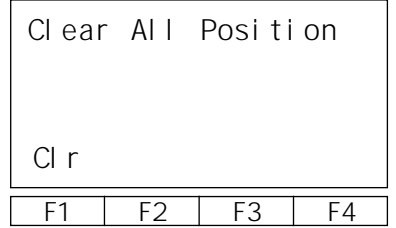

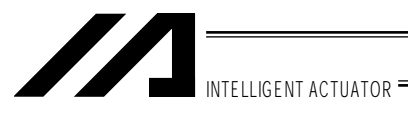

 $11-1-2$ .

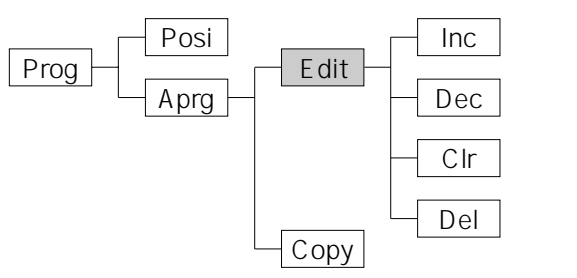

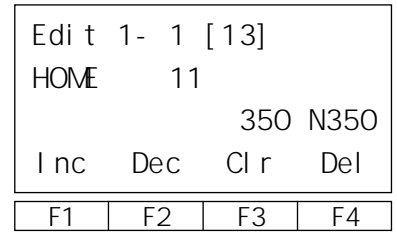

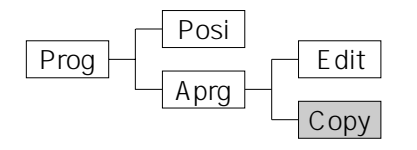

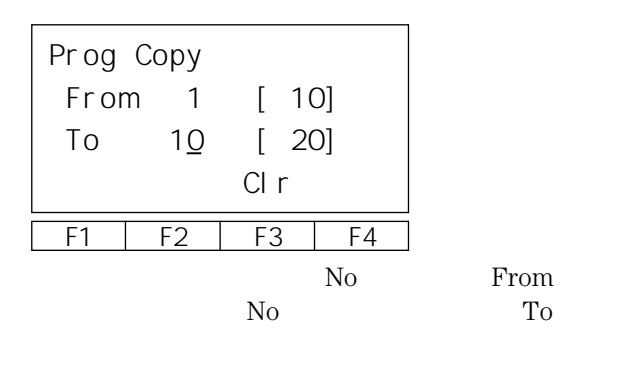

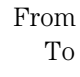

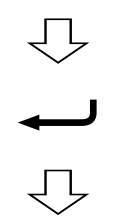

| Pr og Copy |                |    |    |  |
|------------|----------------|----|----|--|
| From       |                |    |    |  |
| To         | 10             |    |    |  |
| Copy OW t  |                |    |    |  |
| F1         | F <sub>2</sub> | F3 | FΔ |  |
| Copy       |                |    |    |  |

OWrt

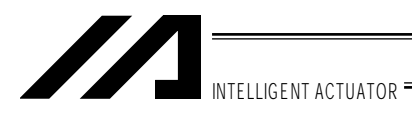

11-2. P39

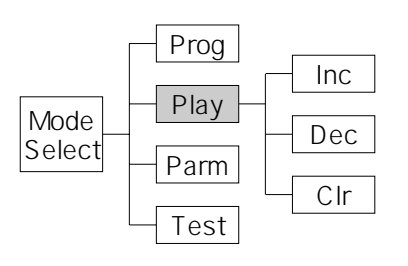

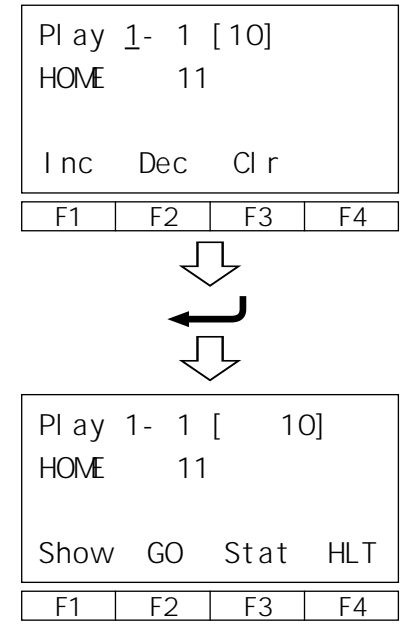

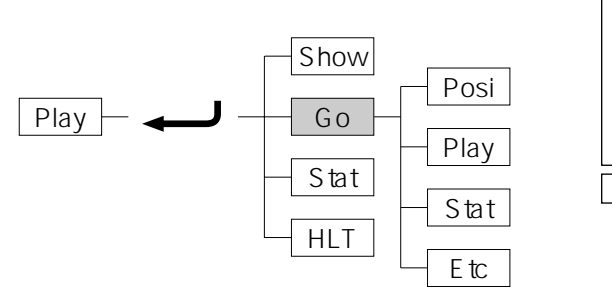

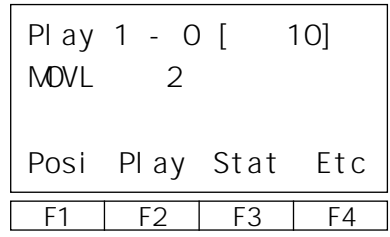

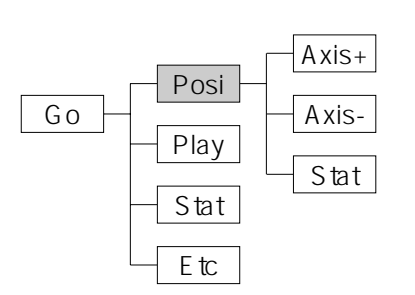

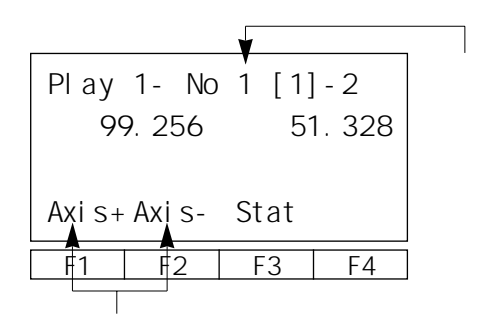

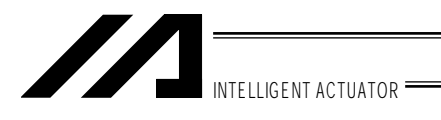

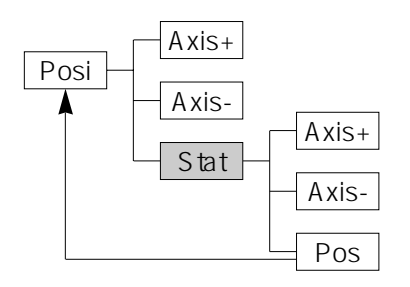

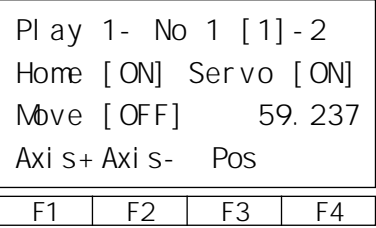

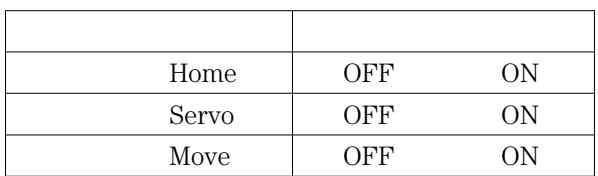

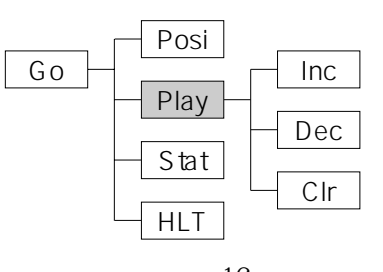

 $\ldots$  16

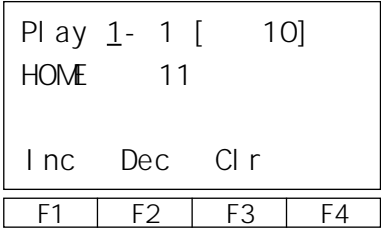

No

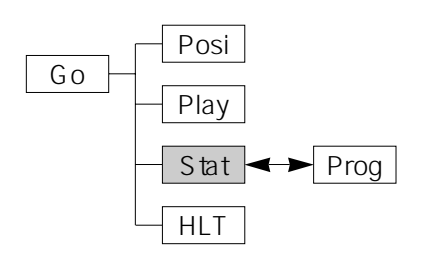

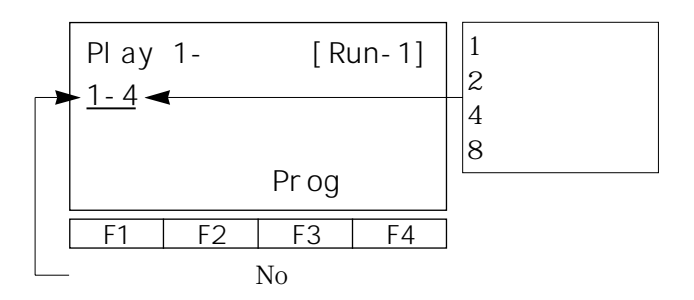

 $\overline{\bigcup}$ 

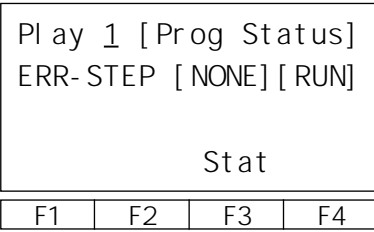

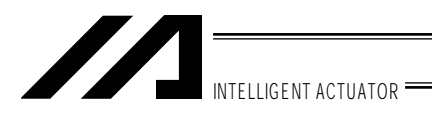

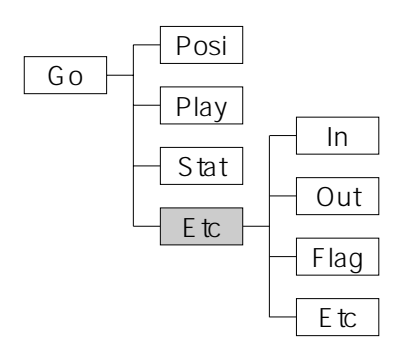

Etc Dec

Out

Flag

Etc

In

Inc

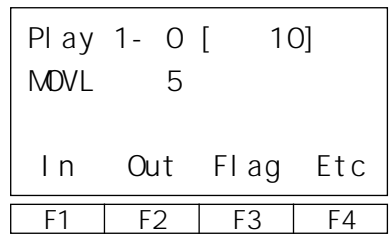

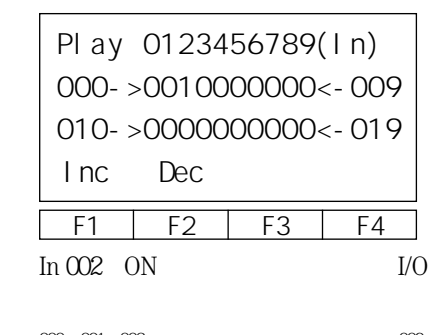

$$
\begin{array}{c}\n\hline\n\text{000} & \text{001} & \text{022} & \text{...} \\
\hline\n\text{10} & \text{10}\n\end{array}
$$
\nNo

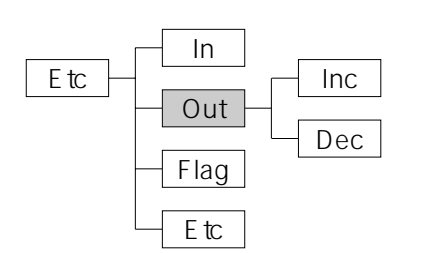

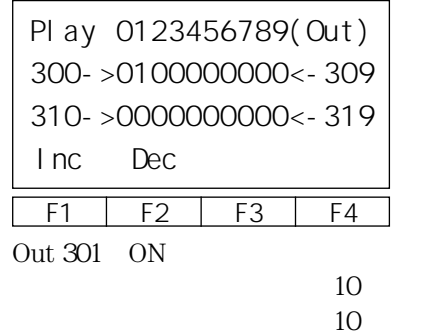

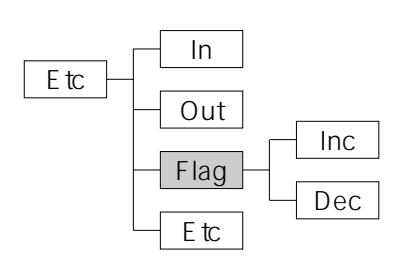

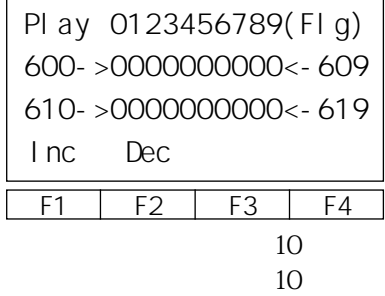

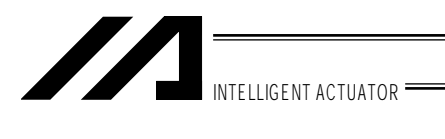

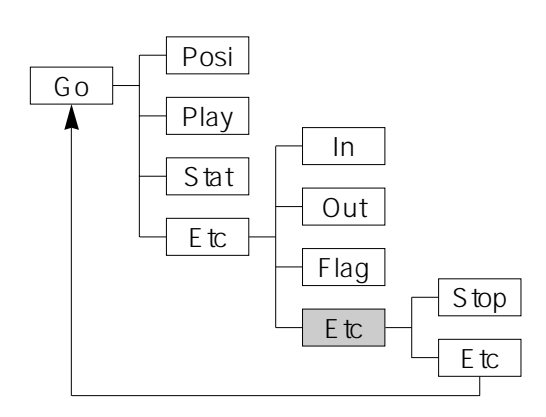

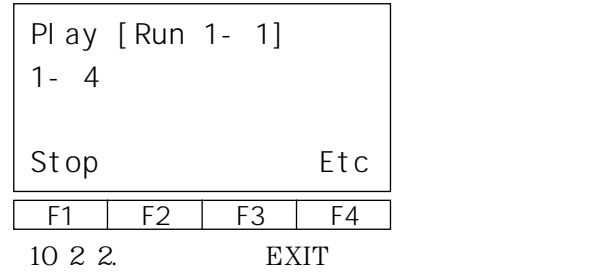

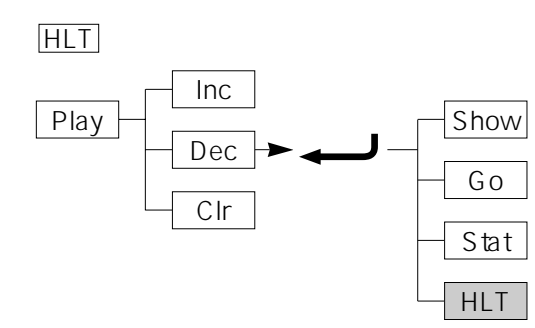

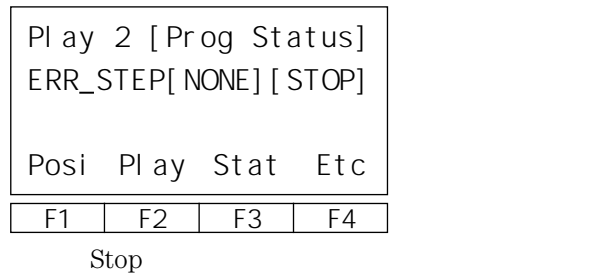

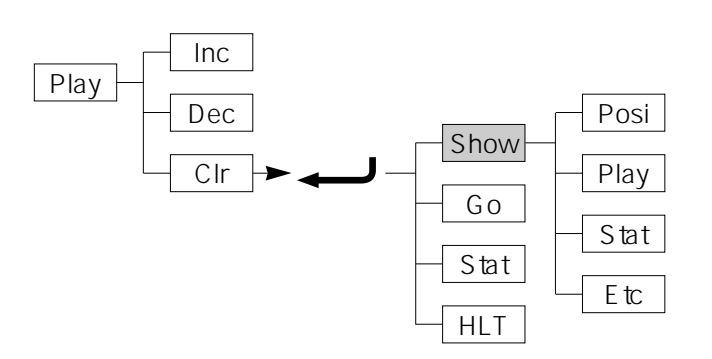

ショウモード… 作動中のプログラムをモニタ

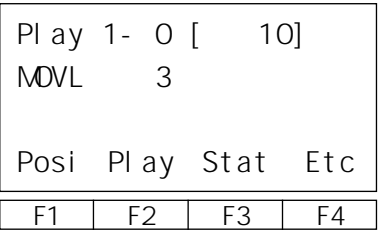

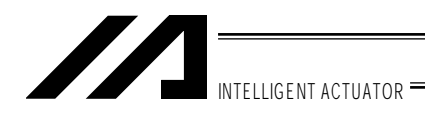

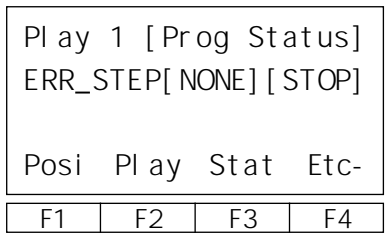

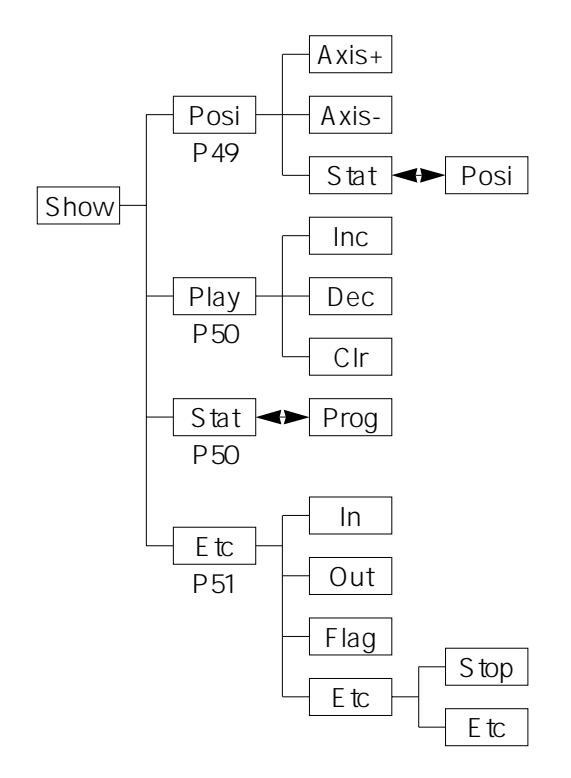

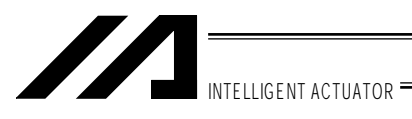

 $11-3.$  $\hat{\mathcal{O}}$ 

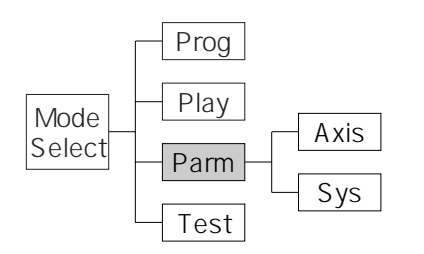

ータの機種によります。

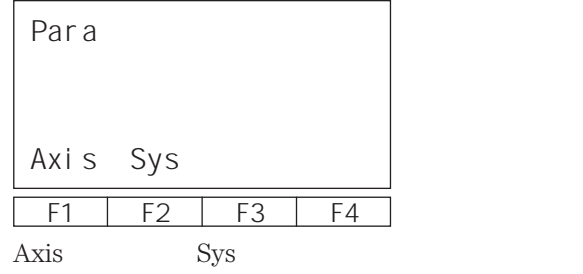

(ティーチングボックスによる、初期値の例を示しますが、実際の出荷パラメータは、アクチュエ

 $11-3-1.$ 

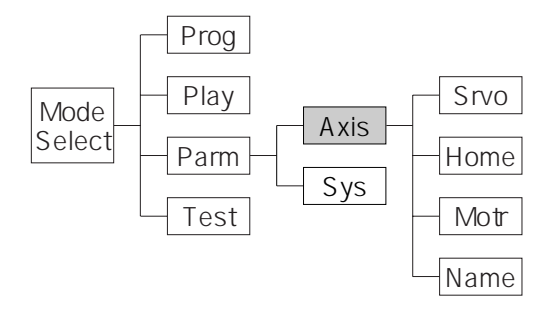

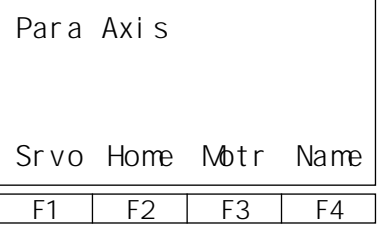

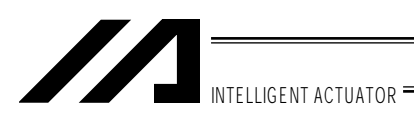

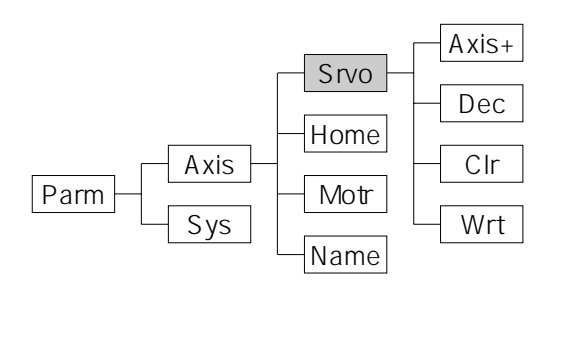

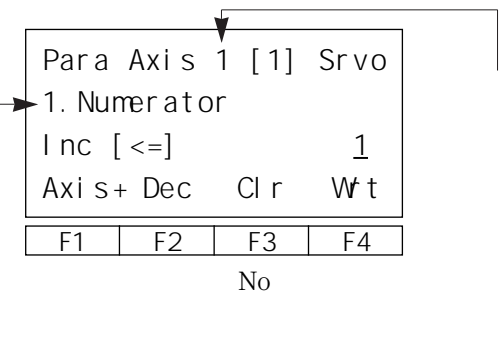

No

Srvo

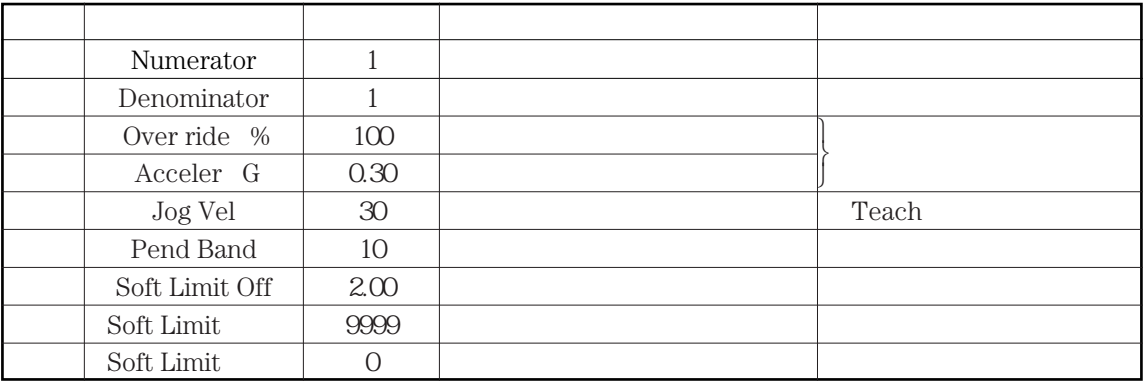

Over ride

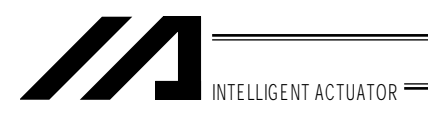

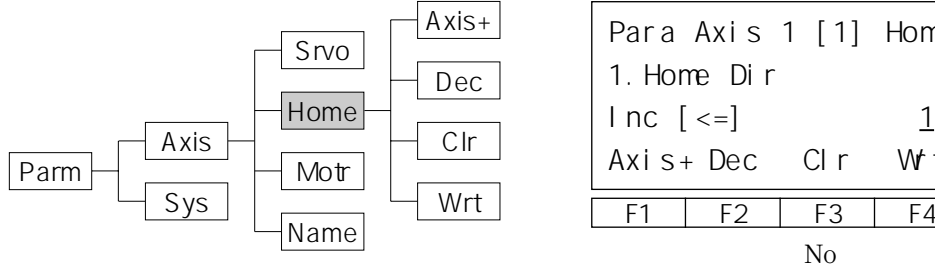

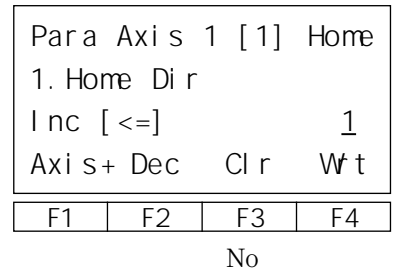

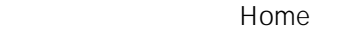

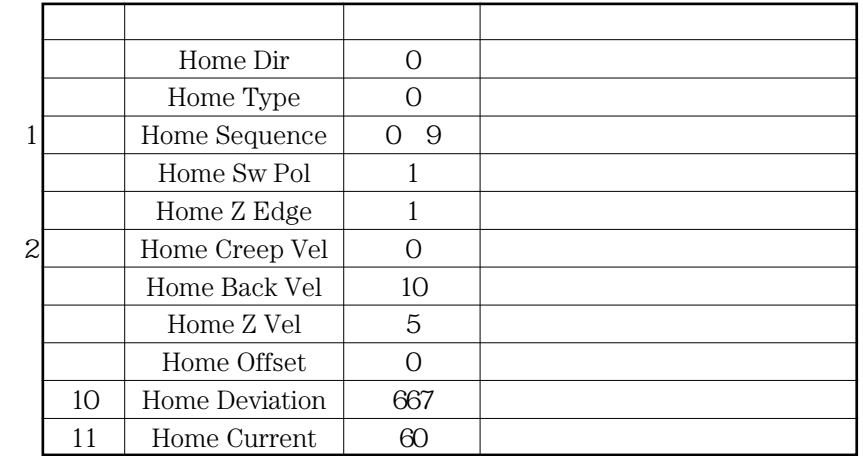

 $\times$   $\times$   $\times$   $\times$   $\times$   $\times$ 

 $\times$   $\times$ 

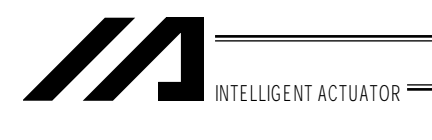

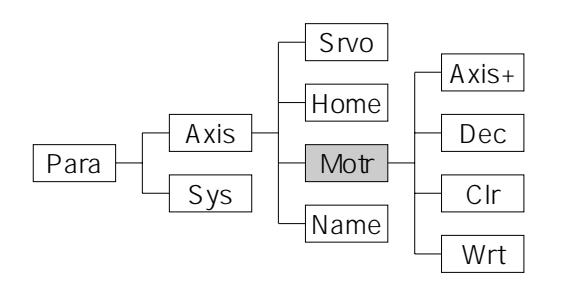

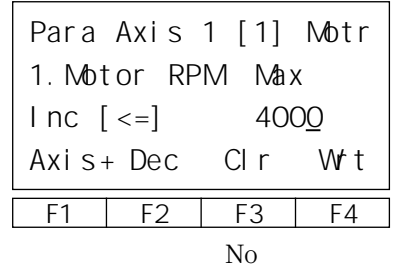

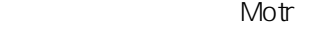

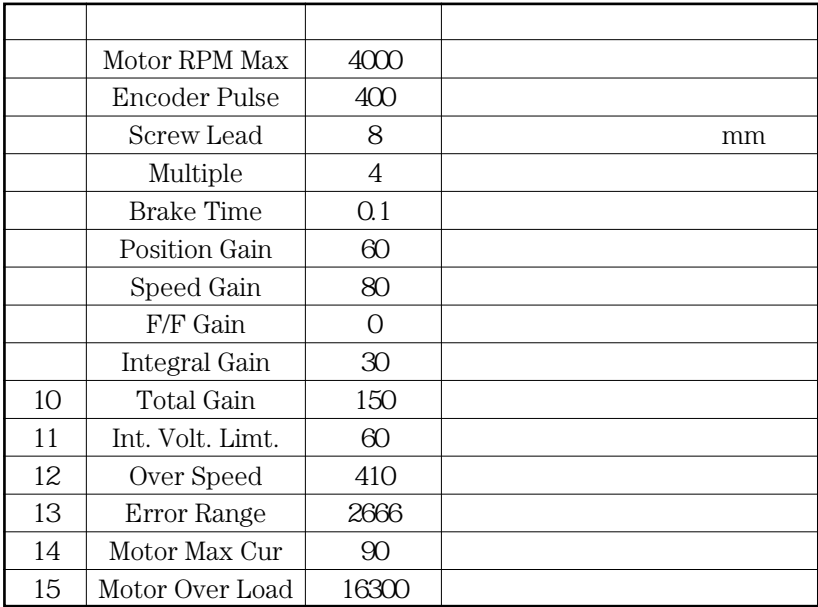

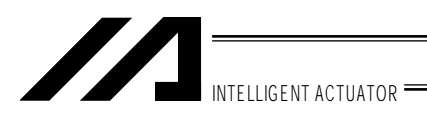

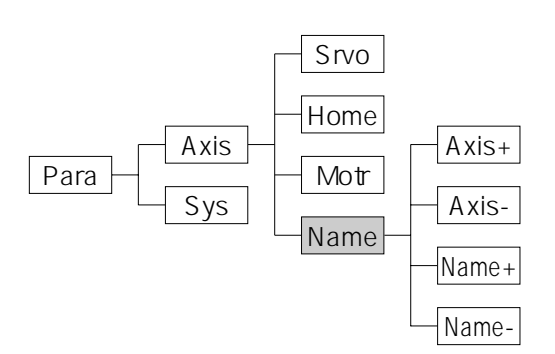

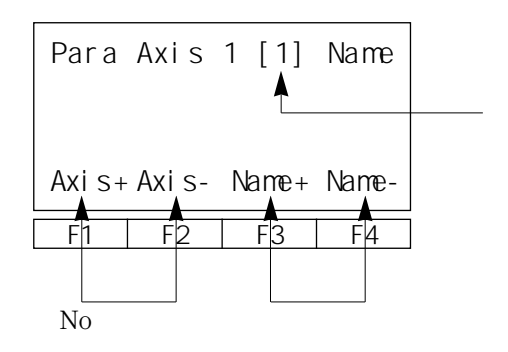

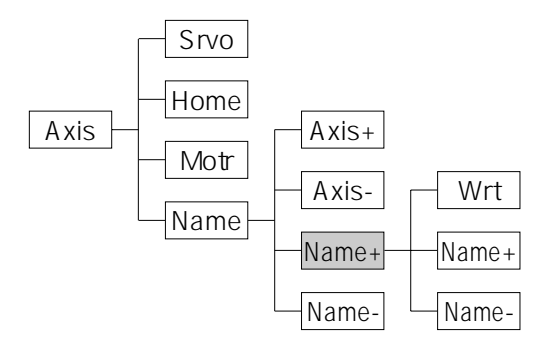

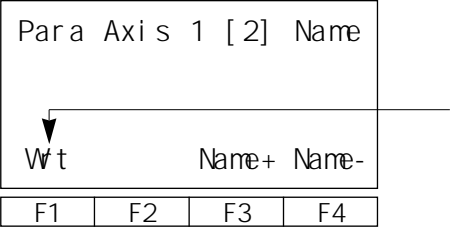

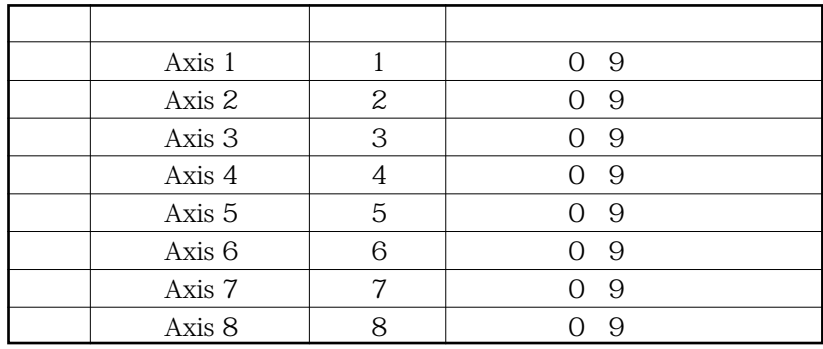

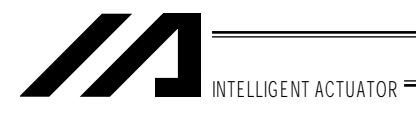

 $11-3-2.$ 

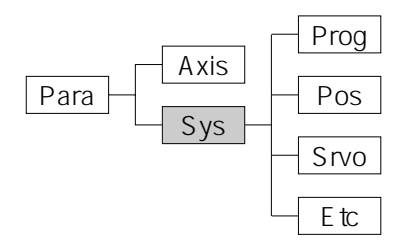

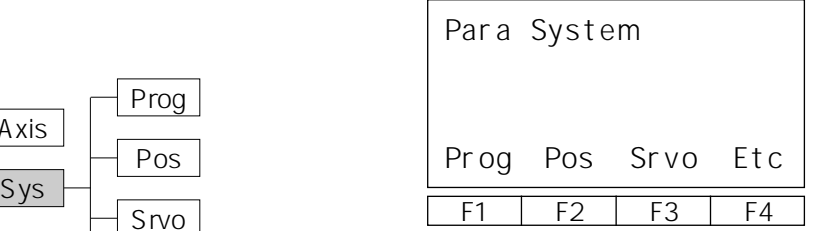

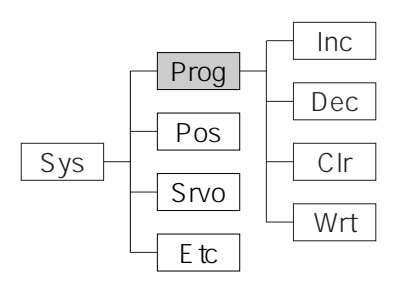

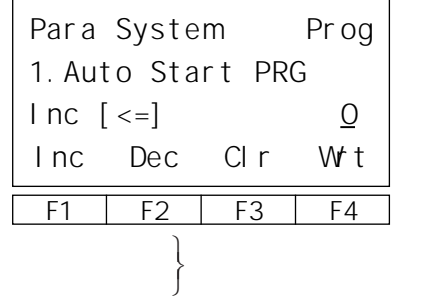

 $\hat{\mathcal{L}}$ 

 $\rm EXPG$ 

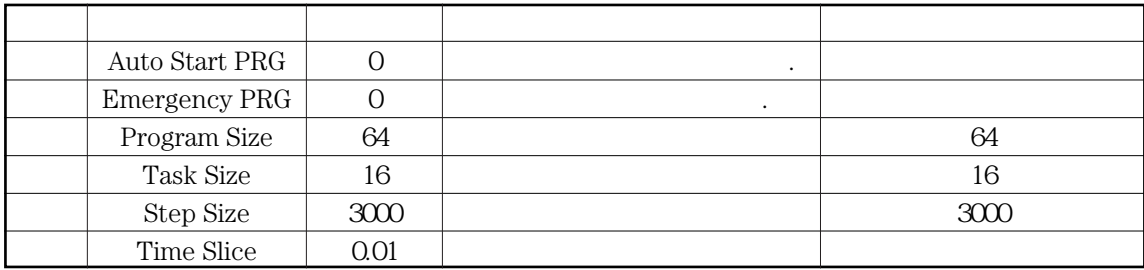

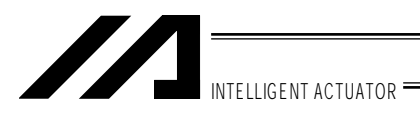

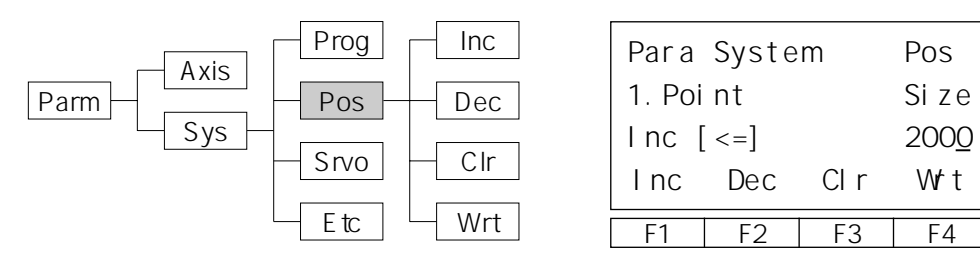

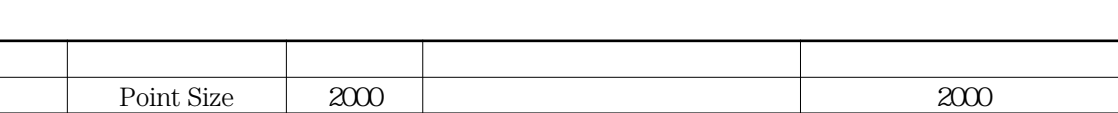

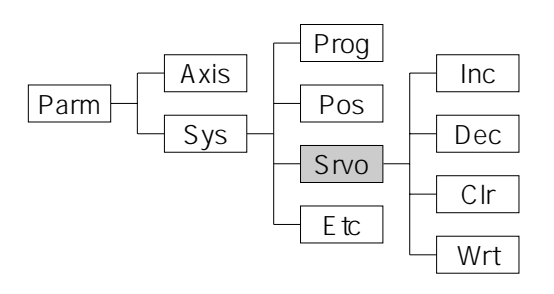

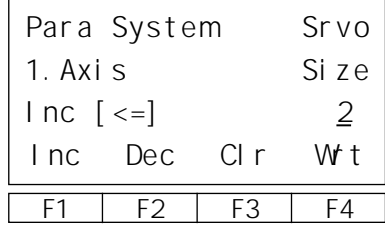

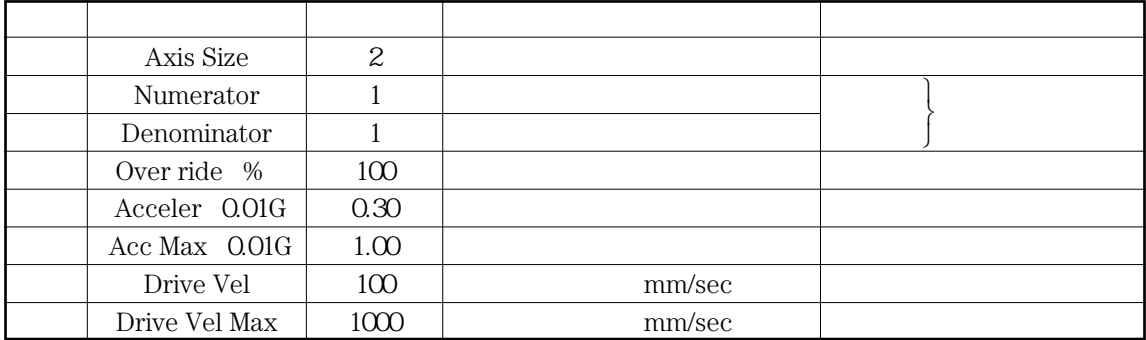

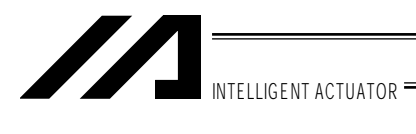

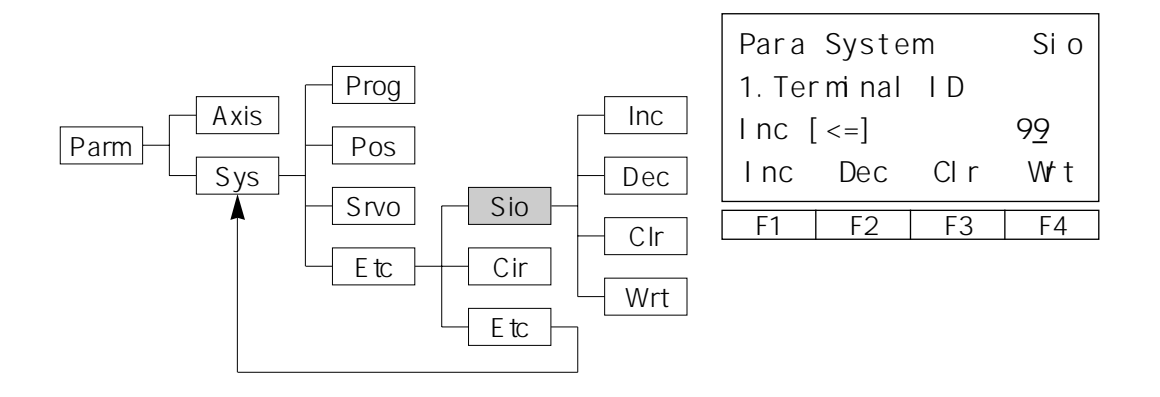

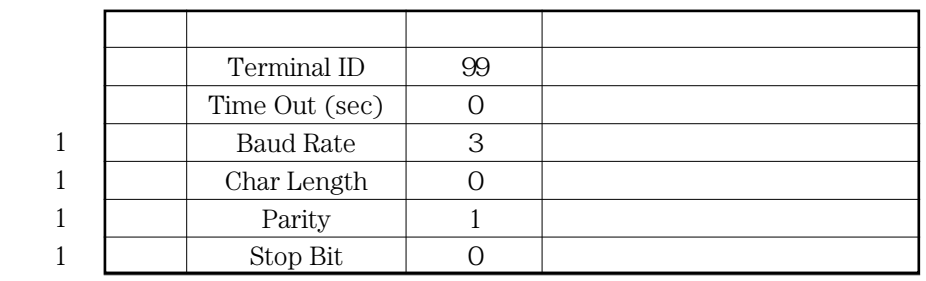

 $(1$   $"9600$  "

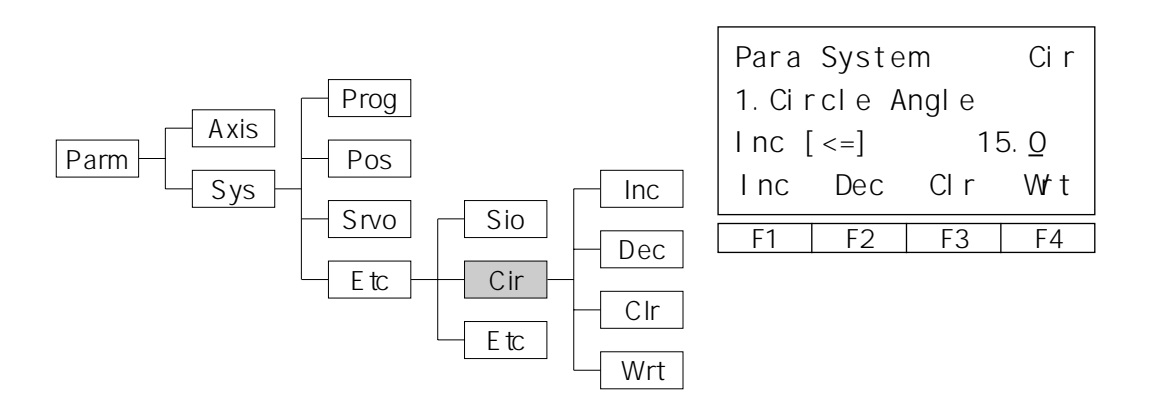

 $\bullet$ 

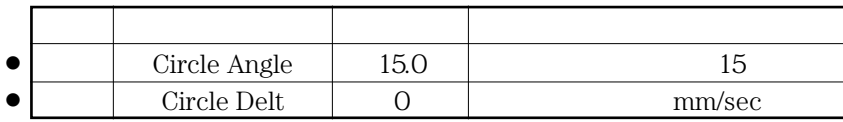

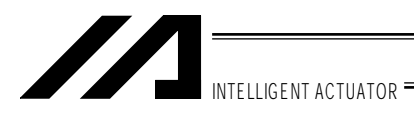

 $11-4.$ 

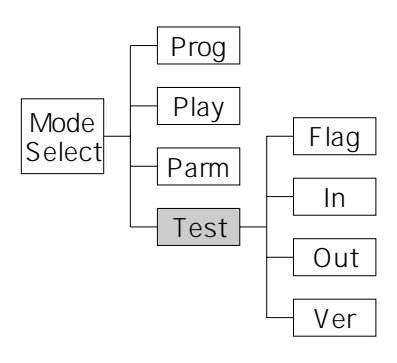

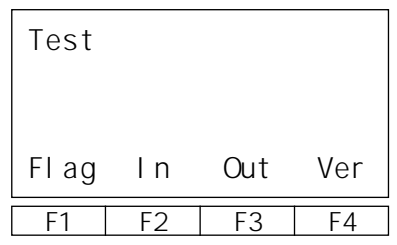

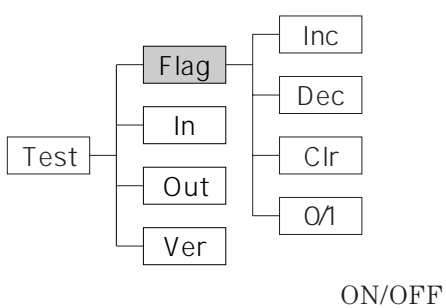

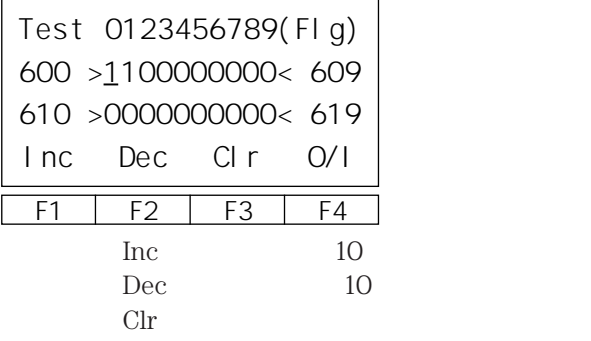

 $O(1)$ 

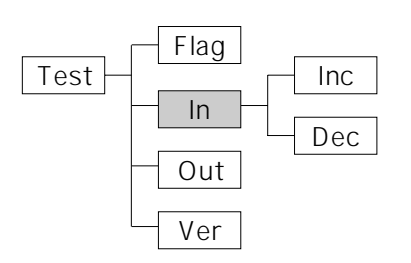

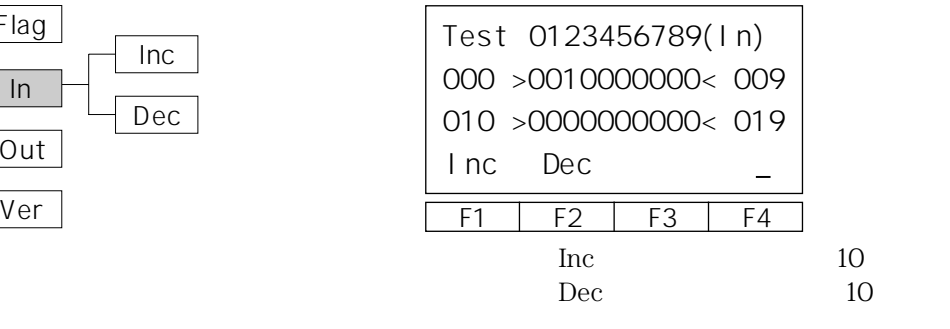

I O ON OFF 023

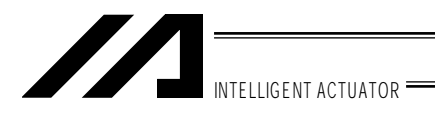

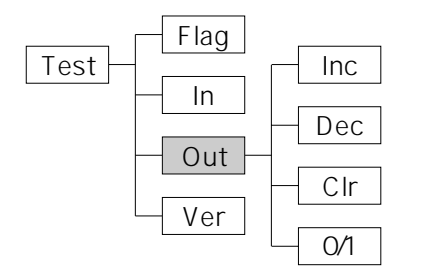

ON OFF

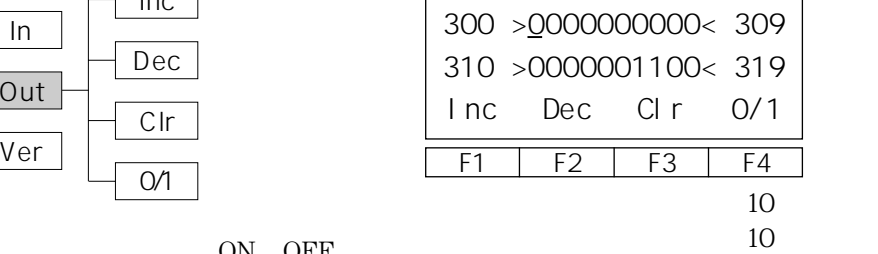

Test 0123456789(Out)

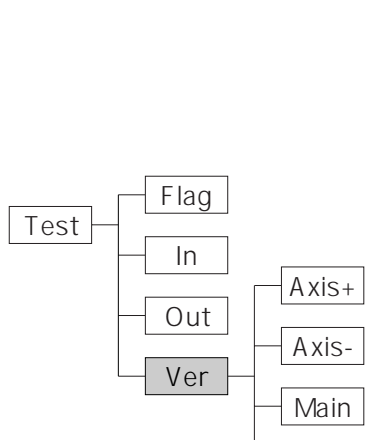

Teac

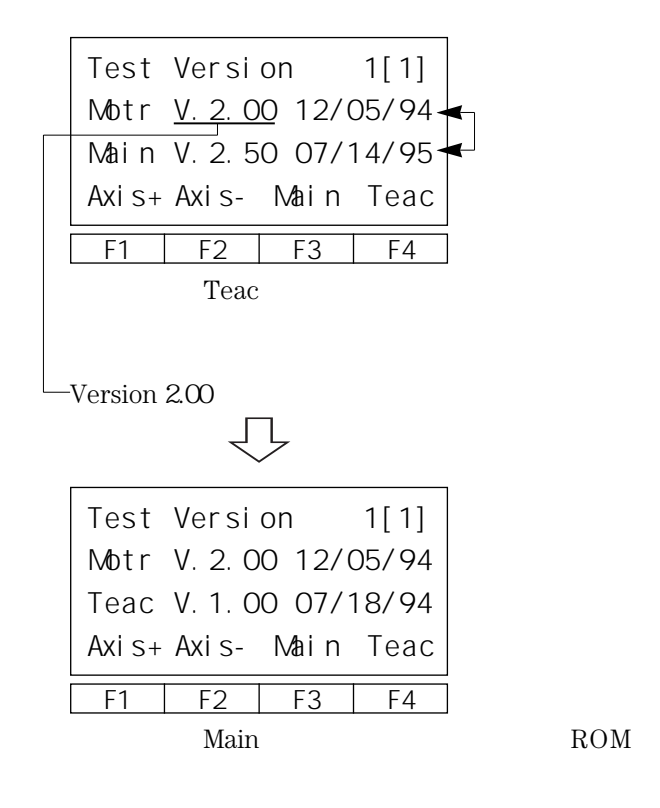

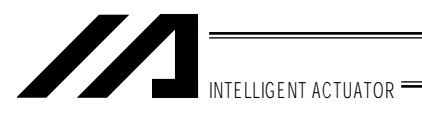

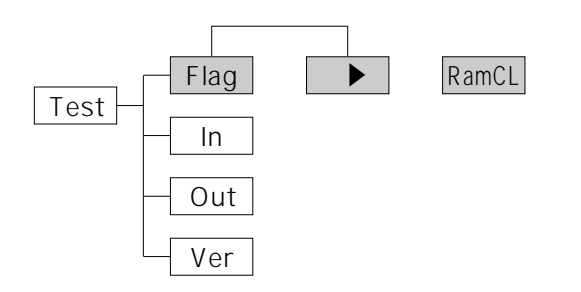

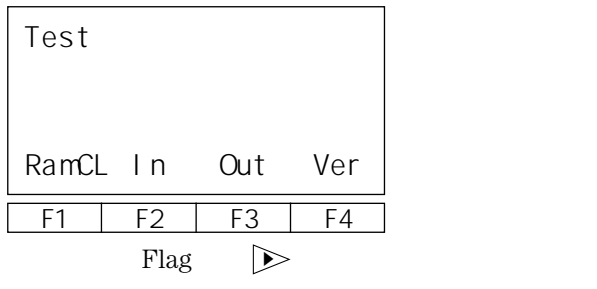

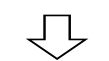

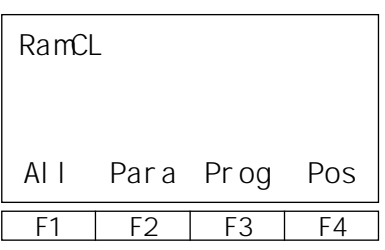

 $\hat{\mathcal{L}}$ 

 $\rm RUN$ 

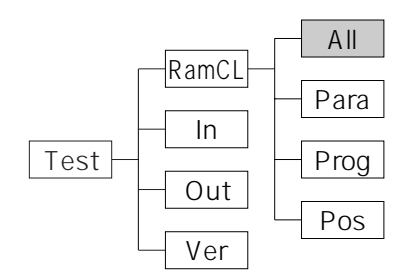

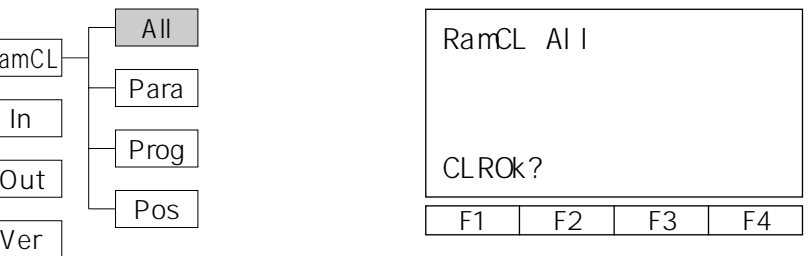

 $\hat{\mathbb{R}}$  Reset

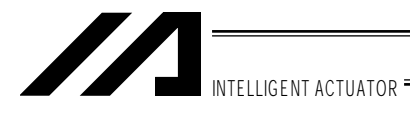

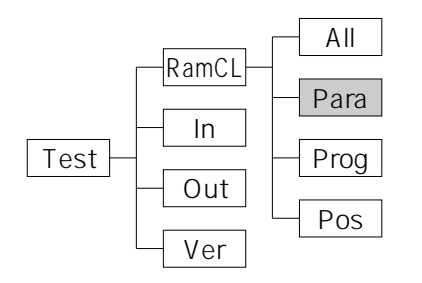

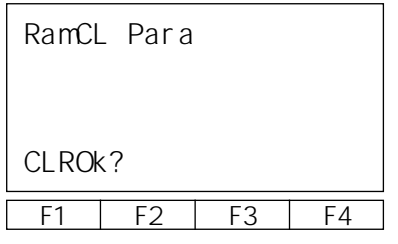

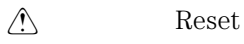

Test All Para Prog Pos RamCL In Out Ver

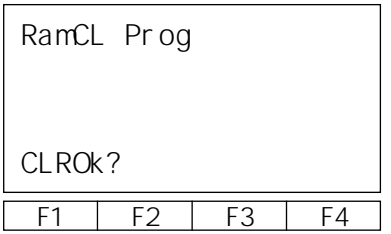

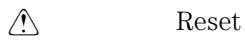

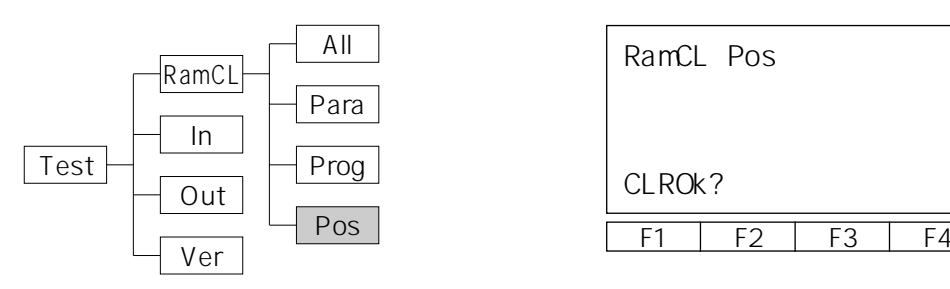

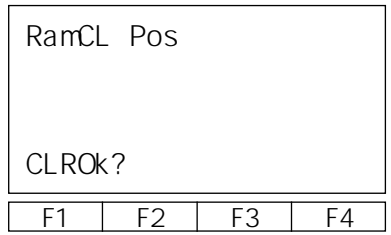

 $\hat{C}$  Reset

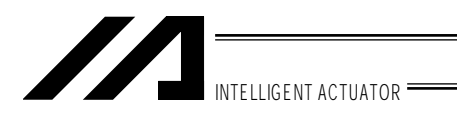

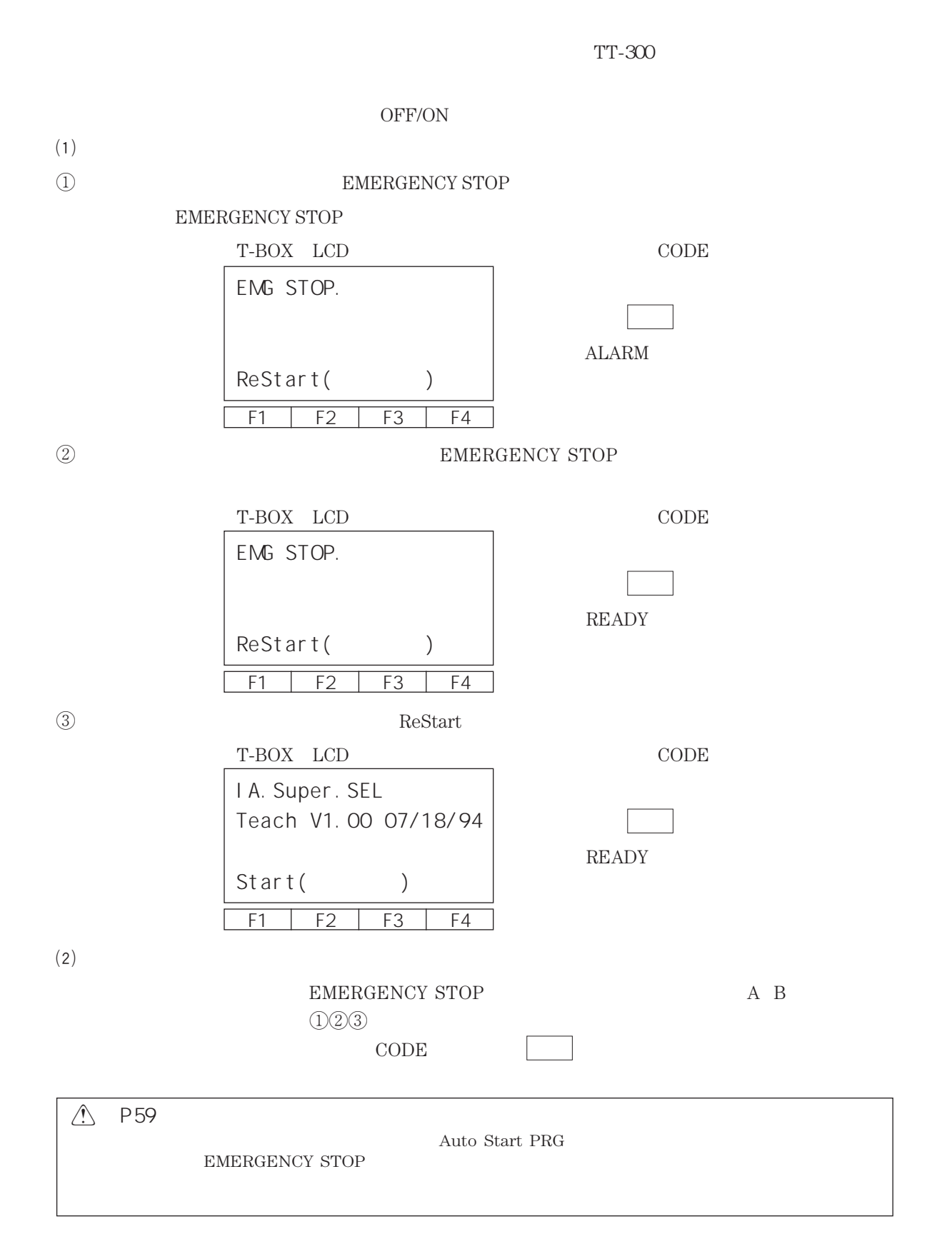

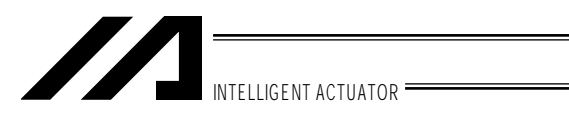

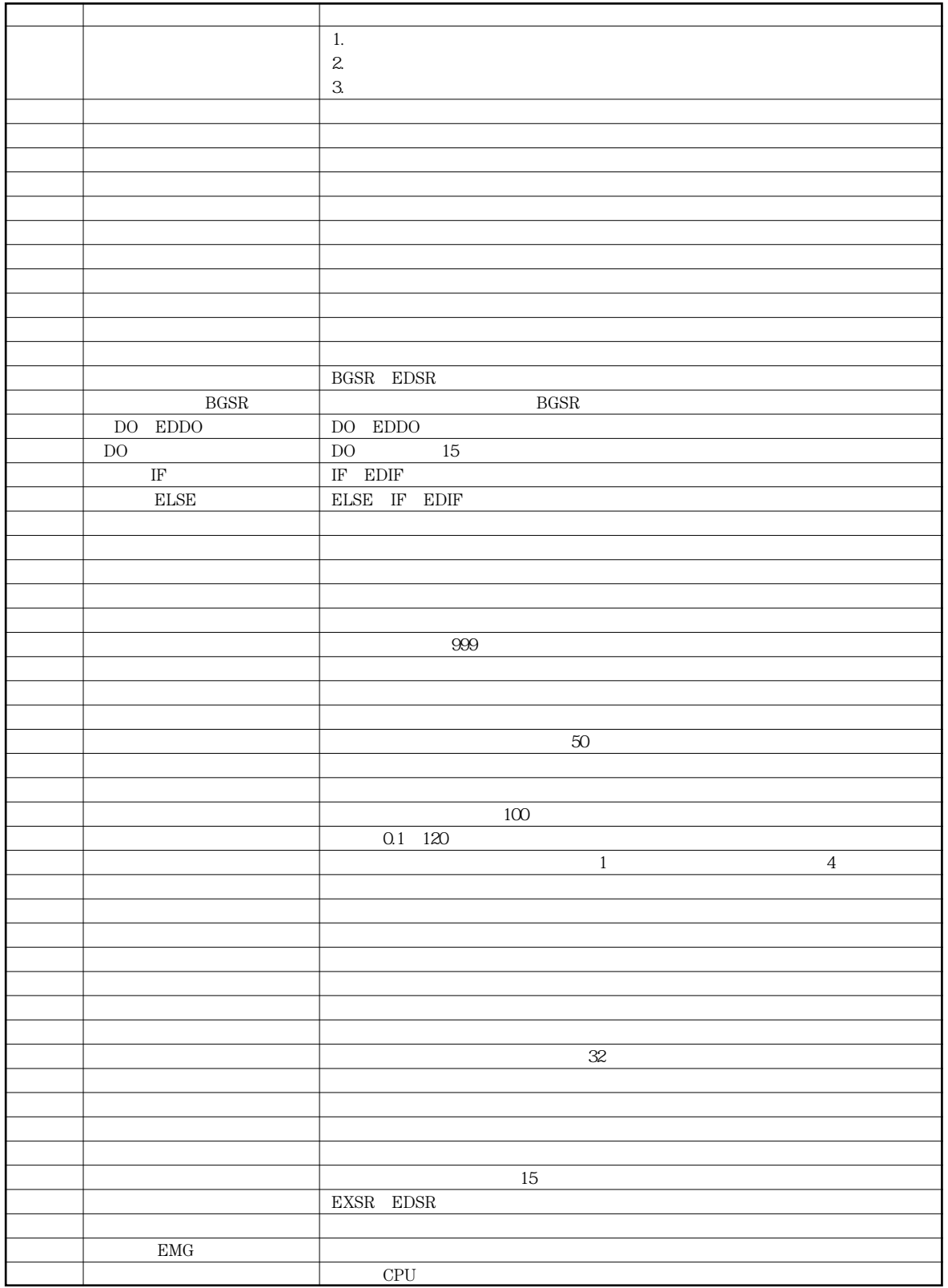
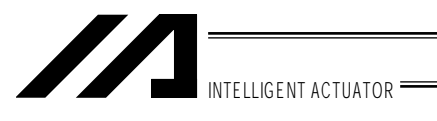

 $\bullet$ 

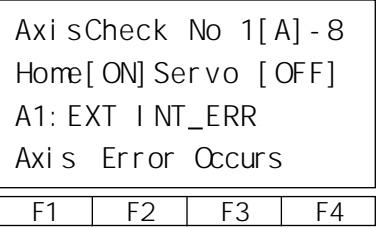

 $\bullet$ 

 $PLAY$ 

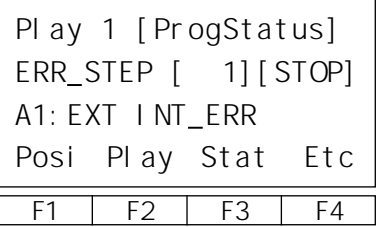

"Stat"

 $\rm No$ 

"Posi"

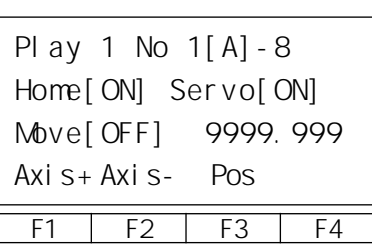

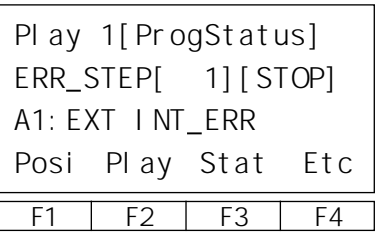

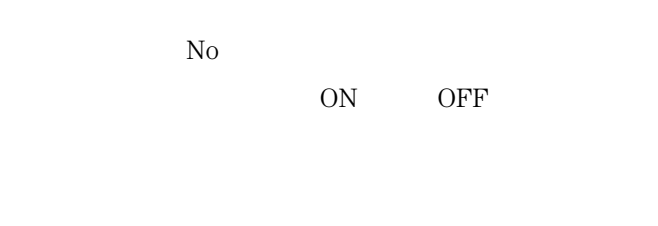

 $\text{ESC}$ 

No RUN STOP

PLAY No1 "Show" "GO"

ON OFF

 $PLAY$ 

 ${\rm No} \hspace{20pt} {\rm RUN} \hspace{20pt} {\rm STOP}$ 

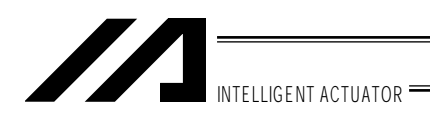

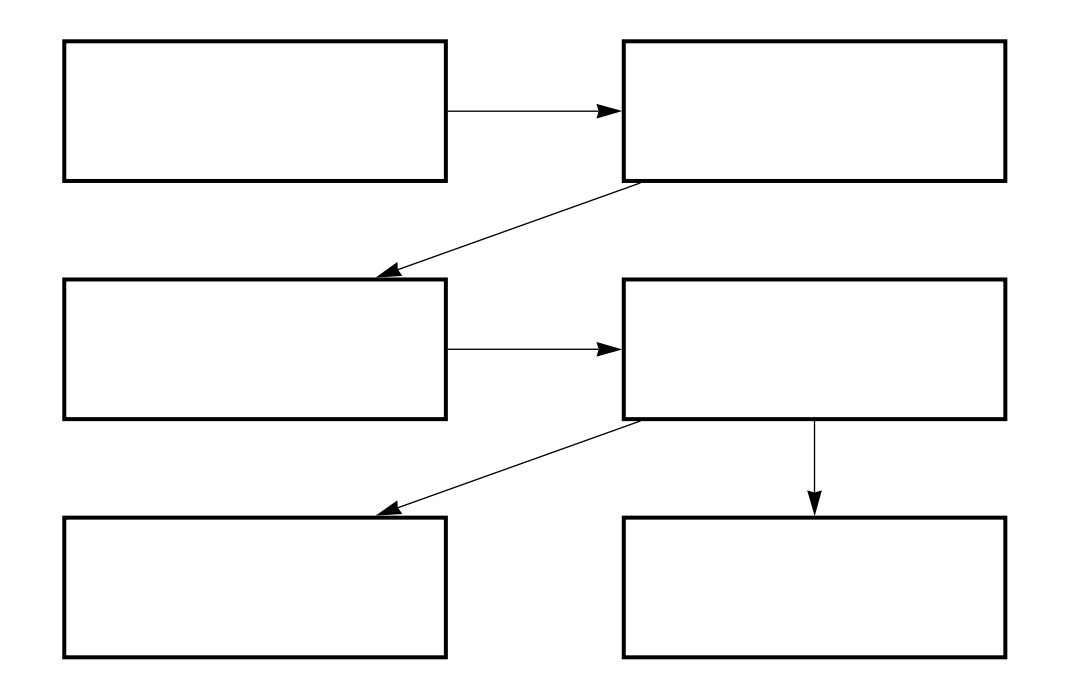

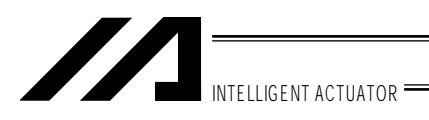

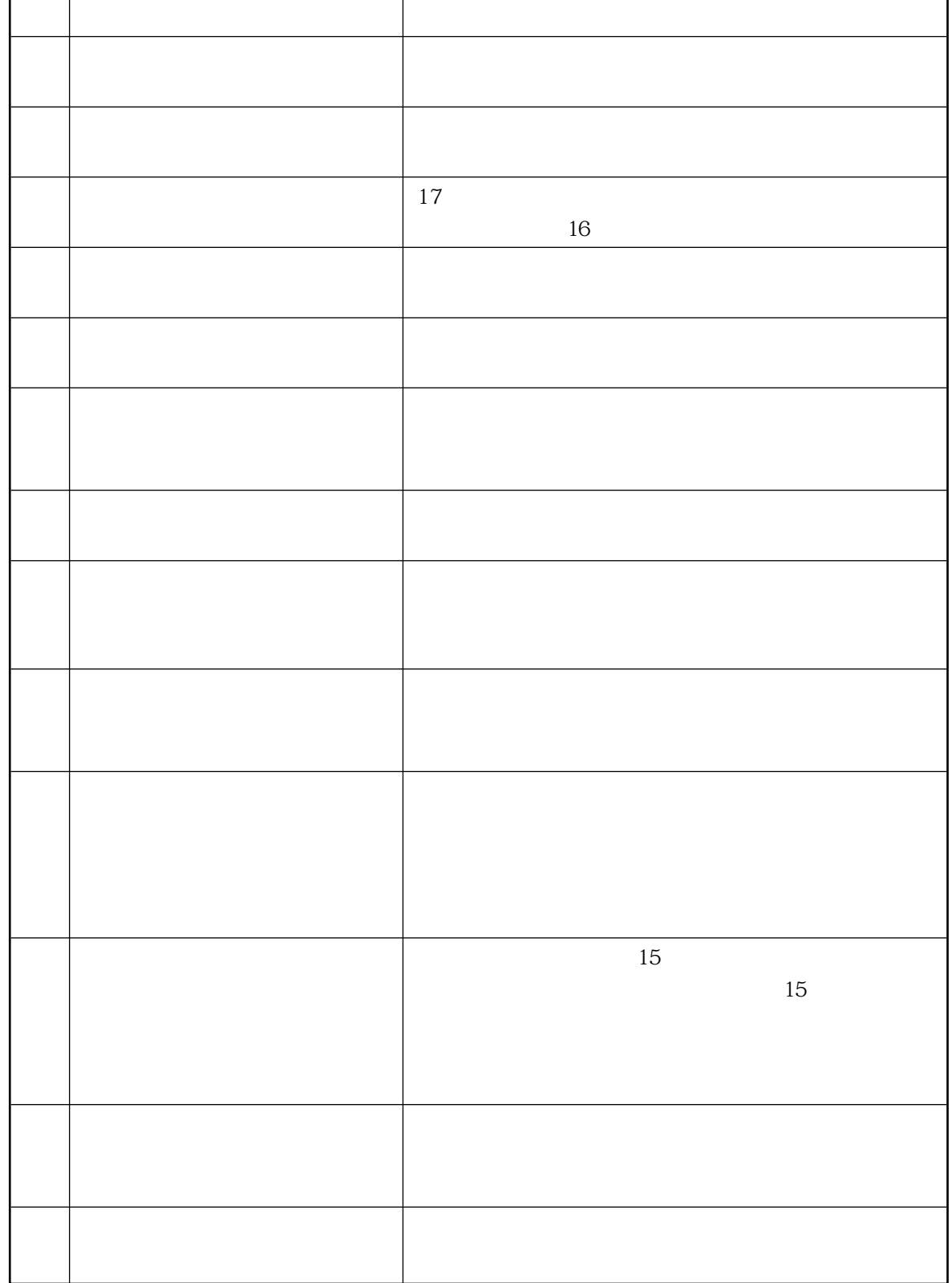

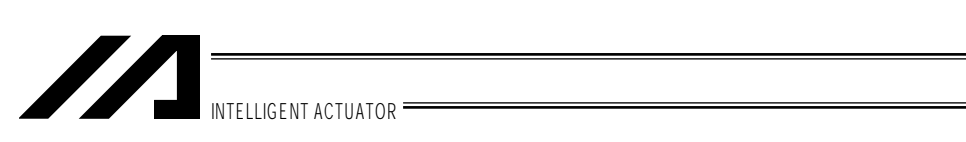

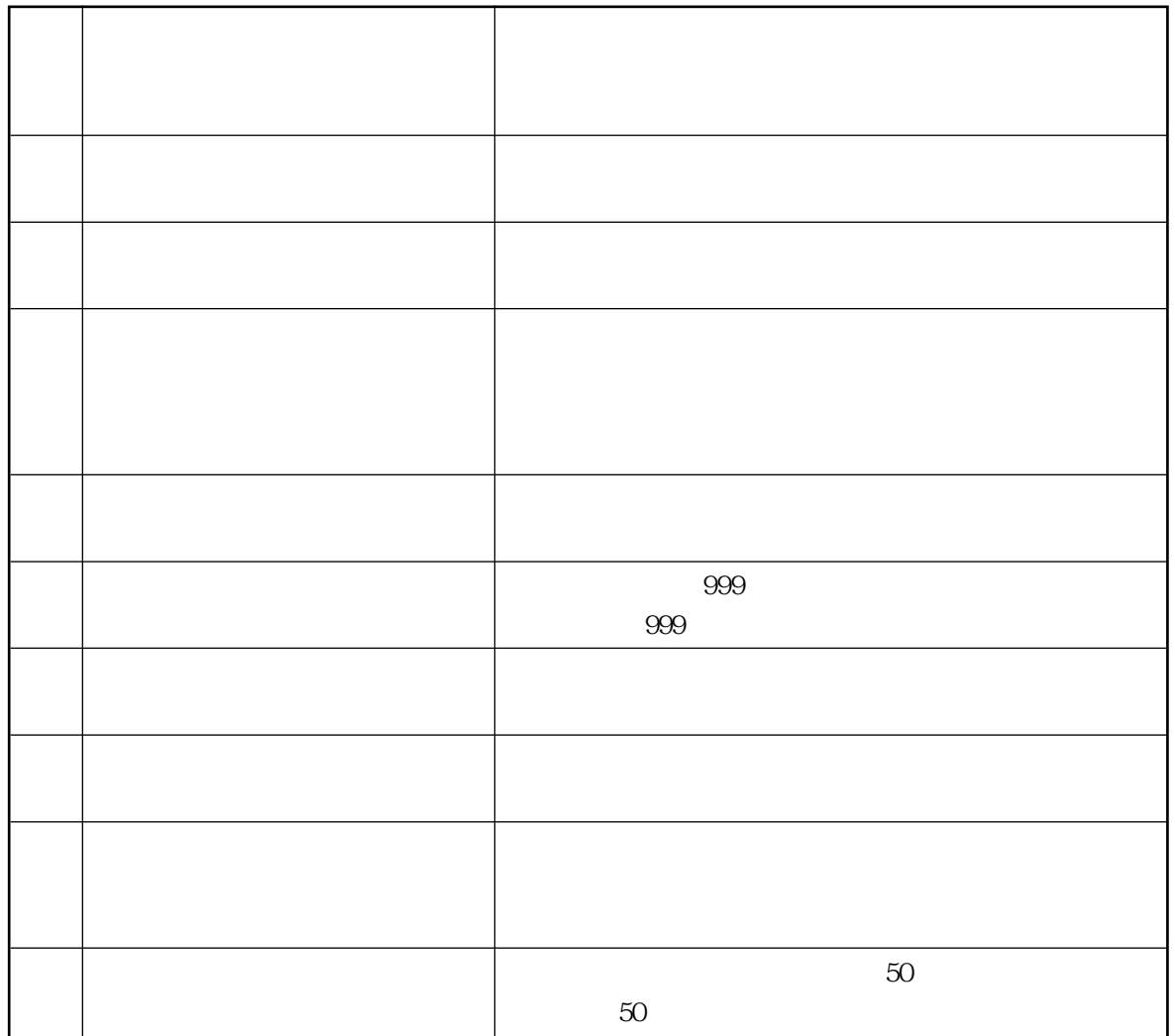

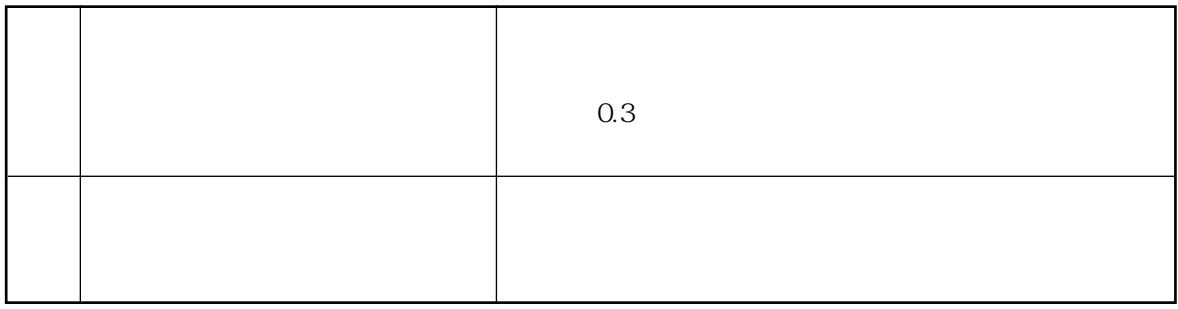

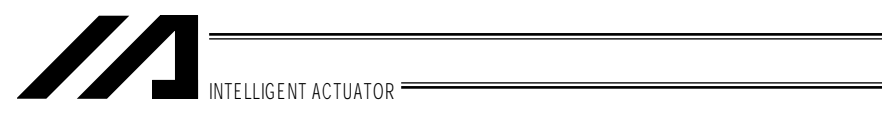

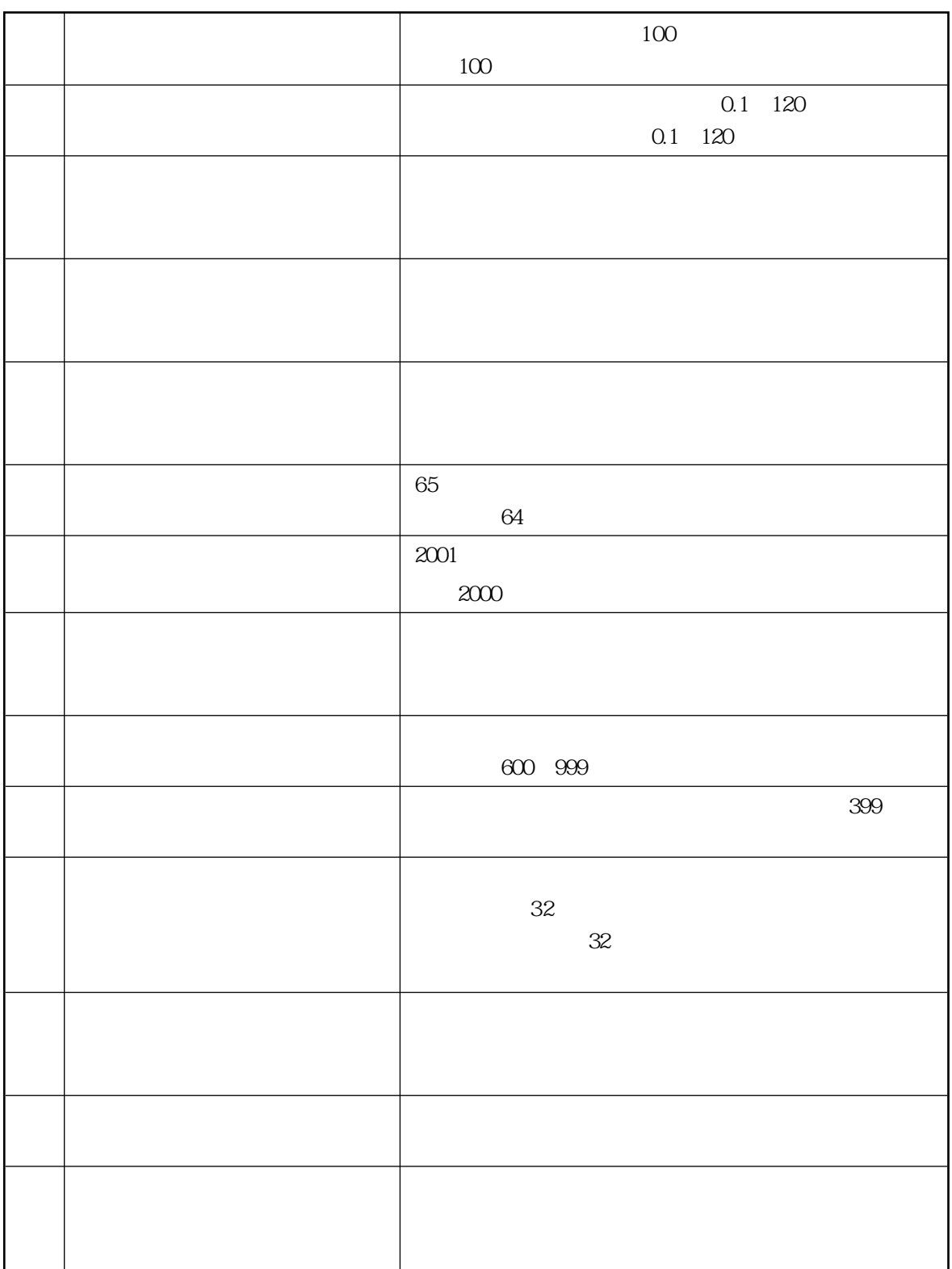

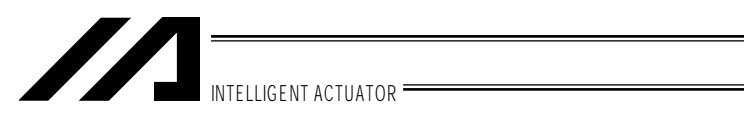

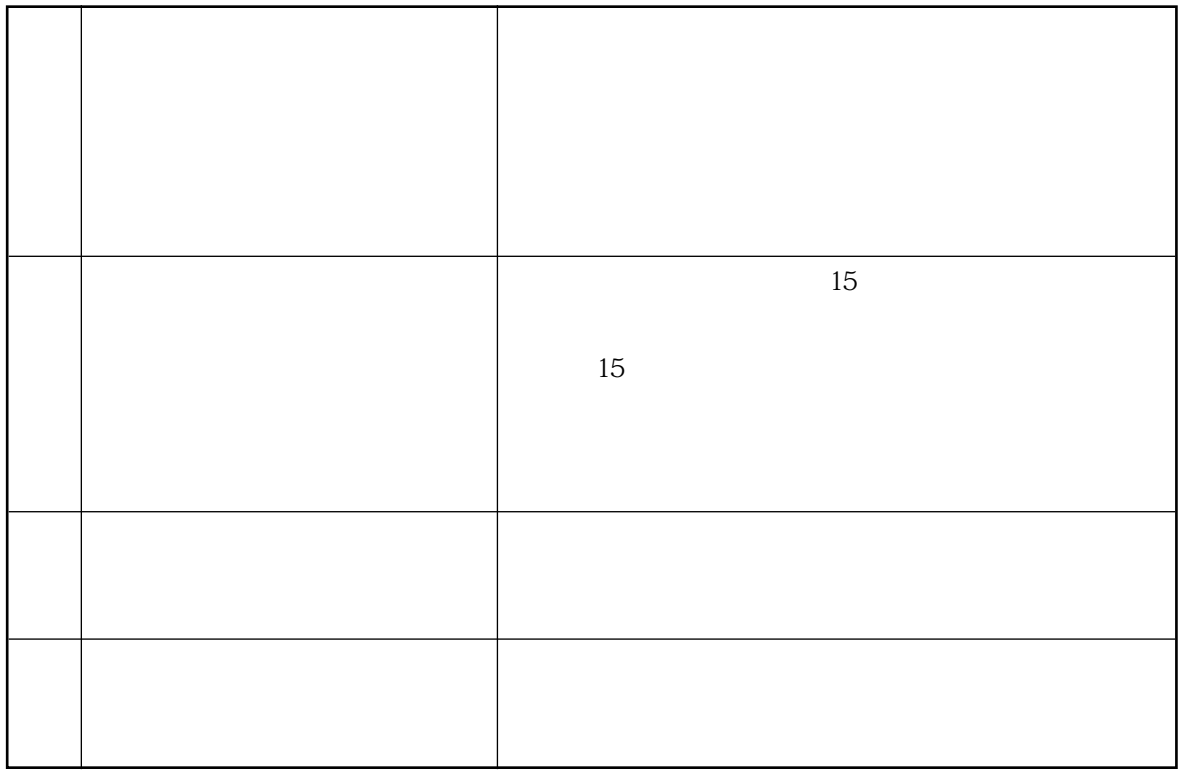

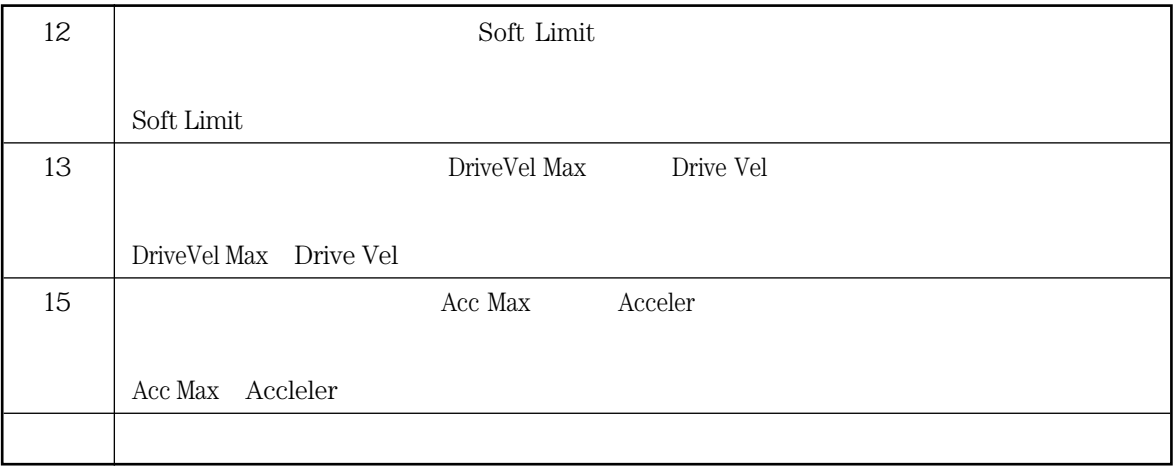

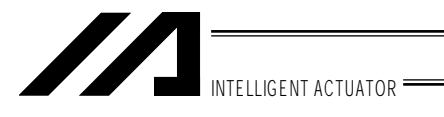

 $6-1.$ 

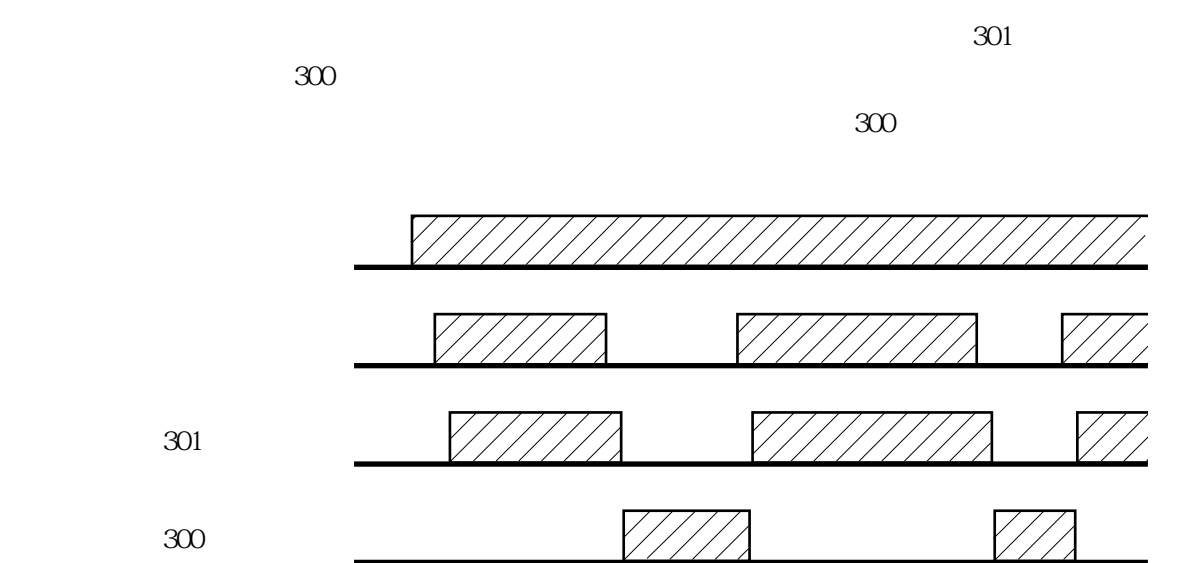

 $6-2.$ 

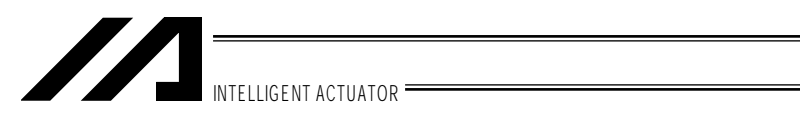

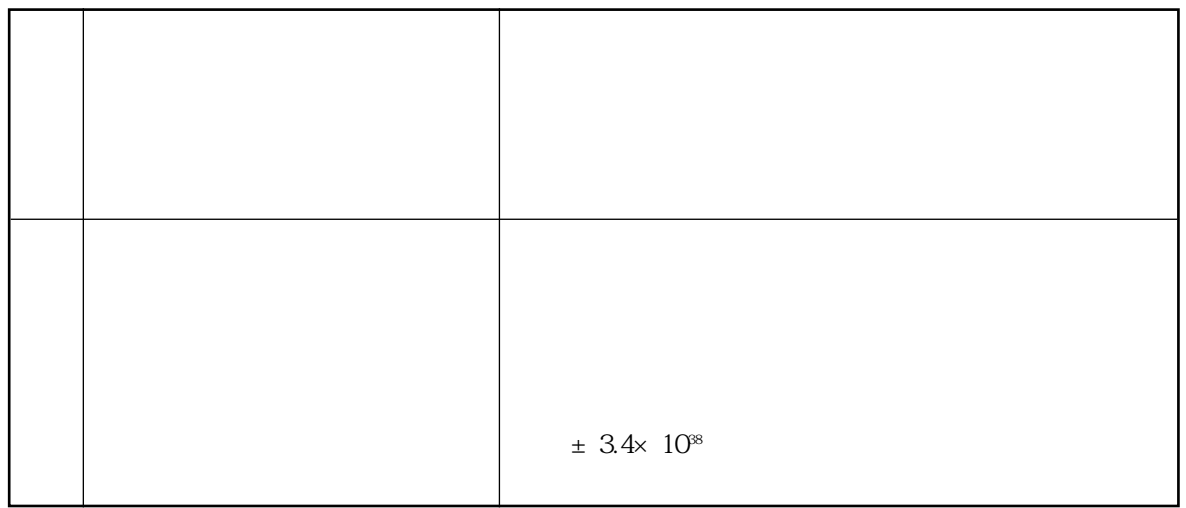

 $\mathbf{15}$ 

MJ0114-11A 2003 7